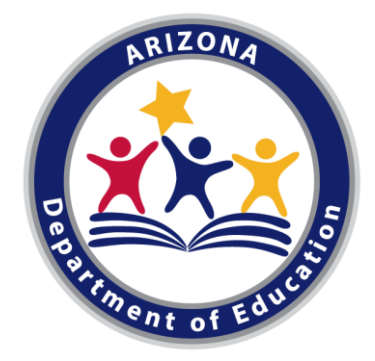

# CTE Data Portal

## **for Career and Technical Education Districts**

Arizona Department of Education

*Career and Technical Education*

FY 2021-2022

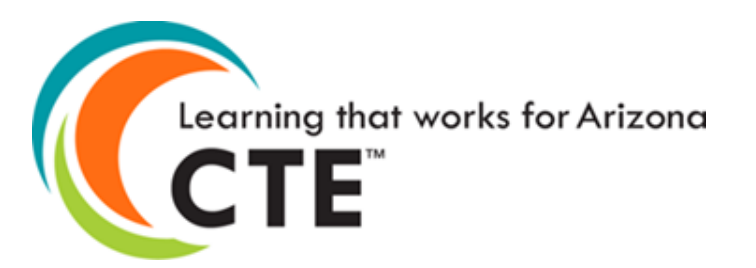

# Topics/Agenda

- Introduction
- CTE Data Collection timeline
- Logging into the CTE Data Portal
- The Technical
	- Home Page
	- Contacts
	- Coherent Sequence
	- Enrollment
	- Participant/Concentrator records
	- Roles and Responsibilities

# CTE Accountability Team

## Janet Silao

Education Program Specialist [Janet.Silao@azed.gov](mailto:Janet.Silao@azed.gov) 602-542-5485

## Samuel Irvin

CTE Accountability Lead [Samuel.Irvin@azed.gov](mailto:Samuel.Irvin@azed.gov) 602-364-1946

# Tammie Chavez

Program Project Specialist [Tammie.Chavez@azed.gov](mailto:Tammie.Chavez@azed.gov) 602-542-3839

## Donna Kerwin

CTE Business Analyst [Donna.Kerwin@azed.gov](mailto:Donna.Kerwin@azed.gov) 602-542-7881

## Bobby Neves

Director of Fiscal, Grants, & Accountability [Bobby.Neves@azed.gov](mailto:Bobby.Neves@azed.gov) 602-542-5137

# Introduction

Career and Technical Education Districts will begin an expanded role in reporting data to ADE-CTE through the CTE Data Portal website.

This expanded role will include:

- Creating a coherent sequence for each CTED site
- Reporting student-level enrollment for each CTED site
- Reporting student credential attainment data for each CTED site
- Conducting and recording a placement survey for all eligible concentrators at each CTED site
- Working with member districts/satellite campuses to ensure that consistent, quality data is submitted by the member districts/satellite campuses.

CTEDs will report data for all central – owned, central – leased, and community college campuses within the CTED. CTEDs will not report data for satellite campuses. Throughout this presentation (and other training materials), these will commonly be referred to as "central campuses" or "central sites".

However, for students that are attending a CTED central campus *from a satellite campus*, both the CTED and the student's satellite campus will report the student (CTED as nonarticulated, satellite as articulated). This duplication will be used to verify the accuracy of the data submitted by both entities.

The screens/examples shown in this presentation do not include any sensitive student information. Real CTED names/locations are used, but no sensitive information is displayed.

# **CTE Data Portal Timeline**

## Find most up-to-date timeline on CTE website and on CTE Data Portal Homepage.

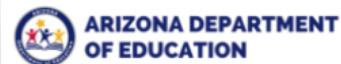

SY 2021-2022 Students & Families Educators Administrators P  $\mathbf Q$ 

#### Home/Career and Technical Education/CTE Data Portal Information

#### **CTE Data Portal Information**

#### **CTE Data Portal User Guides and Resources**

- FY 2022 CTE Data Portal Important Dates and Deadlines Districts  $\sim$  CTEDs
- Click here to view CTE Administrator resources, including upcoming meetings and previous meetings
- Click here to view the CTE Data Portal Secondary User Guide for FY2021 (SY2020-2021)
- . FY 2021 CTE Data Portal Training (CTE Data, Coherent Sequence, Enrollment, Credentials) PDF  $\sim$  PowerPoint  $\sim$  Video
- . Click here to view the Career and Technical Education Data Guide

#### **CTE Data Portal**

Access to the CTE Data Portal is requested and granted through the Arizona Department of Education's ADEConnect system. CTE Data Portal access requests are submitted to the ADE-CTE unit and are approved on a case-by-case basis. Only districts that are participating in CTE programs, Career and Technical Education Districts, and Community Colleges are eligible for access to the CTE Data Portal. The ADEConnect application role for the CTE Data Portal is called CTE Data Portal: Modify (for Secondary school districts and CTEDs) or CTE Data Portal: Postsecondary (for Community Colleges).

Secondary school districts and CTEDs that wish to gain "read-only" access should request the CTE Data Portal: Read Only role in ADEConnect. A member of the CTE Accountability team will contact the ADEConnect administrator to properly establish a CTE Data Portal login.

Any public information requests for CTE data should be submitted to ADE online at www.azed.gov/data/data-request-form.

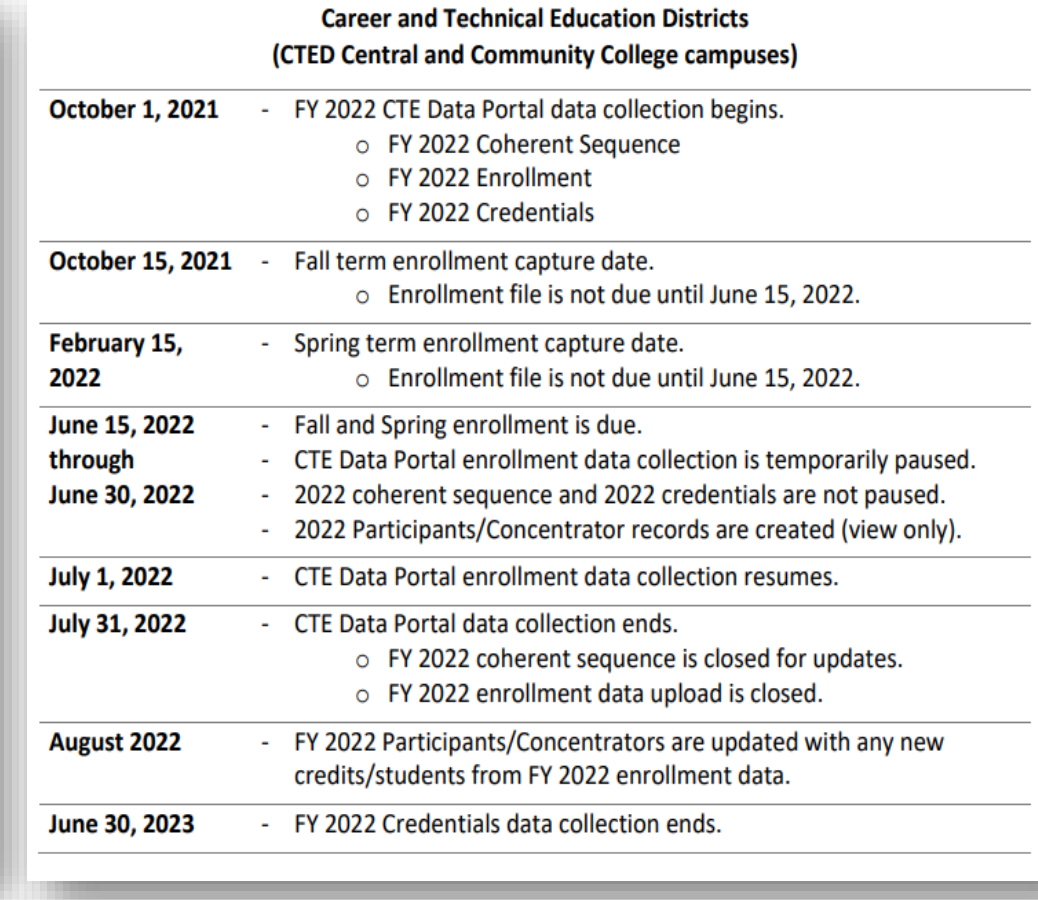

# CTE Data Portal Timeline - Deadlines

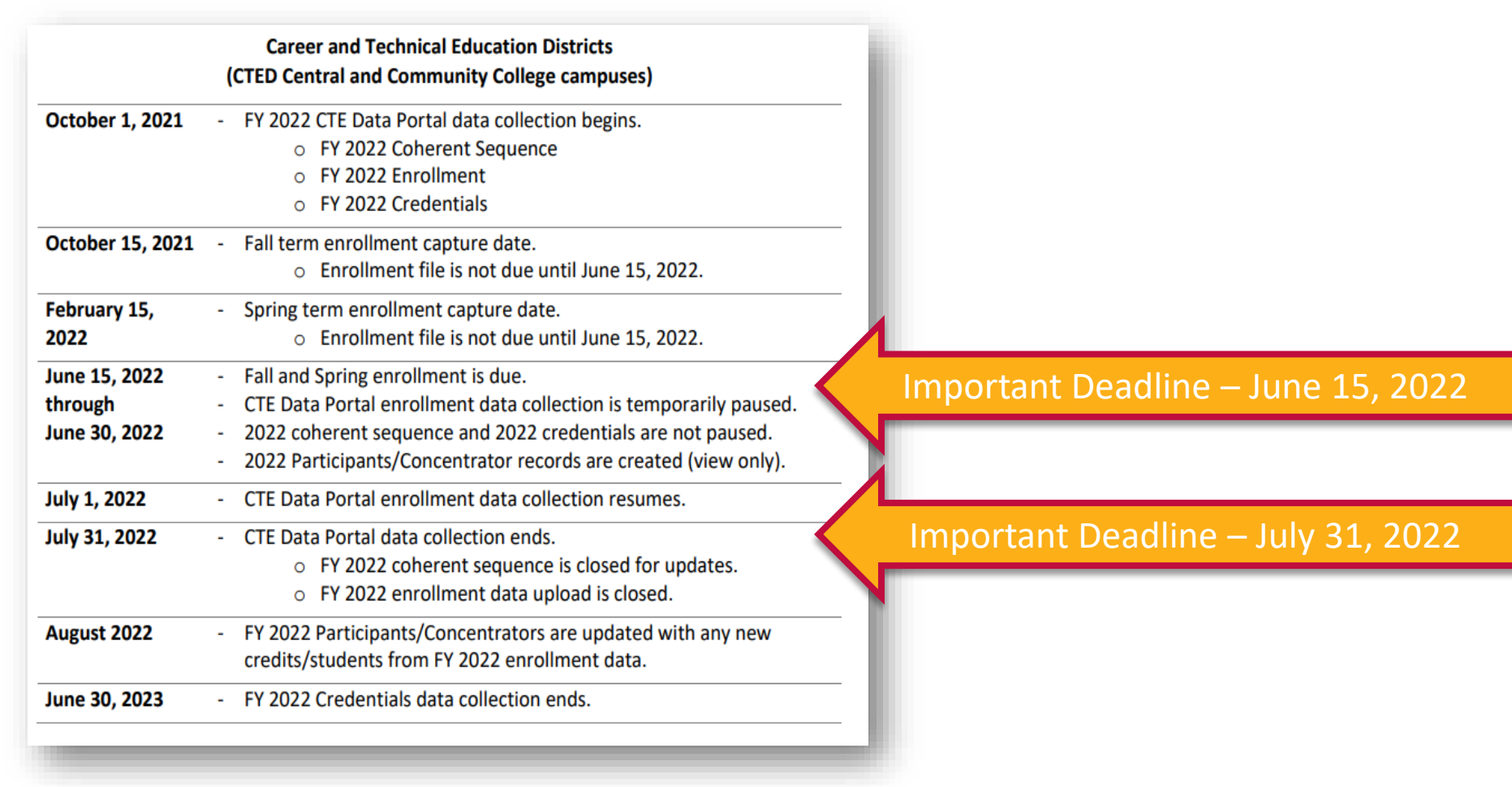

# CTE website is a great resource

#### **CTE Data Portal Information**

#### **CTE Data Portal User Guides and Resources**

- $\bullet$  FY 2022 CTE Data Portal Important Dates and Deadlines Districts  $\sim$  CTEDs
- Click here to view CTE Administrator resources, including upcoming meetings and recordings of previous meetings
- Click here to view the CTE Data Portal Secondary User Guide for FY2021 (SY2020-2021)
- . FY 2021 CTE Data Portal Training (CTE Data, Coherent Sequence, Enrollment, Credentials) PDF  $\sim$  PowerPoint  $\sim$  Video
- Click here to view the Career and Technical Education Data Guide

#### **CTE Data Portal**

Access to the CTE Data Portal is requested and granted through the Arizona Department of Education's ADEConnect system. CTE Data Portal access requests are submitted to the ADE-CTE unit and are approved on a case-by-case basis. Only districts that are participating in CTE programs, Career and Technical Education Districts, and Community Colleges are eligible for access to the CTE Data Portal. The ADEConnect application role for the CTE Data Portal is called CTE Data Portal: Modify (for Secondary school districts and CTEDs) or CTE Data Portal: Postsecondary (for Community Colleges).

Secondary school districts and CTEDs that wish to gain "read-only" access should request the CTE Data Portal: Read Only role in ADEConnect. A member of the CTE Accountability team will contact the ADEConnect administrator to properly establish a CTE Data Portal login.

Any public information requests for CTE data should be submitted to ADE online at www.azed.gov/data/data-request-form.

#### **CTE Accountability**

Use the links below (or in the side menu) to navigate to each CTE Accountability section:

- Coherent Sequence
- Enrollment
- **Accountability & Participants/Concentrators**
- **CTE Industry Credentials**
- Placement

#### **AZ CTE Home Page**

CTE Programs and Standards +

**CTED - Career & Technical Education District** 

**CTE Postsecondary** 

**CTE Industry Credentials** 

**CTE Technical Skills Assessments (TSAs)** 

CTE Grants  $\blacktriangleright$ 

CTE Accountability ▲ **CTE Data Portal Information** 

**Coherent Sequence** 

**Enrollment** 

**Accountability & Participants/Concentrators** 

**CTE Industry Credentials** 

**Placement** 

**Arizona School Counselors** 

**CTE Administrator Resources** 

**Work-Based Learning** 

- CTE Data Portal user guide
- **Data and Accountability** handbook
- **CTE Data Portal upload** templates
- **Information on Industry Credentials**
- **Placement Survey** handbook
- **Placement Survey form**
- and more...

# Logging into the CTE Data Portal

## CTEDs will continue to log into the CTE Data Portal through ADEConnect.

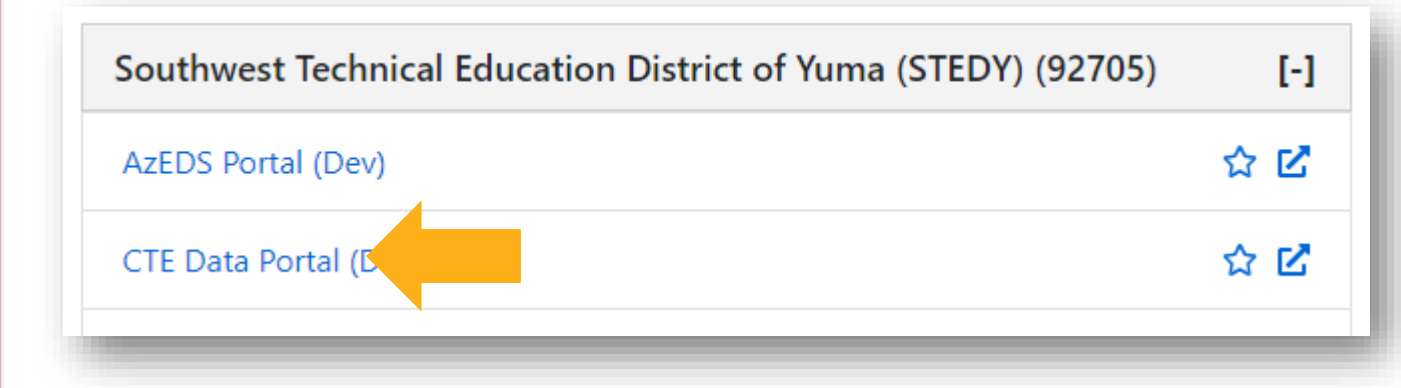

## Help on setting up CTE Data Portal in ADEConnect (for new users):

[https://www.azed.gov/sites/default/files/2021/08/Accessing](https://www.azed.gov/sites/default/files/2021/08/Accessing-the-CTE-Data-Portal-through-ADEConnect.pdf) -the-CTE-Data-Portal-through-ADEConnect.pdf

#### **ACCESSING THE CTE DATA PORTAL THROUGH ADECONNECT**

Access to the CTE Data Portal is requested and granted through the Arizona Department of Education's ADEConnect system. CTE Data Portal access requests are submitted to the ADE-CTE unit and are approved on a case-by-case basis. Only districts that are participating in CTE programs, Career and Technical Education Districts, and Community Colleges are eligible for access to the CTE Data Portal. The ADEConnect application role for the CTE Data Portal is called CTE Data Portal: Modify (for Secondary school districts and CTEDs) or CTE Data Portal: Postsecondary (for Community Colleges)

Secondary school districts and CTEDs that wish to gain "read-only" access should request the CTE Data Portal: Read Only role in ADEConnect. A member of the CTE Accountability team will contact the ADEConnect administrator to properly establish a CTE Data Portal login.

The instructional steps below assume that the desired user already has an ADEConnect account but does not have access to the CTE Data Portal. For assistance on creating an ADEConnect for a new user, please contact ADEConnect Support or visit ADEConnect help at https://adeconnect.azed.gov/Help

Steps 1 through 8 must be completed by an ADEConnect Entity Administrator. To find your entity administrator, please click: https://adeconnect.azed.gov/FindEA and search for your organization. Please be sure to check the entity ID number when searching for your organization. Only the ADEConnect Entity Administrator(s) may assign or edit ADEConnect user roles within their organizations.

STEP 1 (ENTITY ADMINISTRATOR): Log into ADEConnect through your SIS or at https://adeconnect.azed.gov/.

STEP 2 (ENTITY ADMINISTRATOR): From the ADEConnect home page, click on "User Management" in the main window or in the main toolbar area (blue bar at the top). If you select User Management from the main toolbar area, click on "User List".

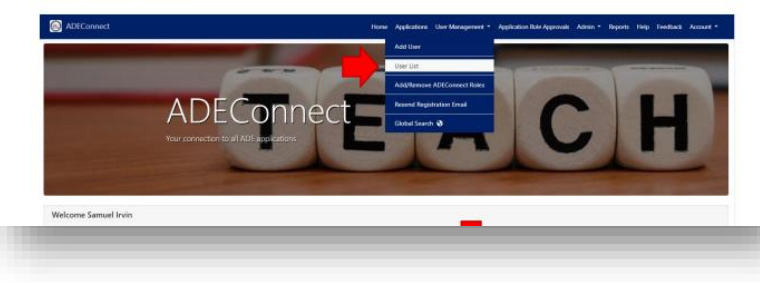

## **CTED Statement of Assurance**

#### CTE Data Portal

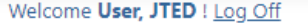

Cochise Technology District

#### **Career and Technical Education District - CTED** 2021 - 2022 Statement of Assurance

By affirming, the Career and Technical Education District (CTED) assures that each program/sequence of courses reported for CTED Average Daily Membership (ADM) purposes for the school year meet the requirements of ARS §15-391.3(a-g) and ARS §15-391.5(a-o) as stated in the following program assurances:

-Is taught by an instructor who is certified to teach career and technical education by the state board of education or by a postsecondary educational institution. -Is part of a program that requires students to obtain a passing score of at least sixty percent (60%) on an assessment that demonstrates the level of skills, knowledge and competencies necessary to be successful in the designated vocation or industry for that program of study.

-Is part of an approved Career and Technical Education District program.

-Is not a course or any variation of a course, including honors, that is required under the minimum course of study pursuant to section ARS §15-701.01 in order to graduate from high school. -Requires a majority of instructional time to be conducted in a laboratory environment, field-based environment or work-based learning environment except for community college courses. -Has demonstrated a need for extra funding in order to provide the Career and Technical Education District course.

-Requires specialized equipment in order to provide instruction to students that exceeds the cost of a standard education course.

-Requires an assessment that demonstrates the level of skills, knowledge and competencies necessary to be successful in the designated vocation or industry or an assessment necessary for certification, if appropriate, or for career readiness and entry-level employment, in and acceptance by that vocation or industry. Any assessment adopted pursuant to this subdivision shall require a passing score of at least sixty percent.(60%)

-Requires a majority of instructional time to be conducted in a laboratory environment, field-based environment or work-based learning environment, and requires career and technical student organization participation, except for community college courses..

-Demonstrates alignment through a curriculum, instructional model and course sequence to meet the standards of a career and technical education preparatory program as determined by the career and technical education division of the department of education.

-Has a defined pathway to career and postsecondary education in a specific vocation or industry as determined by the career and technical education division of the department of education. -Is approved by the career and technical education division of the department of education based on the requirements prescribed in this paragraph after the submission of all required documentation.

-Is certified by the Career and Technical Education District governing board to have met all the requirements prescribed in this article.

-Is offered only to students in grades nine, ten, eleven and twelve.

-Fills a high-need vocational or industry need as determined by the career and technical education division of the department of education.

-Requires a single or stackable credential as described in subdivision (I) of this paragraph or a skill that will allow a student to obtain work as described in subdivision (I) of this paragraph on graduation before receiving an associate's degree or baccalaureate degree.

-Leads to certification or licensure, if available, or to career readiness and entry-level employment where relevant certification or licensure does not exist in that industry, in the designated vocation or industry that has been verified and accepted by that vocation or industry and that qualifies the person for employment. If there is no certification or licensure that is accepted by the vocation or industry, or if business practicalities do not require certification or licensure, completion of the program must qualify the student for at least entry-level employment.

-Requires instruction and instructional materials in courses that are substantially different from and exceed the scope of standard instruction and that include vocational skills, competencies and knowledge to be successful in the designated Career and Technical Education District program vocation or industry.

-An industry or vocation has agreed to provide financial or technical support to the Career and Technical Education District for a specific Career and Technical Education District program. For the purposes of this subdivision, "Financial support" includes in-kind contributions and donations.

-A Career and Technical Education District has demonstrated a need for extra funding in order to provide the Career and Technical Education District program.

List below all participating education institutions for which an IGA will be completed:

# Contacts

## **Contacts**

Previous

Nex

Welcome User, JTED ! Log Off Southwest Technical Education District of Yuma (STEDY) - (140801) - (92705)

**Contacts** 

Click here for instructions

The missing contact title is Superintendent.

#### **Contacts Instructions:**

- On an annual basis, all entities within the CTE Data Portal will be asked to provide contact information for specific positions prior to entering the application.
- . This is to ensure that we have the most up-to-date contact information for primary system users.
- If an individual works in multiple roles for the entity, their information must be entered for each applicable position.
- All fields are required, except for a Phone Number Extension which is optional.
- Users will not be able to see any other CTE Data Portal functions or update data in the system until the required contact information is entered and saved.
- Entities can update existing contact information for an individual by clicking the "Modify" button and making necessary changes. If an individual is no longer working in the position they may also be deleted.
- To add a new contact, click on "Create New Contact" and enter all required fields (identified with \*).
- . Please Note: Based on the entity type (District, CTED or Community College), there are a minimum number of required contacts (which are listed in the "Title" drop down box).
- Whether you are modifying existing positions or adding a new contact, you must "Save Changes" to update the system.

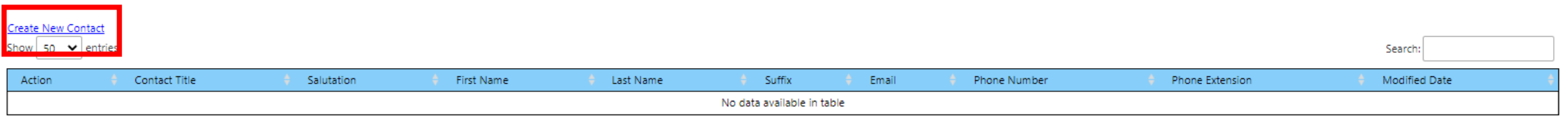

Showing 0 to 0 of 0 entries

#### Contacts are required for key positions.

This page has not changed from prior years for CTED users.

The system is "locked" until all required contacts are provided.

# **Contacts**

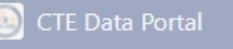

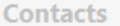

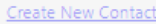

```
Show 50 \vee entries
```
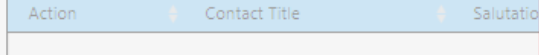

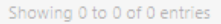

#### **Contact Record**

Salutation:\*

First Name:\*

Last Name:\*

Suffix:

**District:** 

Title:\*

Email:\*

**Extension:** 

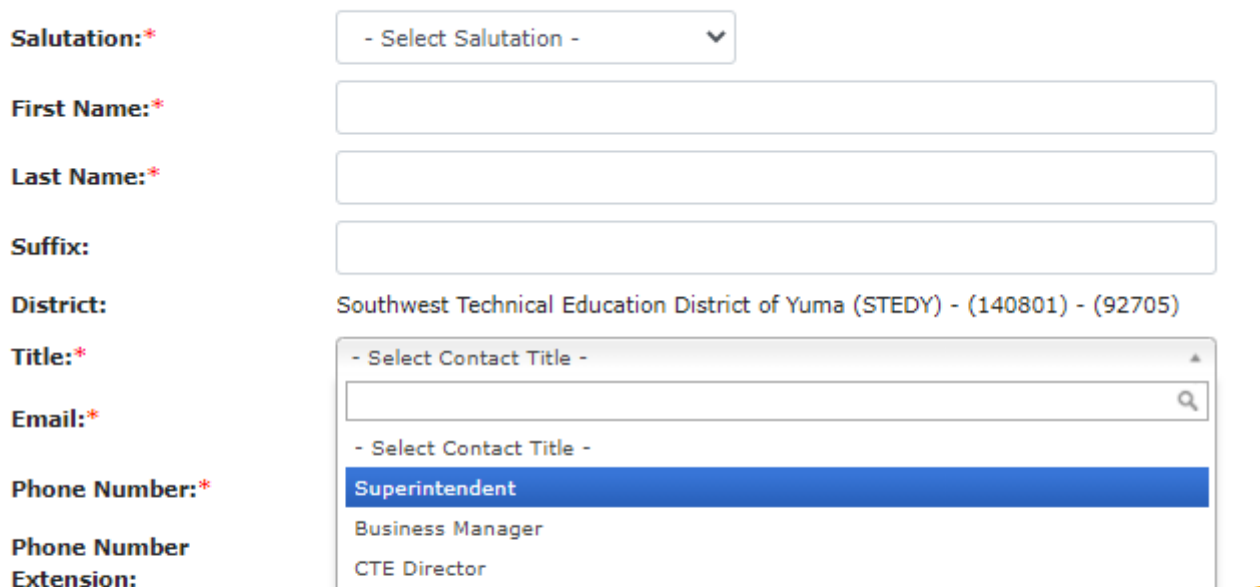

CTE Data Reporter

Student Information System SIS Data Reporter

#### Welcome User, JTED ! Log Off al Education District of Yuma (STEDY) - (140801) - (92705) Search: Modified Date ension Next Previous Complete form for each required contact type.

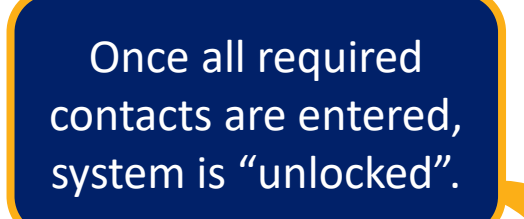

#### CTE Data Portal

Home Contacts Coherent Sequence Enrollment ▼ Participant/Concentrator Placement Survey Credentials Upload ▼ Exemption Reports ▼

Welcome User, JTED ! Log Off

Search:

Southwest Technical Education District of Yuma (STEDY) - (140801) - (92705)

**Contacts** 

Click here for instructions

#### **Create New Contact**

Show  $50 \times$  entries

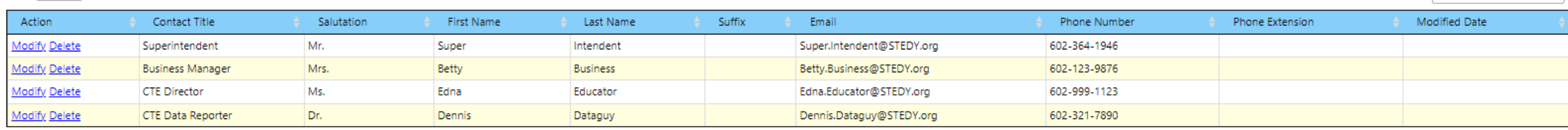

Showing 1 to 4 of 4 entries

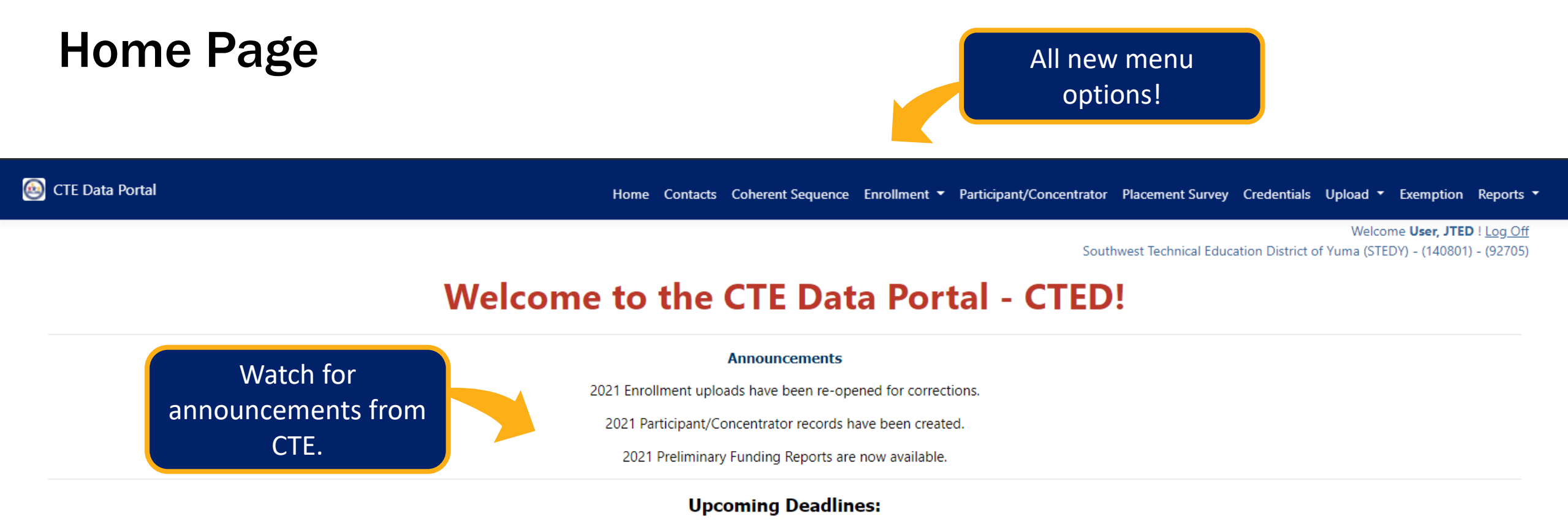

(see Calendar for more details)

**August 15th, 2021** 

- 2021 Enrollment Uploads closes

- 2020 Placement Survey closes

- 2021 Participant/Concentrator updates closes

Keep an eye on upcoming deadlines for data reports.

For FY 2021, all Enrollment data will be uploaded manually into the CTE Data Portal. Please see website for more information.

CTEDs will need to create a coherent sequence of courses for all CTE program at each central site:

- Central (Owned)
- Central (Leased)
- Community College

CTE Data Portal lists these sites within each CTED.

CTEDs are not responsible for creating a coherent sequence for any *satellite*  campus. Satellite campuses will continue to maintain their own coherent sequence.

All courses will be considered "nonarticulated", even those at community colleges. This is intentional – it allows for the system to check enrollment in AzEDS and bring in some data for the student (name, grade, demographics, etc.).

#### CTE Programs website has full coherent sequence by year:

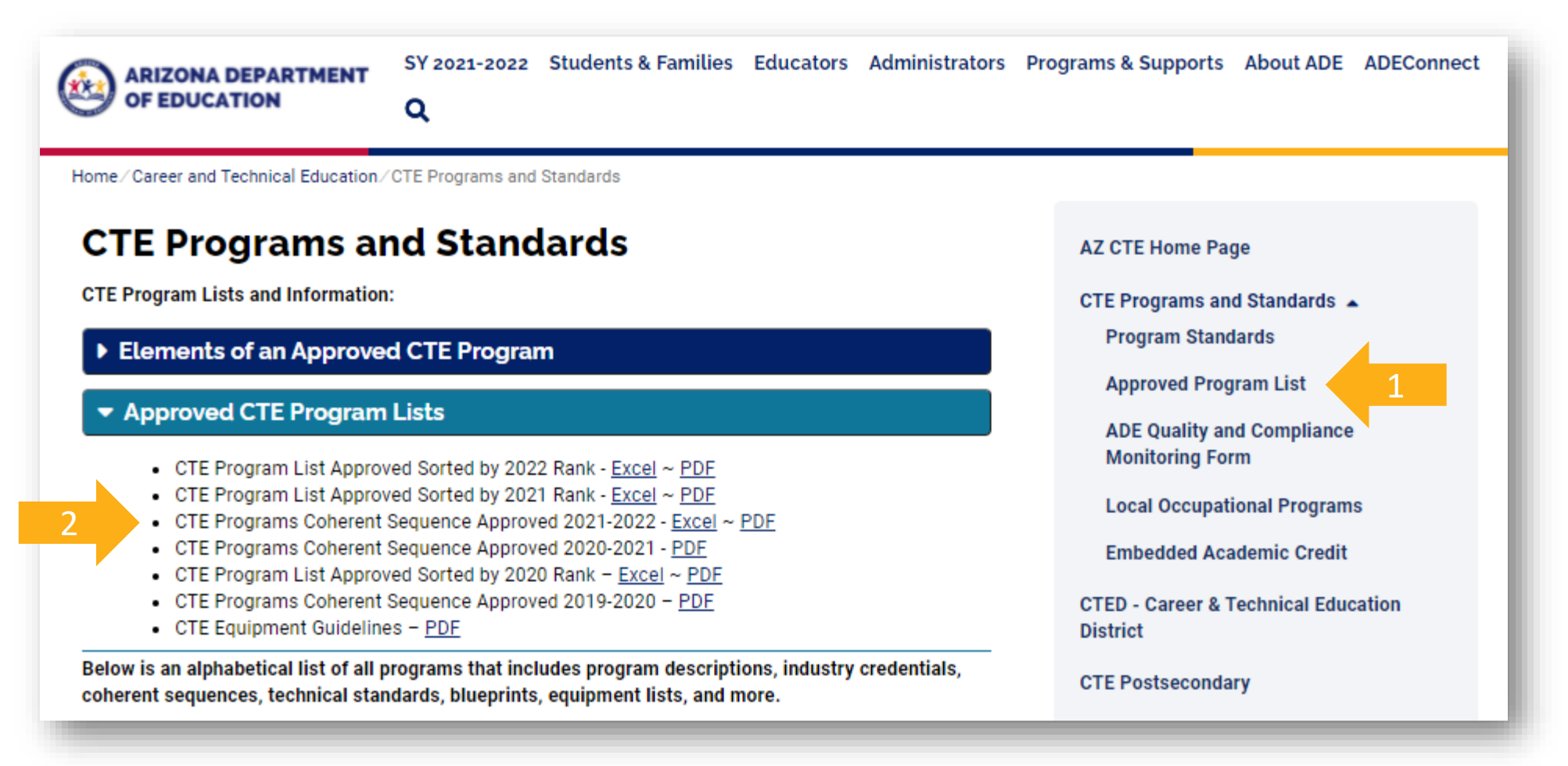

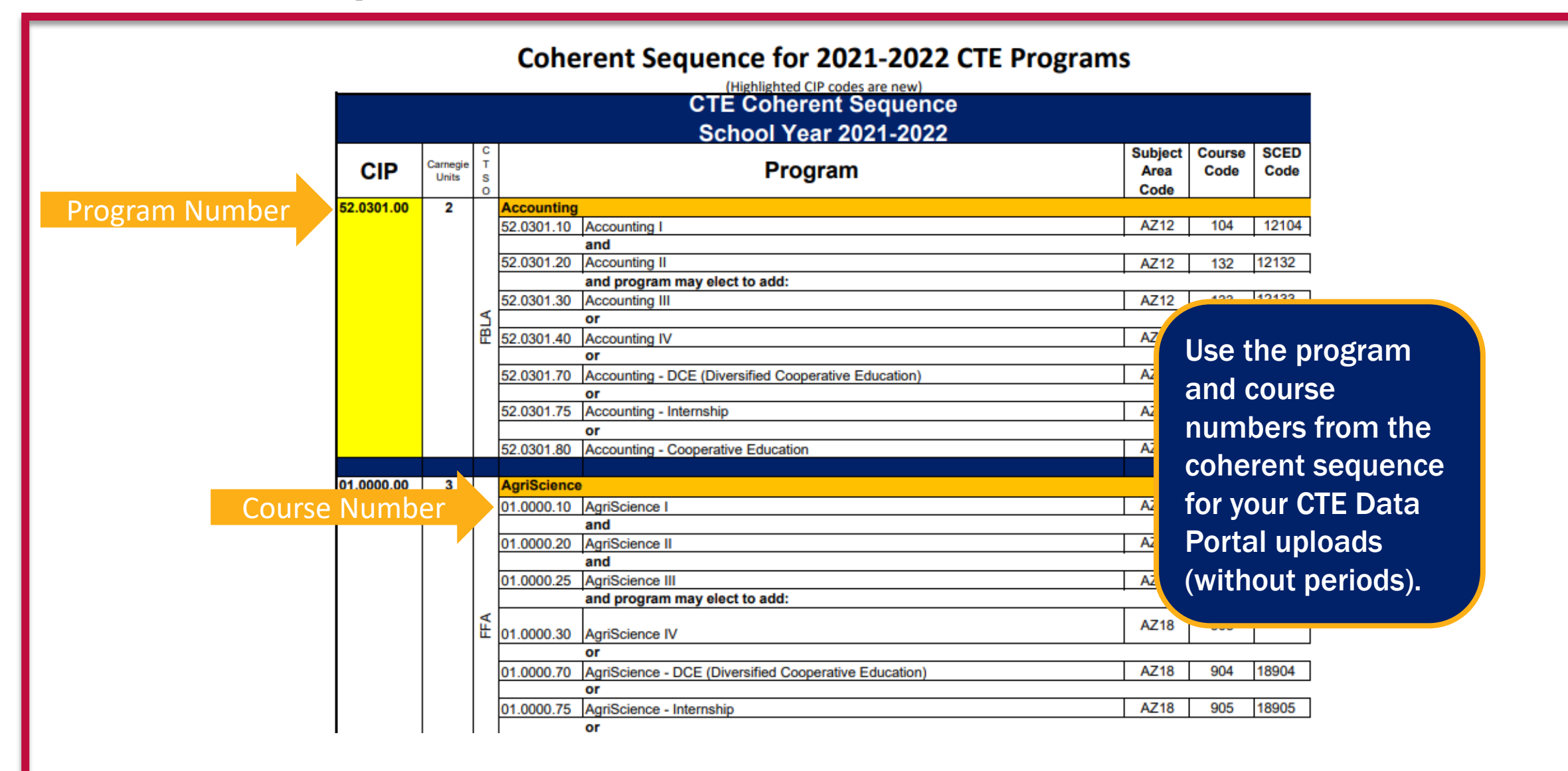

# Coherent Sequence - LOP

If your CTED has been approved for a Local Occupational Program (LOP), that LOP will appear in the program dropdown when you click "Create New Program".

LOP application is on CTE website:<https://www.azed.gov/cte/programs>. (look for "Local Occupational Programs" menu, then "Proposed LOP Request Form link. Deadline is December 15<sup>th</sup> of each year.)

Please contact CTE Accountability if there is an approved LOP that is not appearing in your Programs list.

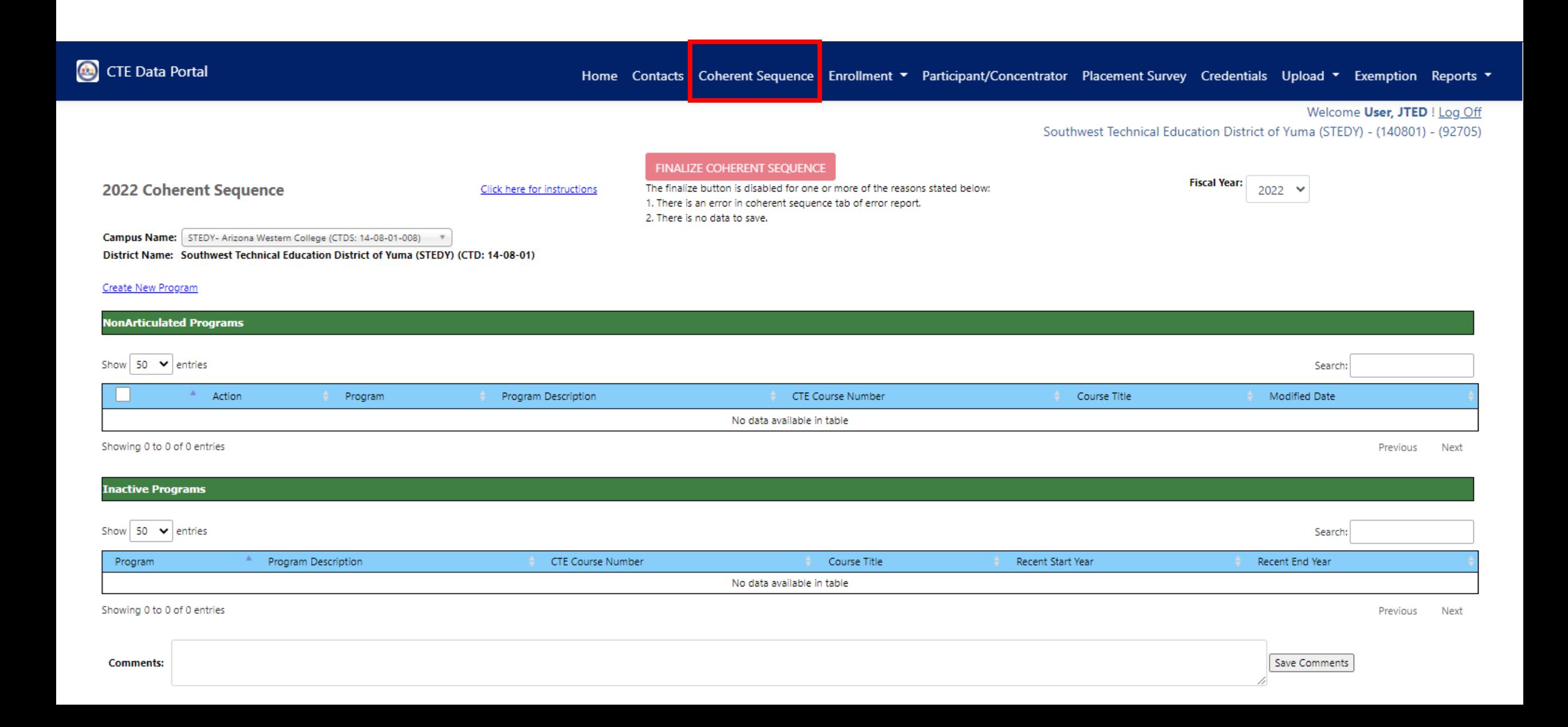

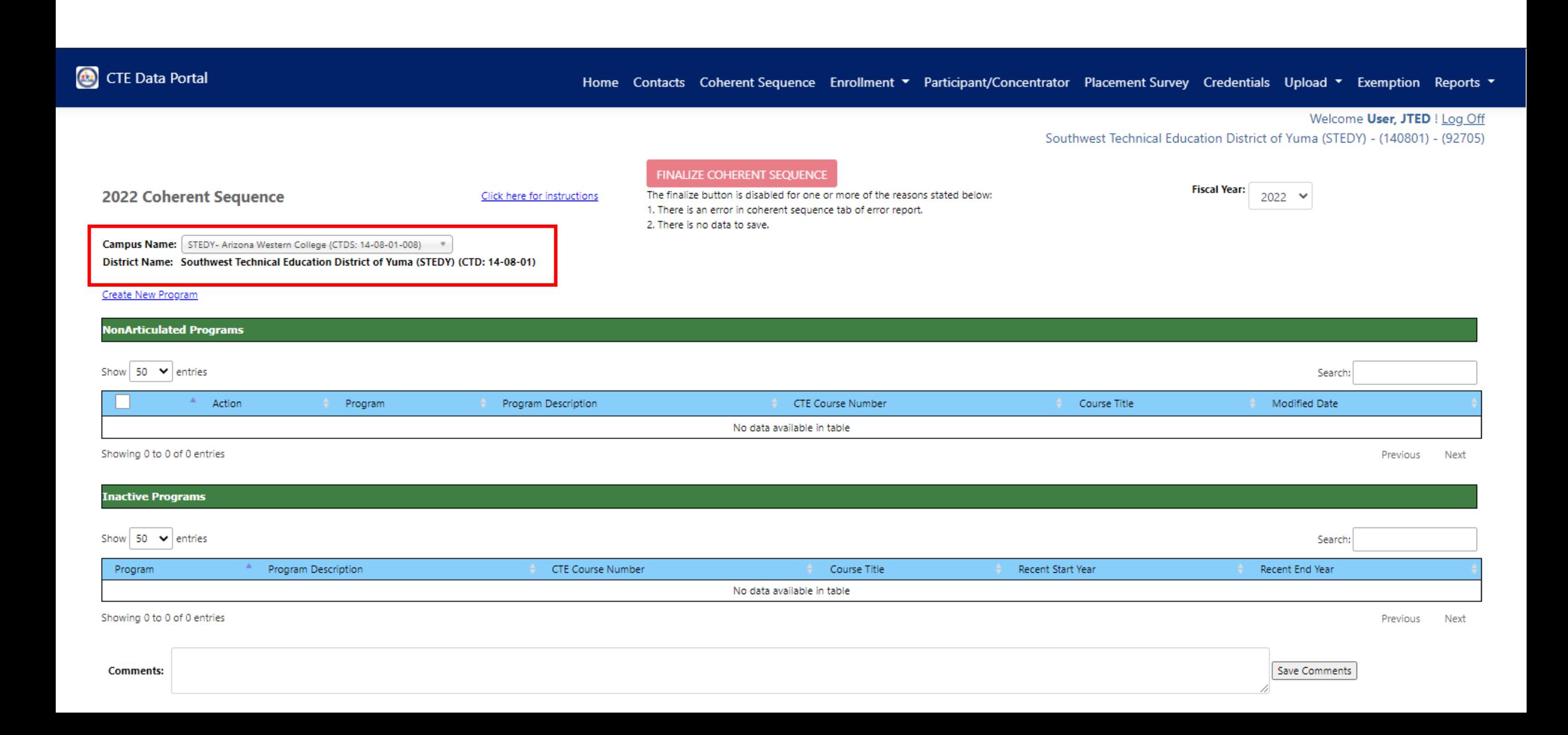

#### Select a CTED central campus Includes all central or community college campuses

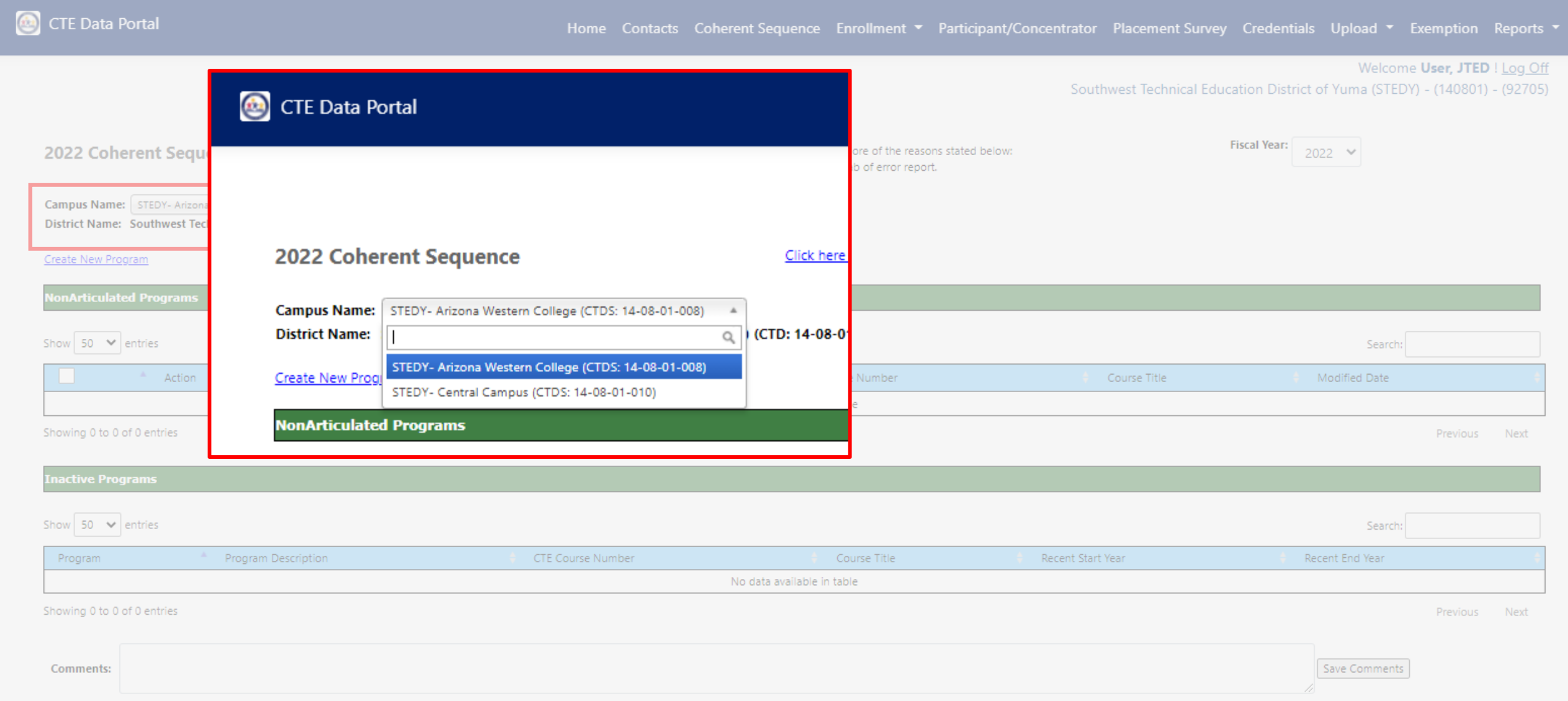

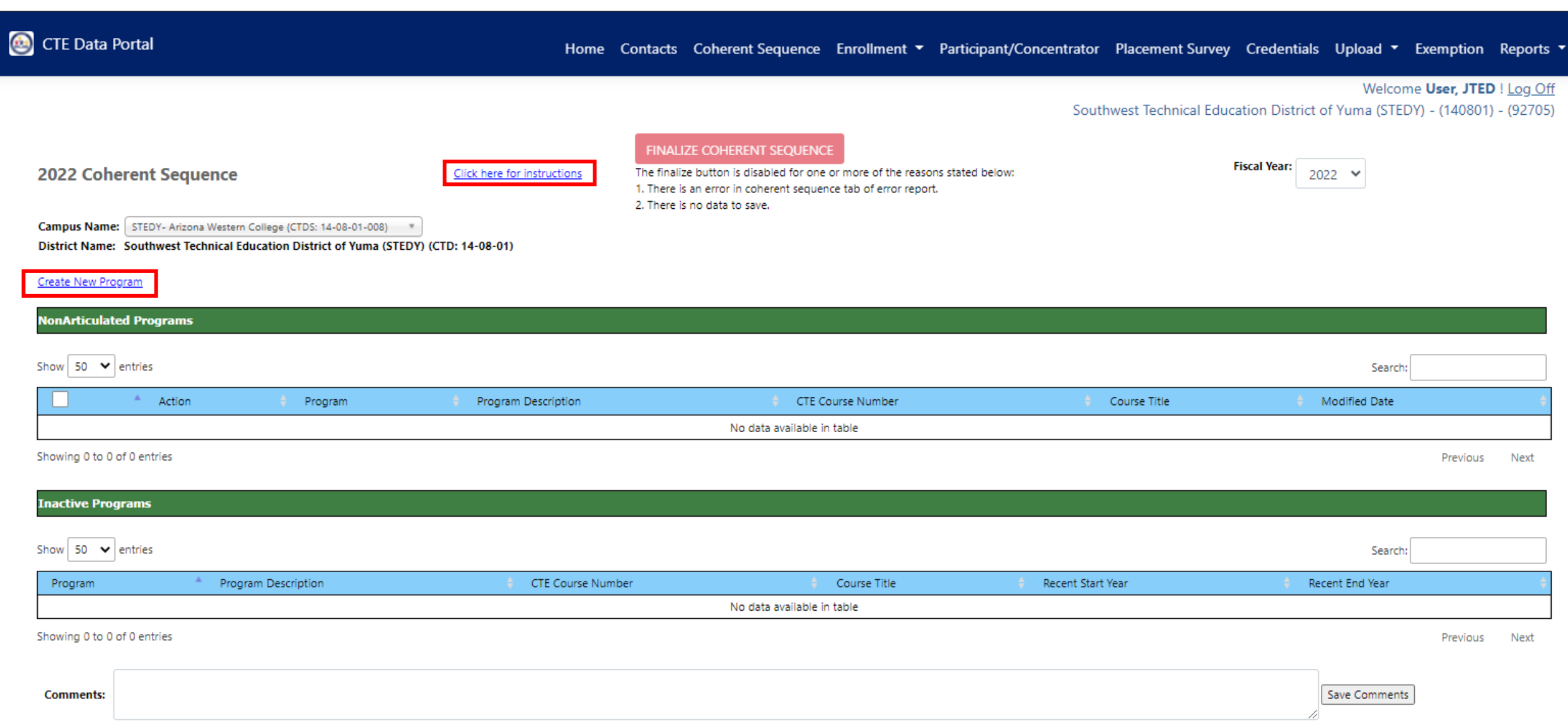

CTE Data Portal

Home Contacts Coherent Sequence Enrollment ▼ Participant/Concentrator Placement Survey Credentials Upload ▼ Exemption Reports ▼

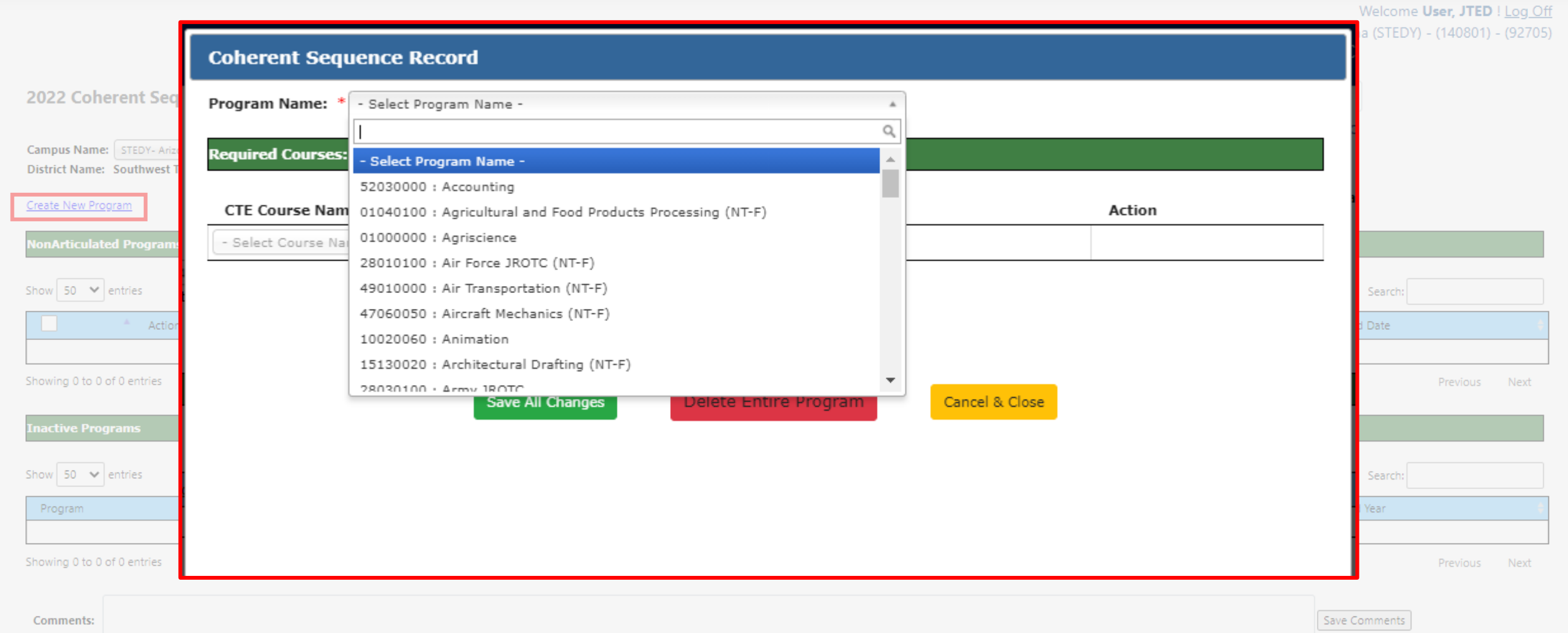

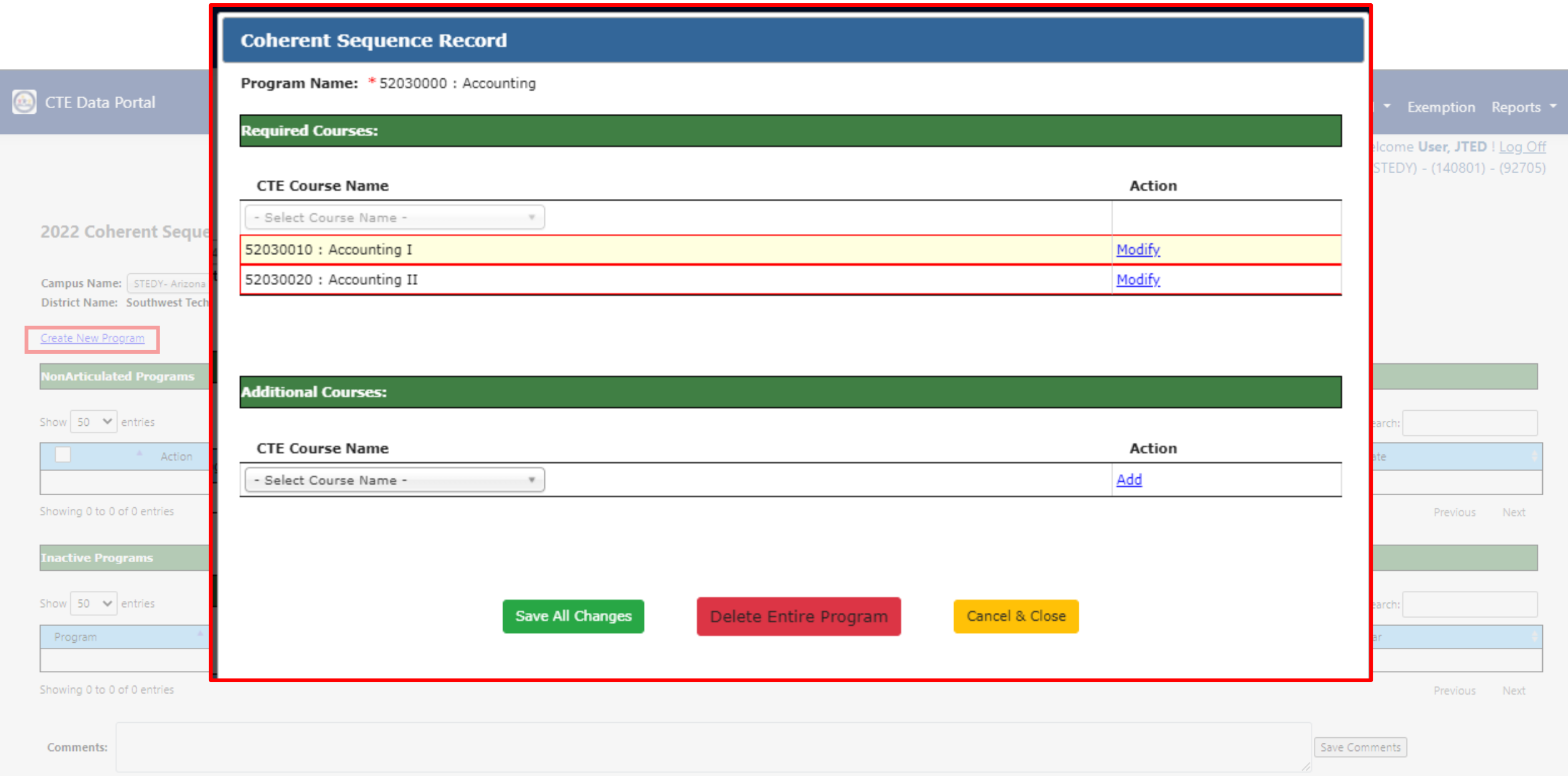

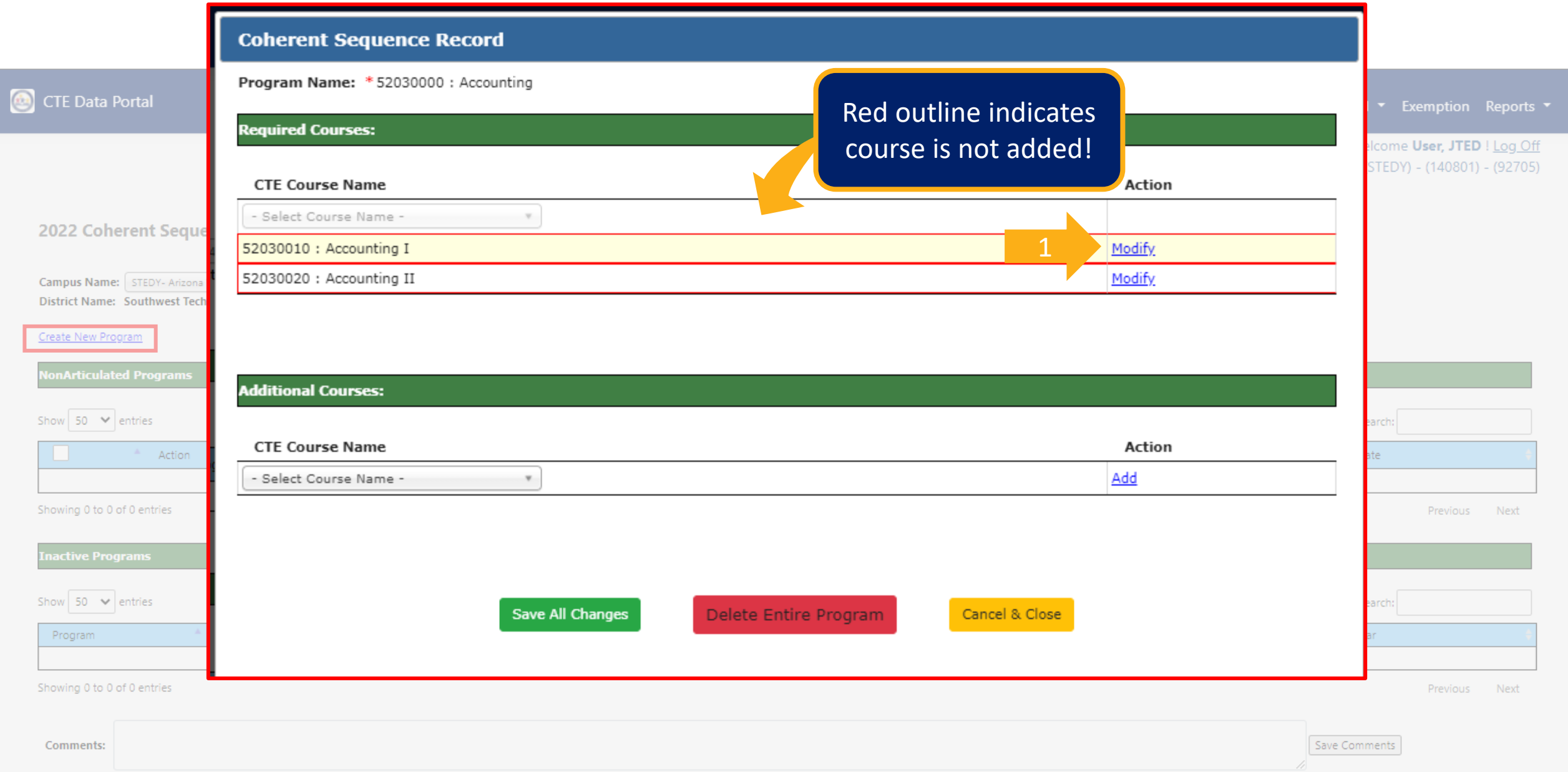

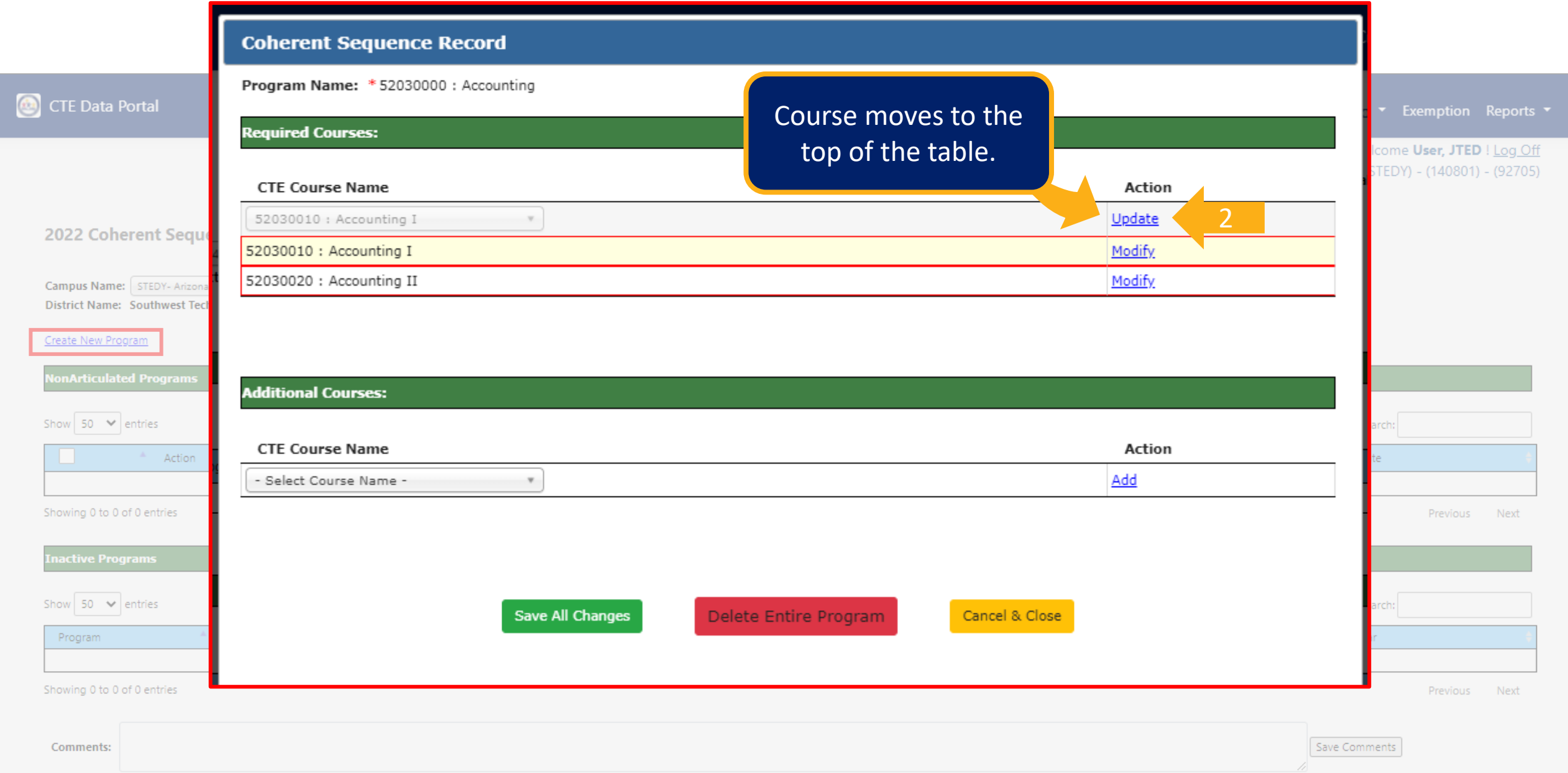

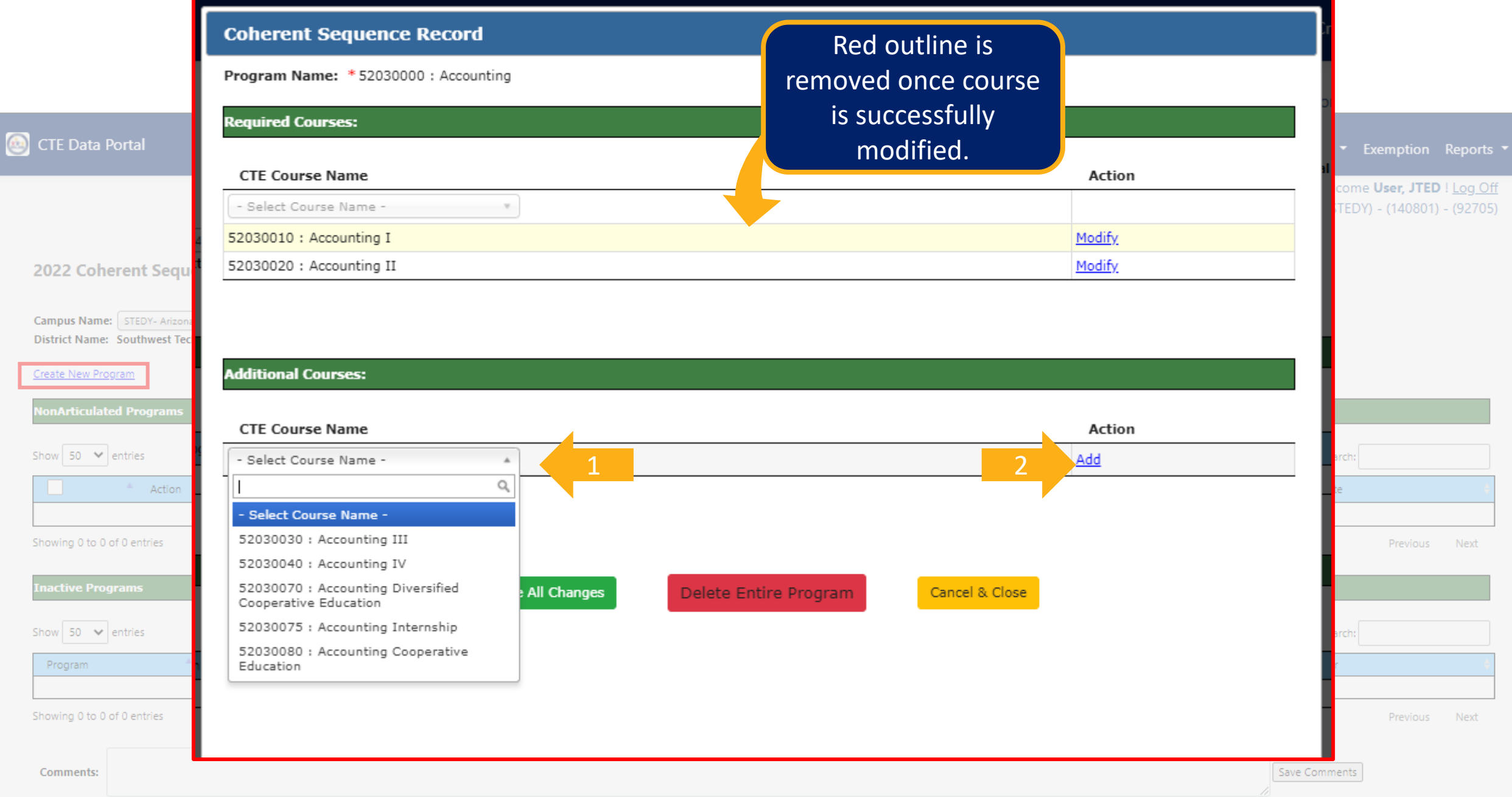

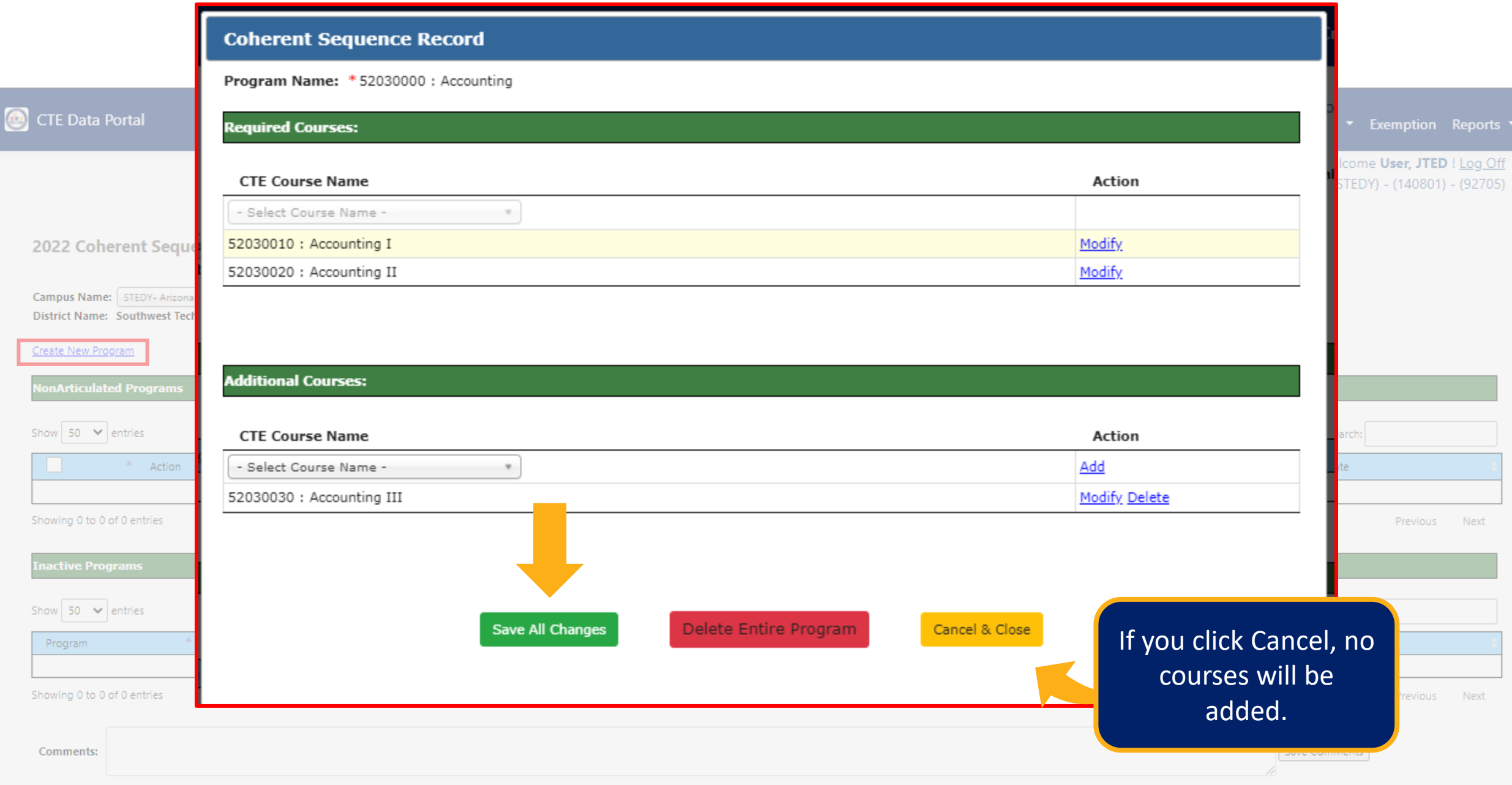

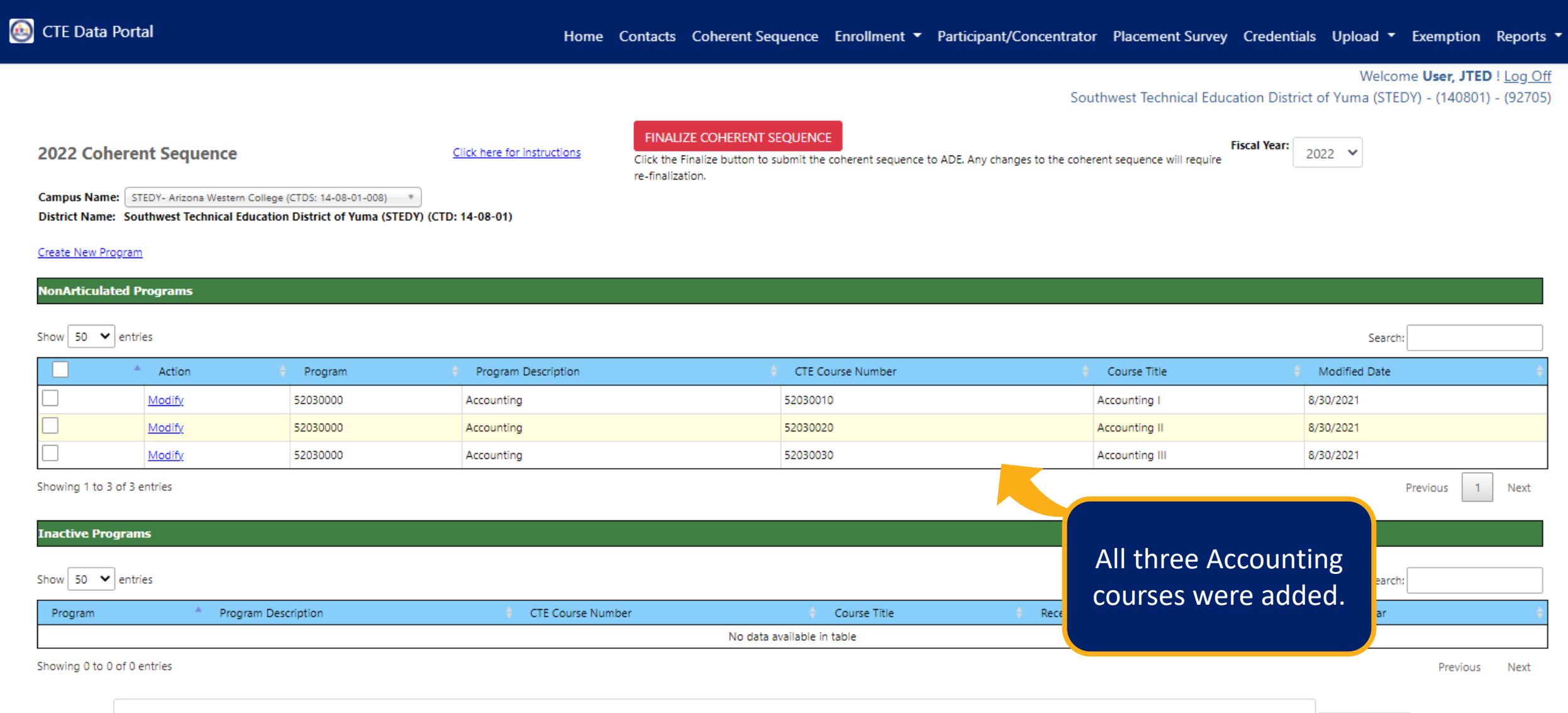

Save Comments

## Coherent Sequence Error Message

#### If you attempt to add a course more than once, you will see an error message.

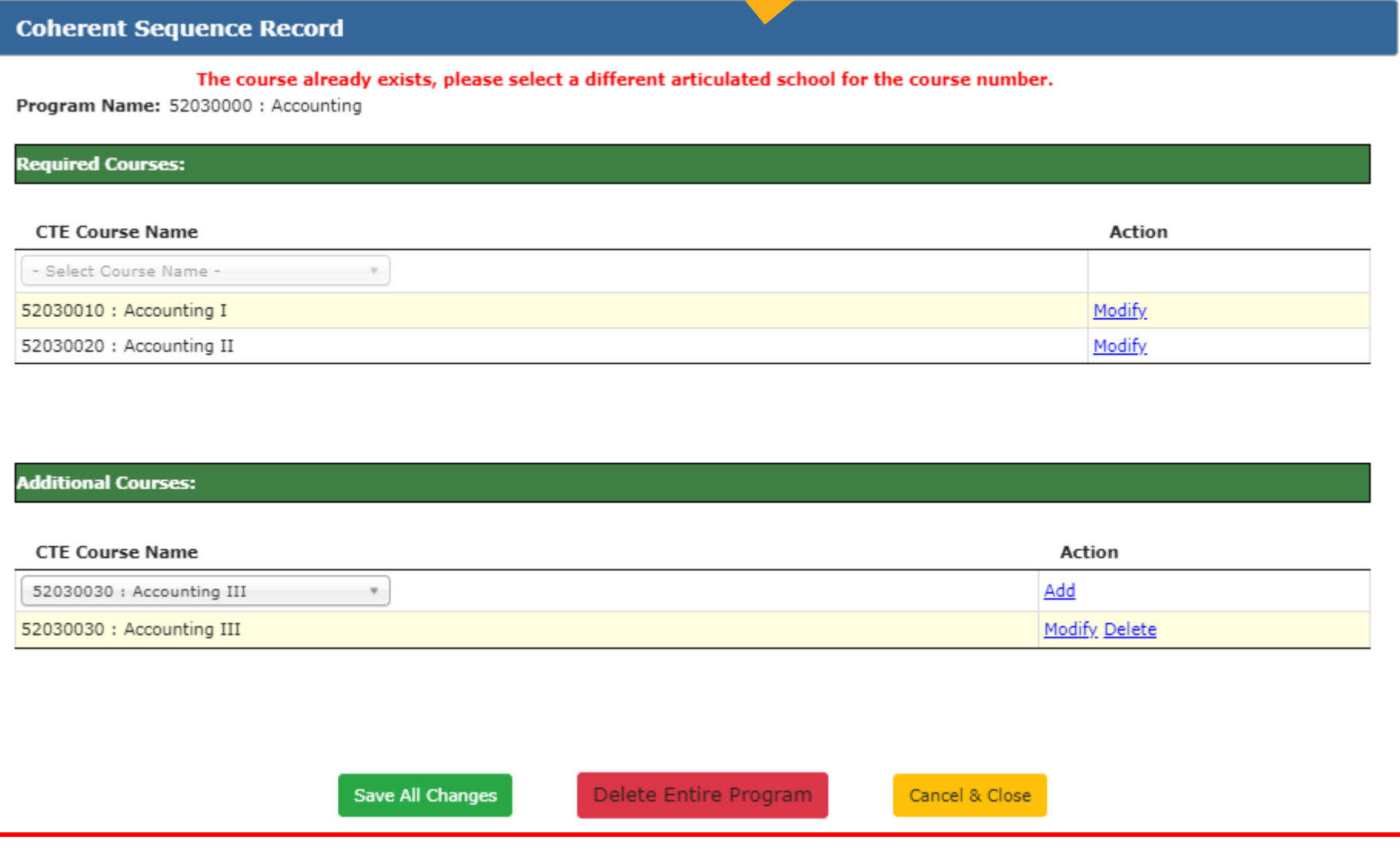

## Coherent Sequence Copy Feature

feature.

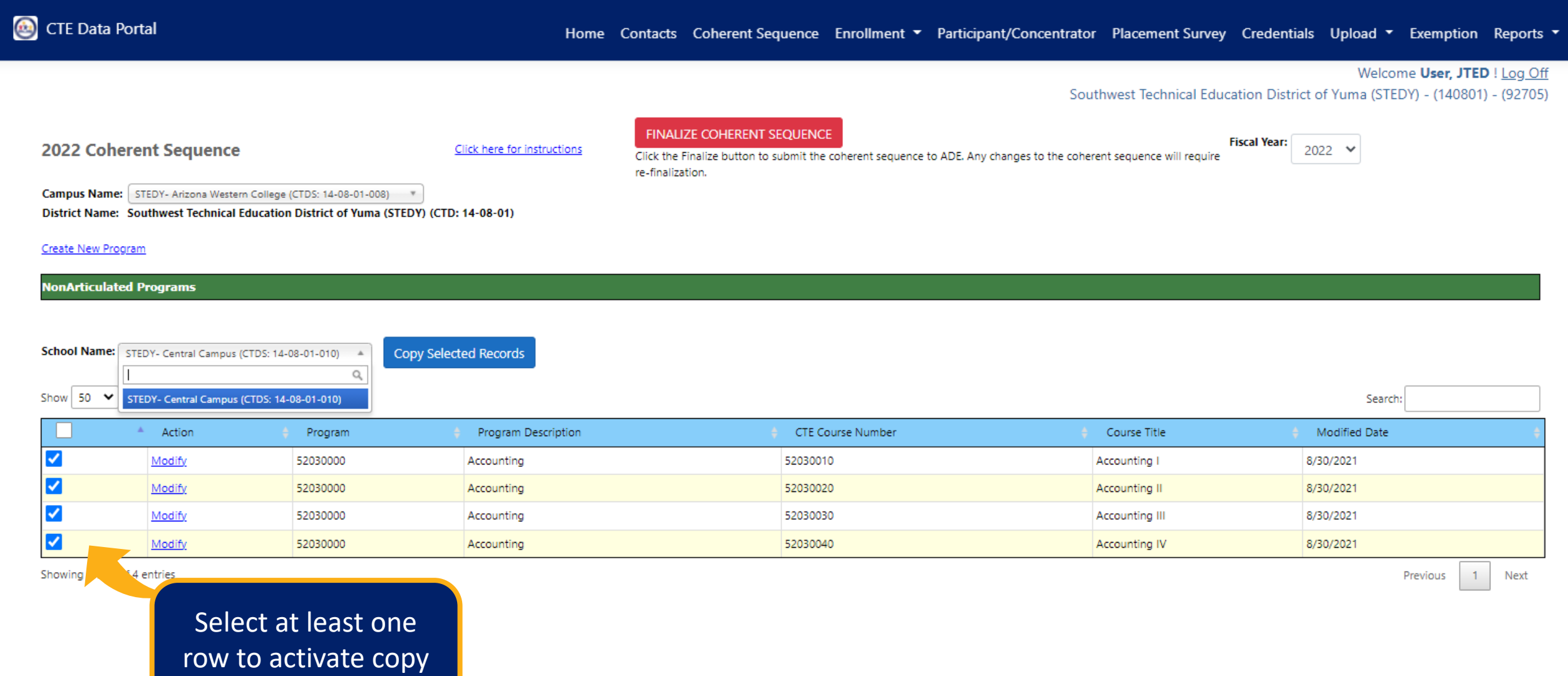

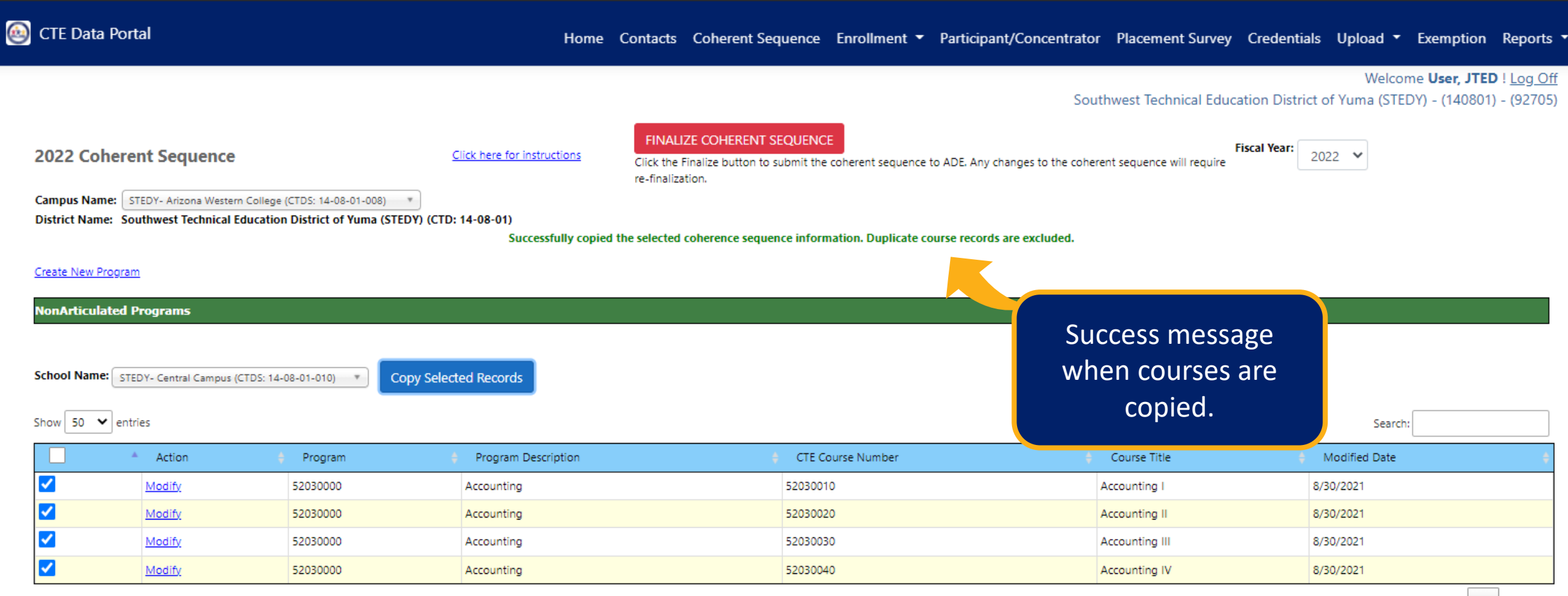

Showing 1 to 4 of 4 entries

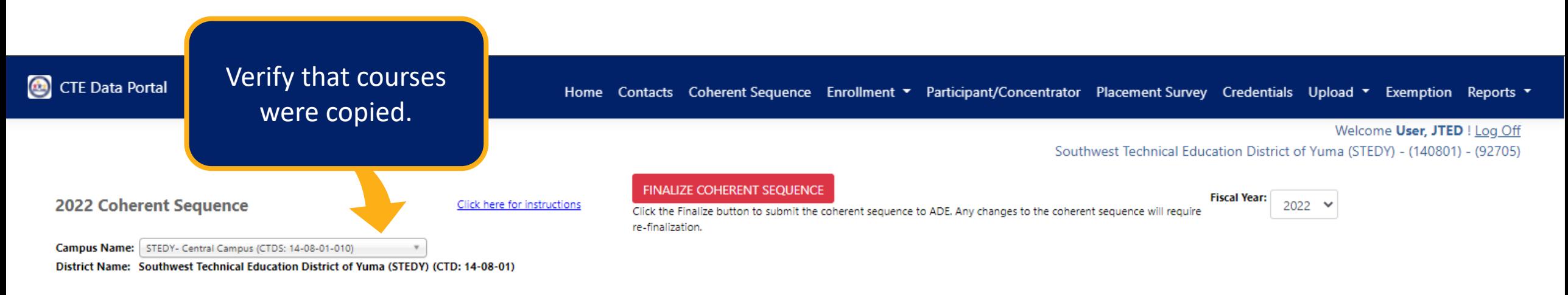

#### Create New Program

#### **NonArticulated Programs**

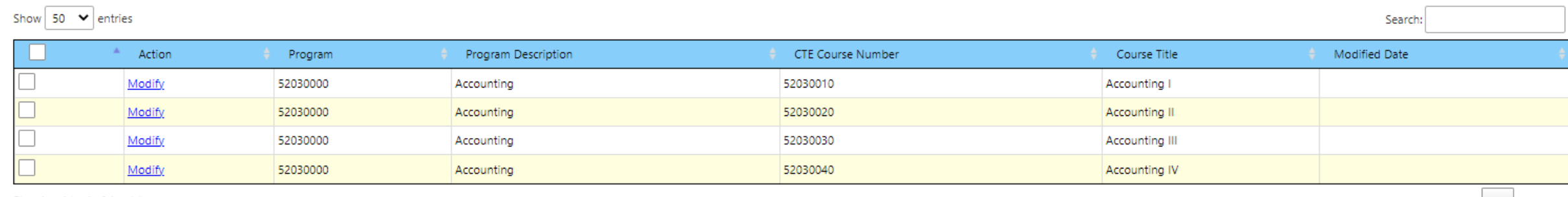

Showing 1 to 4 of 4 entries

#### **Complete Coherent Sequence**

#### Complete coherent sequence for this campus. Click "Finalize".

#### **2022 Coherent Sequence**

Modify

11020200

Software and Ann Design

Click here for instructions

Click the Finalize button to submit the coherent sequence to ADE. Any changes to the coherent sequence will require re-finalization.

**Fiscal Year:** 2022  $\vee$ 

Search

Campus Name: STEDY- Central Campus (CTDS: 14-08-01-010)  $\cdot$ 

District Name: Southwest Technical Education District of Yuma (STEDY) (CTD: 14-08-01)

Create New Program

Show 50  $\vee$  entries

onArticulated Programs

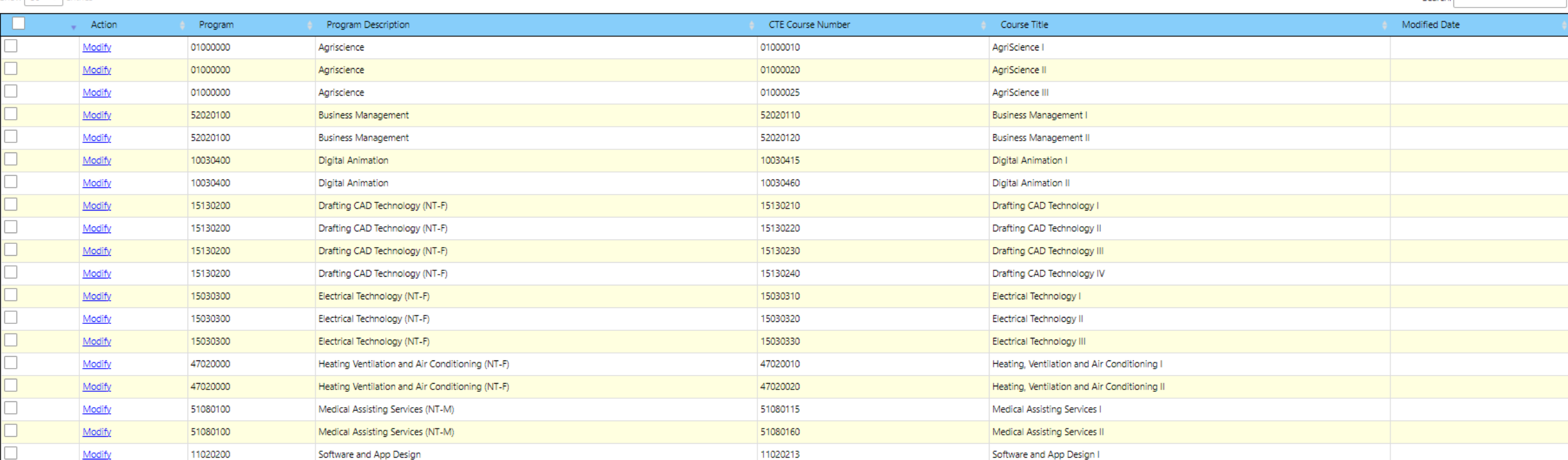

11020240

Software and Ann Design II

**FINALIZE COHERENT SEQUENCE**
## Working with Member Districts

Member districts will continue to report articulated enrollment for courses taught at a CTED central/community college campus.

Member districts' coherent sequence must match CTED coherent sequence to successfully report their articulated enrollment.

The following elements must match:

- Program number/CIP
- Course number/CIP
- District articulated location (CTDS) = CTED location (CTDS)

### Coherent Sequence at Yuma High School (member of STEDY)

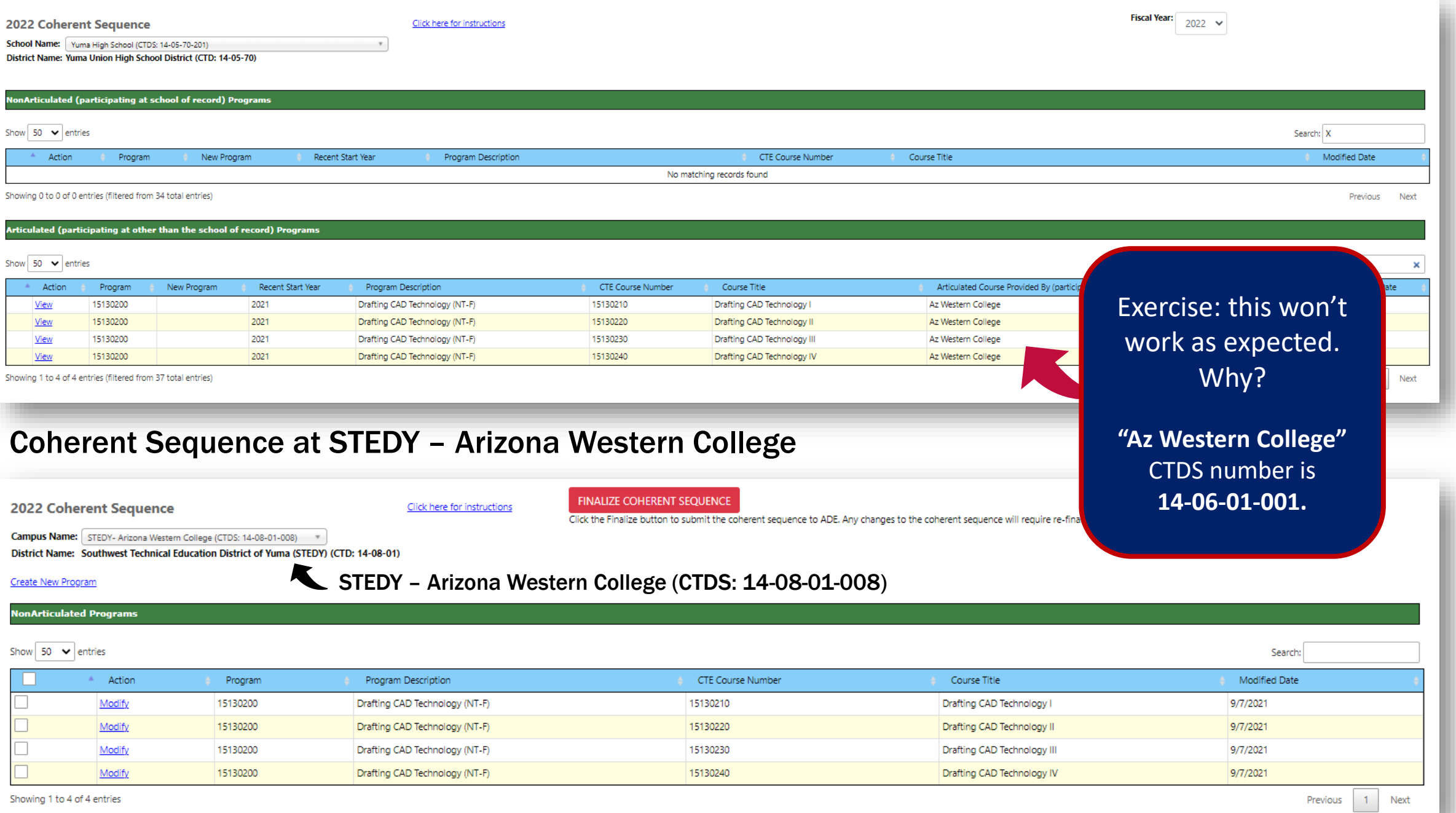

### Coherent Sequence at Yuma High School (member of STEDY)

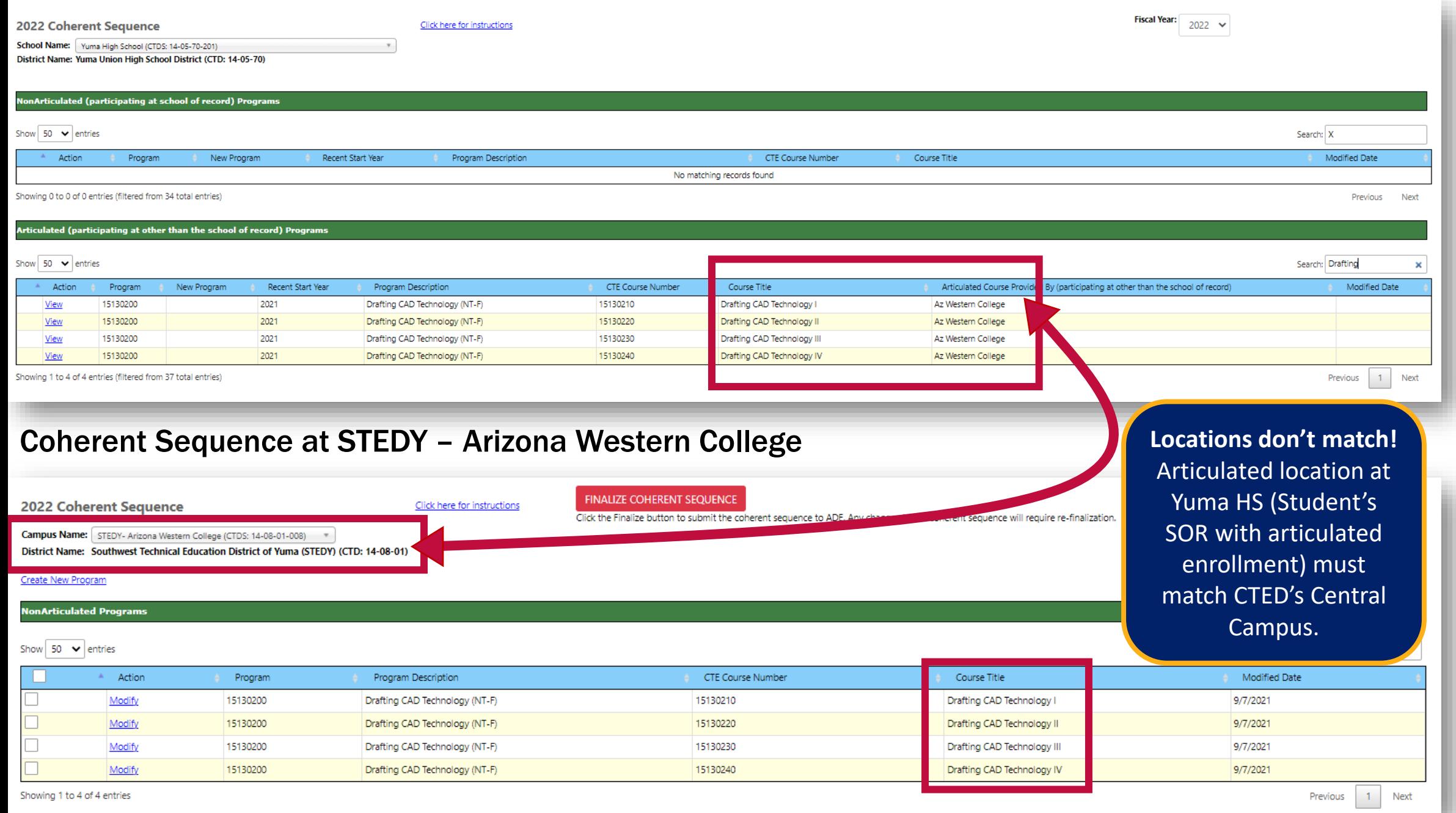

### Yuma HS must update coherent sequence to the correct location.

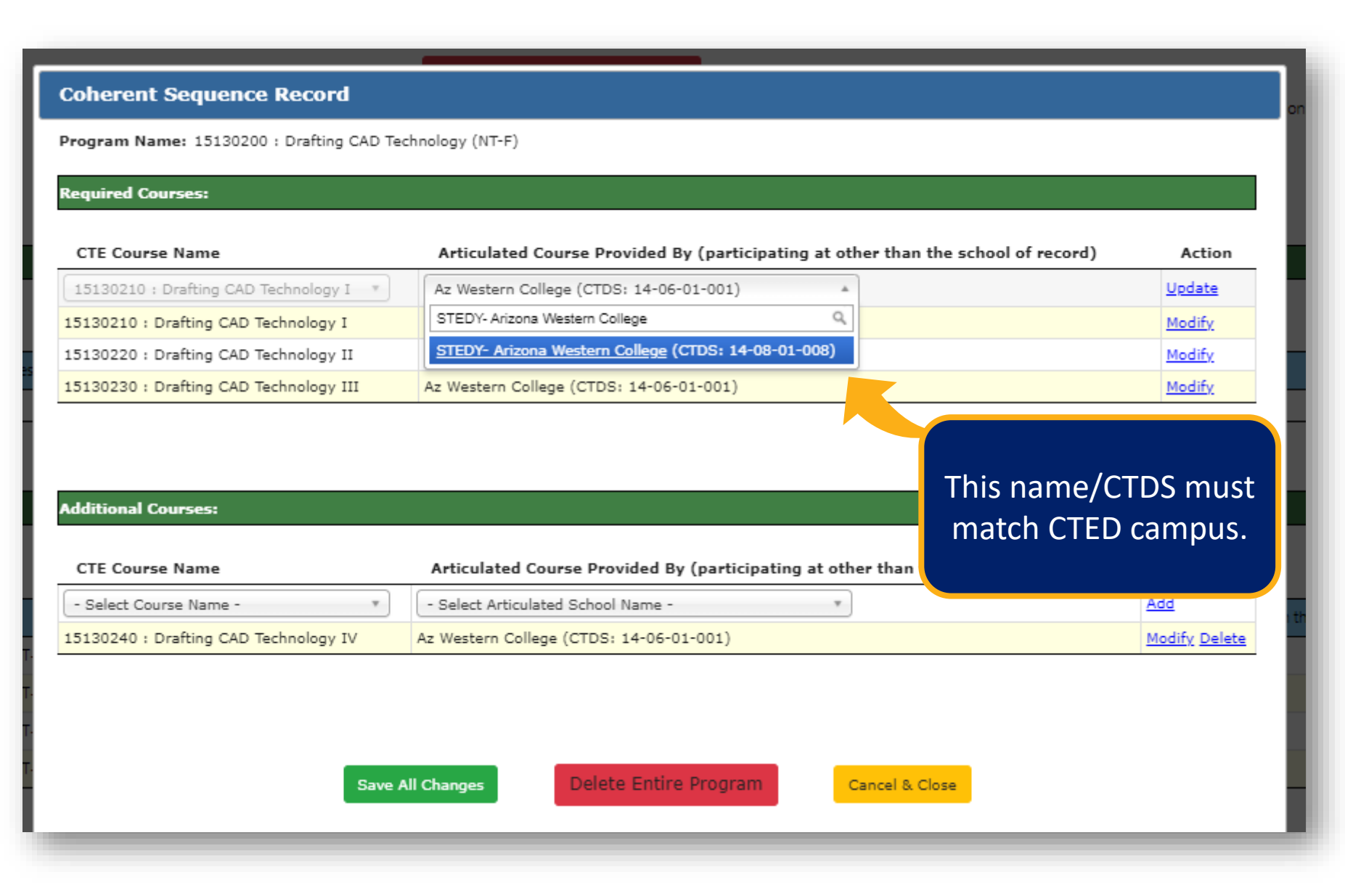

#### Instructions for District

- 1. From coherent sequence landing page, click "Modify" next to any course in the program.
- 2. From the popup box, click "Modify" to the right of each course. It will move to the top of the table.
- 3. In the "Articulated Course" dropdown, select the correct location. Type the name of the CTED central campus as it appears for the CTED.
- 4. Do this for each articulated course that needs to be updated.
- 5. Click "Save All Changes".

### Coherent Sequence at Yuma High School (member of STEDY)

Campus Name: Yuma High School (CTDS: 14-05-70-201)

District Name: Yuma Union High School District (CTD: 14-05-70)

#### Create New Program

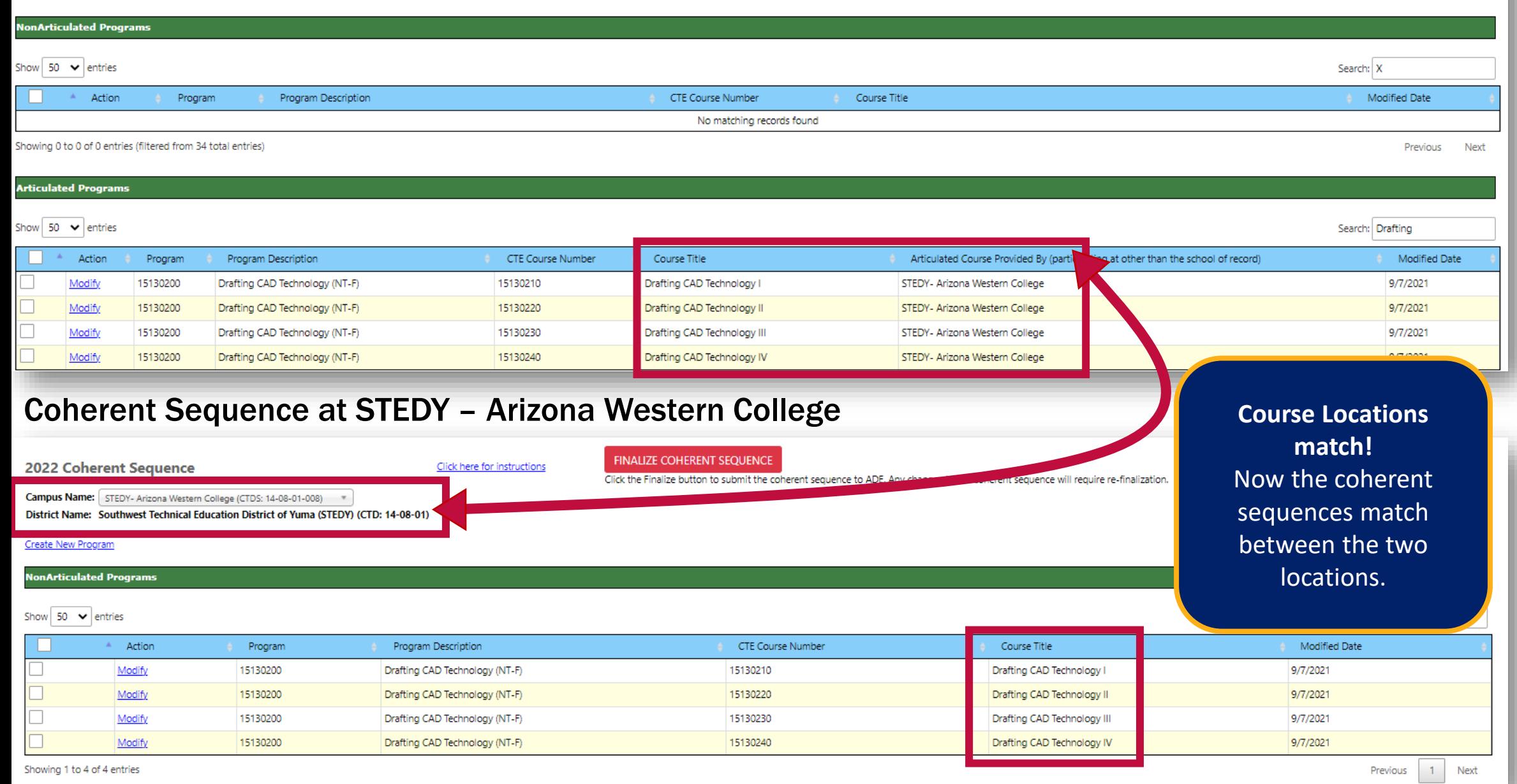

# Enrollment Reporting

## Enrollment

All enrollment data is at the student level.

All enrollment data is uploaded into the CTE Data Portal on an Excel template.

- Get the template here  $\rightarrow$  <https://www.azed.gov/cte/cte-enrollment>

(look for "2022 Enrollment CTED Central Campus Template")

All enrollment data is split by term (Fall and Spring semesters) and is a "snapshot" of specific days (plus credits earned at the end of the term):

- Fall term enrollment: October 15, 2021
- Spring term enrollment: February 15, 2022

Your member districts/satellite campuses will be doing the same (for their articulated enrollment), so getting an accurate list of students from your SIS for those specific dates is critical!

## Enrollment - Credit

Enrollment is entered by Term, so be sure that the credit is accurate for the term. If a student is enrolled all year, they will be uploaded twice (two rows on the template) – one for the Fall term (0.5 credits) and one for the Spring term (0.5 credits) (given that the course results in 1 credit).

Credit is used to determine CTE concentrators – a student must complete at least two courses within the coherent sequence (and earn at least one credit in each) to be a concentrator). Internship, cooperative education, and diversified cooperative education courses are not considered when determining concentrator status.

It is critical that credits are input during the enrollment data collection phase to ensure that the student's credit history is accurate. Credits cannot be entered after this phase is complete!

The CTE Data Portal is sensitive!

Please always use the most up-to-date template when uploading your enrollment (download from website).

Please do not alter the template, such as adding or removing columns, reordering columns, or adding/removing tabs.

Template must have all 16 columns in the correct order.

Please refrain from using special characters in the template (stick to the allowed characters on the "Instructions" tab).

Multiple programs/courses, terms, students can be on the same template.

Report all students enrolled in CTE courses at your CTED sites.

Enrollment template has column for "Student Type" which will allow you to identify the student's relationship with another school, if there is one.

## Student Type values:

- 1 CTE participating public/charter school
- 2 Homeschooled (non-ESA recipient)
- 3 Non-CTE participating public/charter school
- 4 Private school/private charter school
- 5 Empowerment Scholarship Account (ESA) recipient

The system will only look for matching records where the student type is 1 and the CTDS for the student's regular school is provided.

## Who to report?

Report students that were enrolled on 10/15 (fall) and 2/15 (spring) of the fiscal year. Students that were not enrolled (withdrew prior to one of those dates or transferred in after one of those dates) should not be counted in that term's enrollment data.

The CTE Data Portal will restrict how many times a student can be recorded in a specific course, by term. Only one CTED site (out of all CTED sites in the system) may record a student in the same course in the same term.

If term or course number is different, the student may be recorded.

## Duplicative/Identical Records

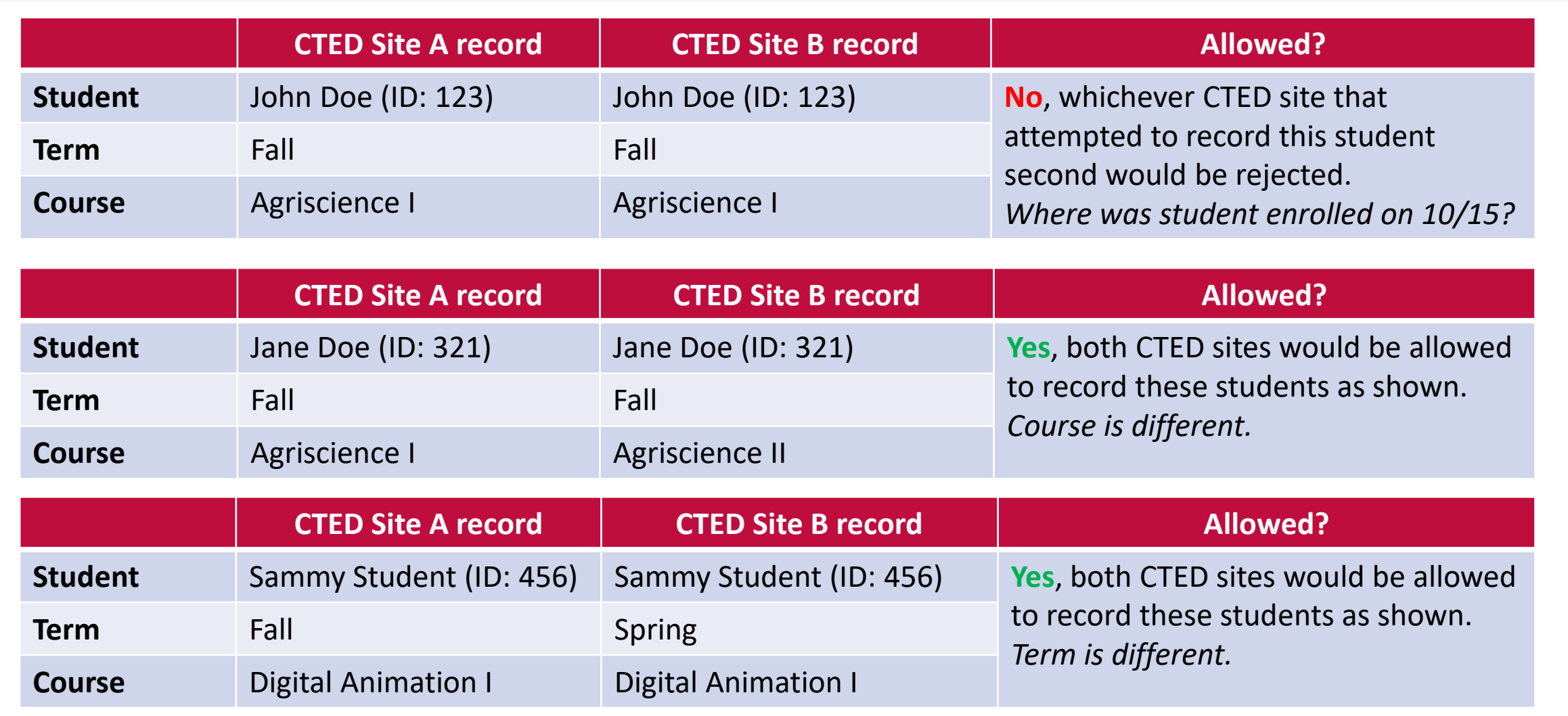

## Teacher Certification

## CTED teachers must be appropriately certified for the course. Postsecondary instructors (without an EIN) will not be validated.

Two places to check required certification by program:

<https://www.azed.gov/cte/programs> (look for programs under the Alphabetical headers, then "Program Description/Industry Credentials/Coherent Sequence/Teacher Certification" document on each program's page)

<https://www.azed.gov/cte/cte-enrollment> (look for "FY 2022 Teacher Certification Requirements" under Additional Resources)

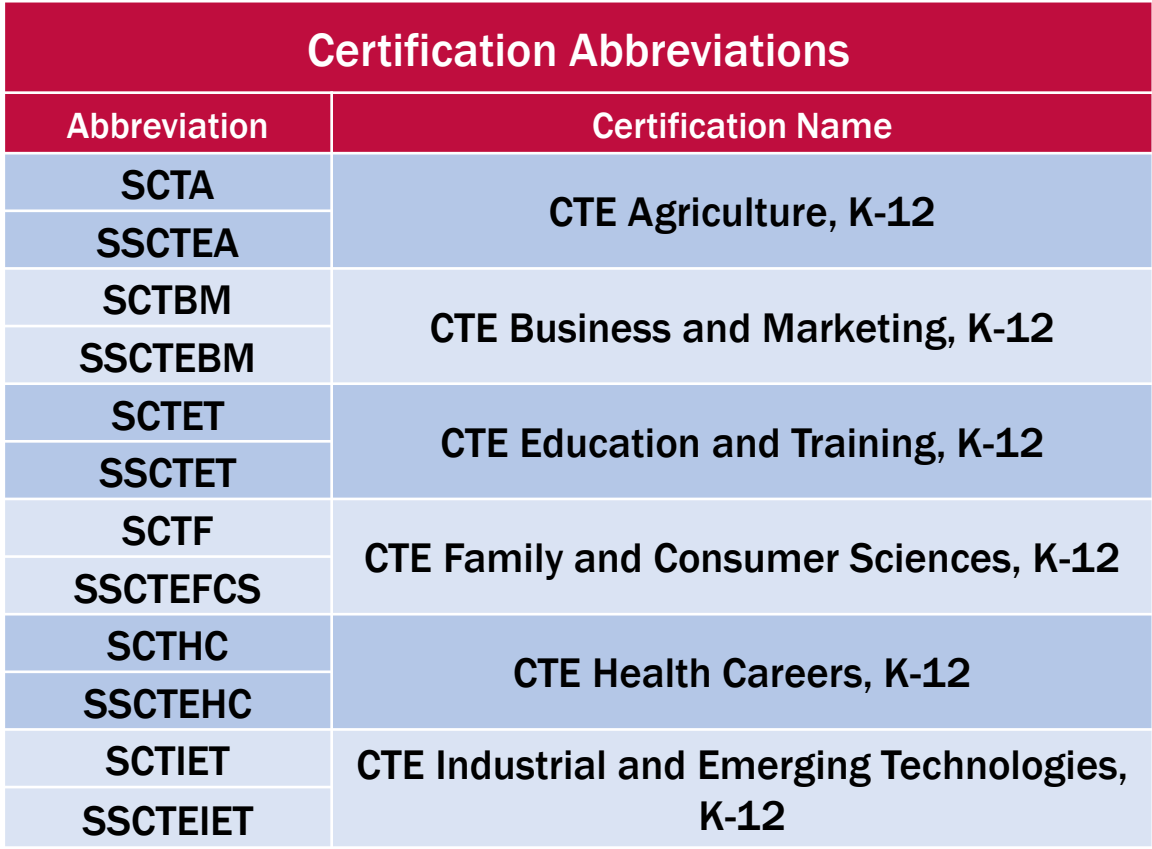

## Teacher Certification, Continued

### **Internships**

Any CTE certification

## Cooperative Education

CTE certification specific to the program + cooperative education endorsement (CEN) Diversified Cooperative Education

Any CTE certification + cooperative education endorsement (CEN)

Check certification of teachers using Arizona Online Certification Information System (OACIS) or by verifying teacher's certificate.

OACIS → <https://oacis.azed.gov/PublicOACIS/NormalPages/Educators.aspx>

Teachers must be certified by May  $1<sup>st</sup>$  of the fiscal year to be considered appropriately certified.

## Student Information

The CTE Data Portal brings in the following information using the student's SUID.

- Name (first, last)
- **Gender**
- Enrollment status AKA "leave code" (at the school)
- Grade level
- Race/Ethnicity indicators
- Special Population indicators
	- Individuals with a disability
	- Economically disadvantaged individuals
	- English Learners
	- Homeless Individuals
	- Foster Care
	- Parent in Active Military Duty
	- Migrant
	- **Single Parents**

This info is used for reporting and research and is seen on most CTE Data Portal reports and pages.

If you see something that is incorrect, please check with whomever in your organization is responsible for AzEDS reporting and/or your member districts SIS reporters.

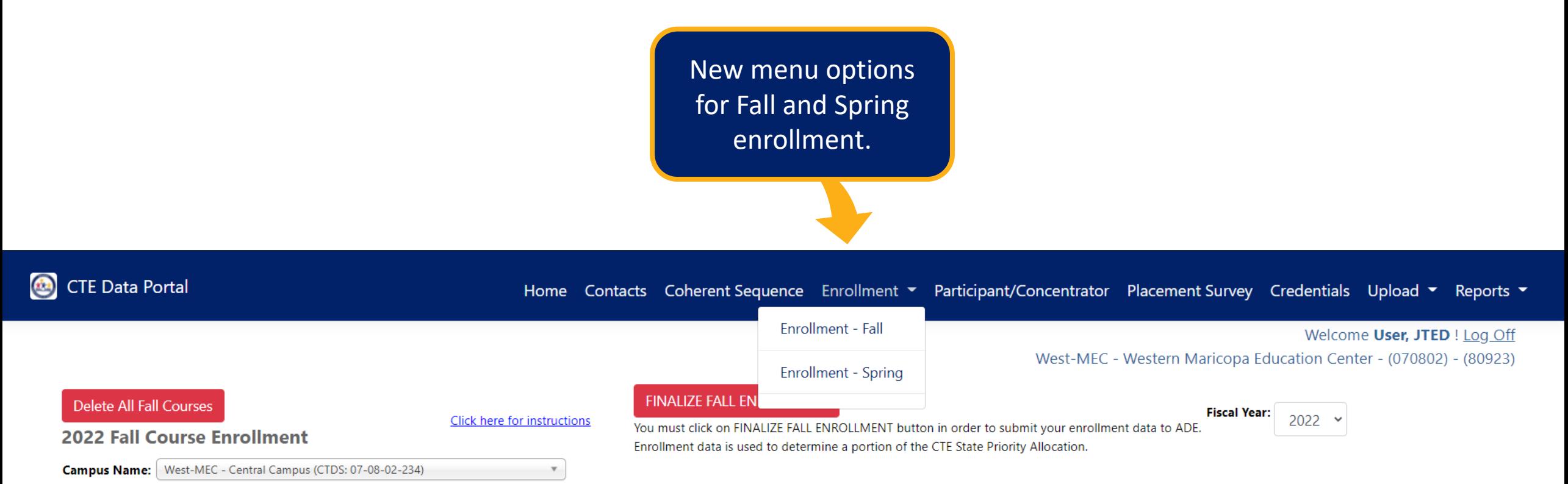

District Name: West-MEC - Western Maricopa Education Center (CTD: 07-08-02)

#### **NonArticulated Enrollments**

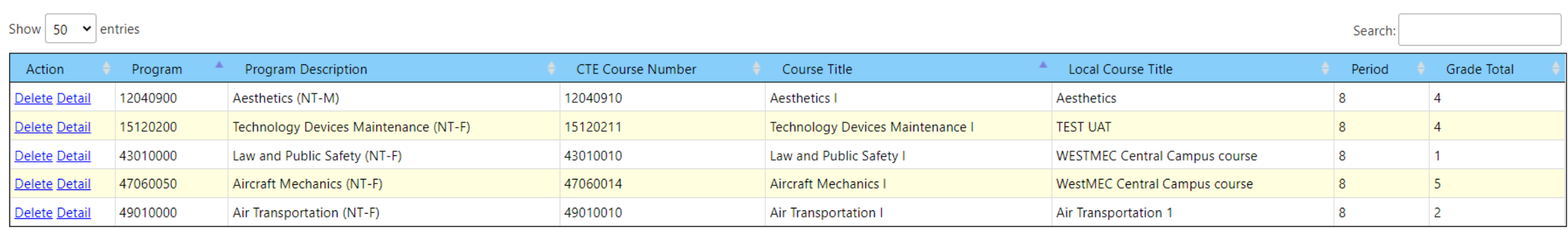

### Enrollment Screen – Parts of the Page

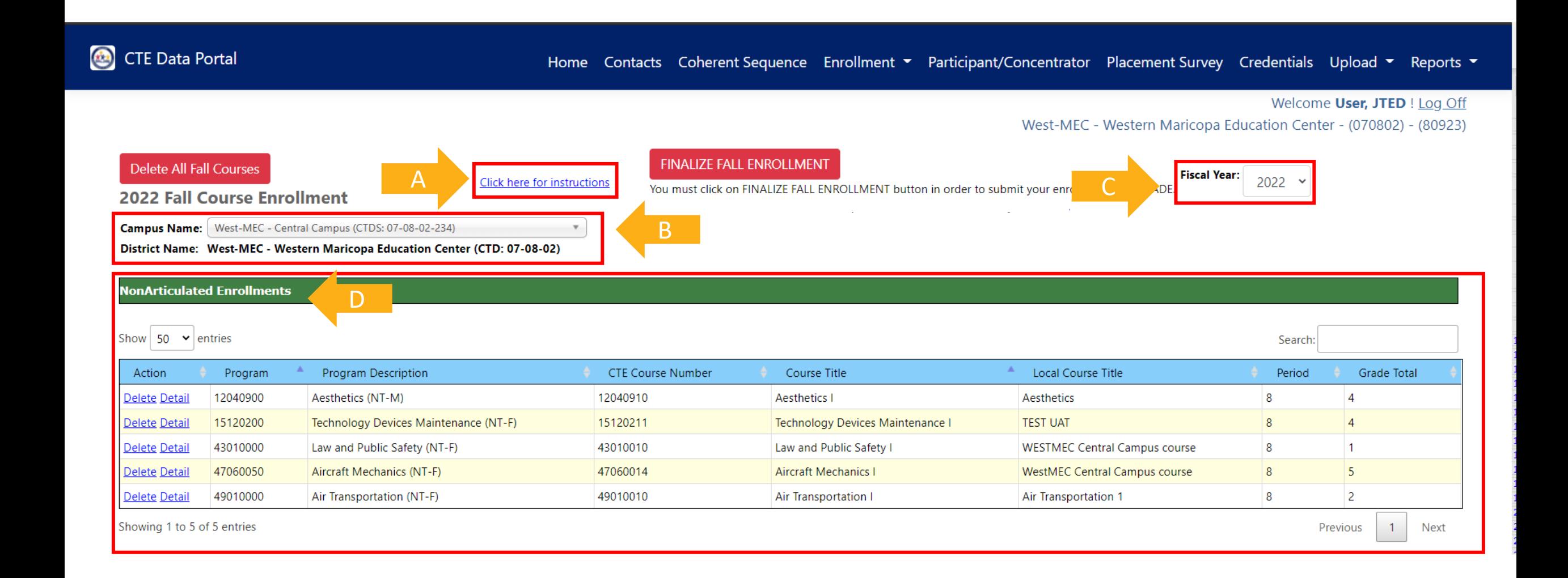

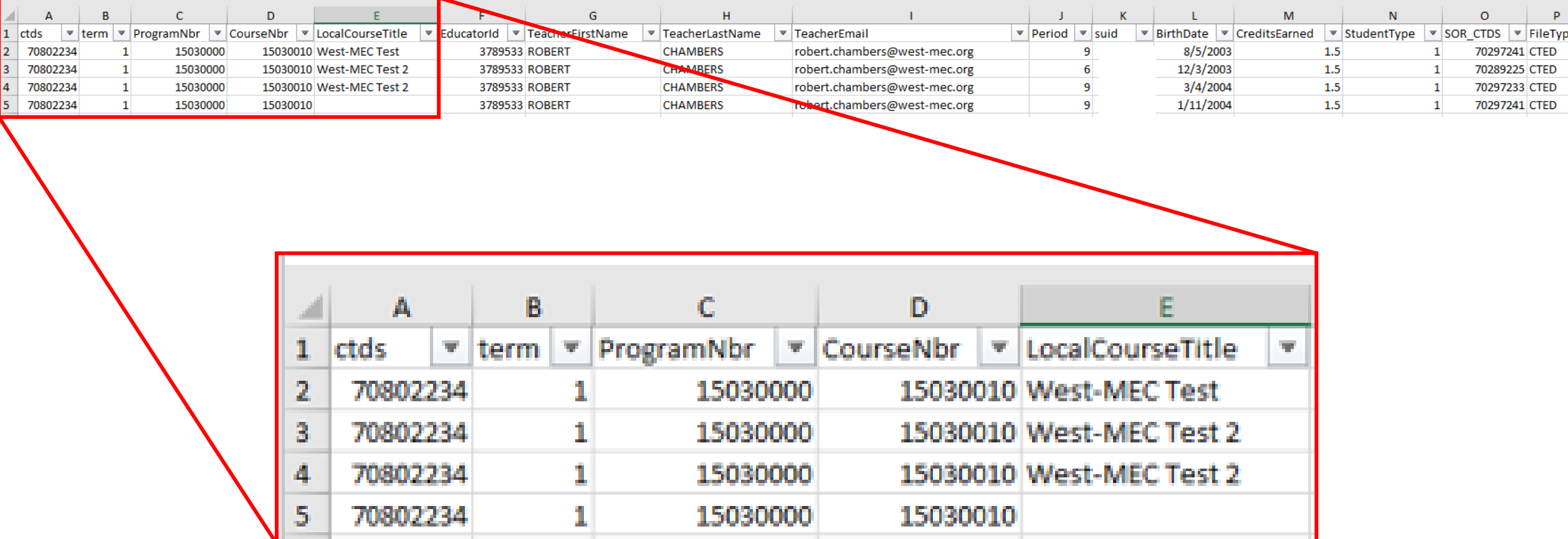

CTDS: Your CTED central campus CTDS number (no dashes). Excel may drop a leading 0, this is OK. **Term:** Fall =  $1$ ; Spring =  $2$ 

Program Number: 8-digit CTE program number (no periods). Excel may drop a leading 0, this is OK. Course Number: 8-digit CTE course number (no periods) Excel may drop a leading 0, this is OK. Local Course Title: Name of course at the CTED, should match for all students in the class

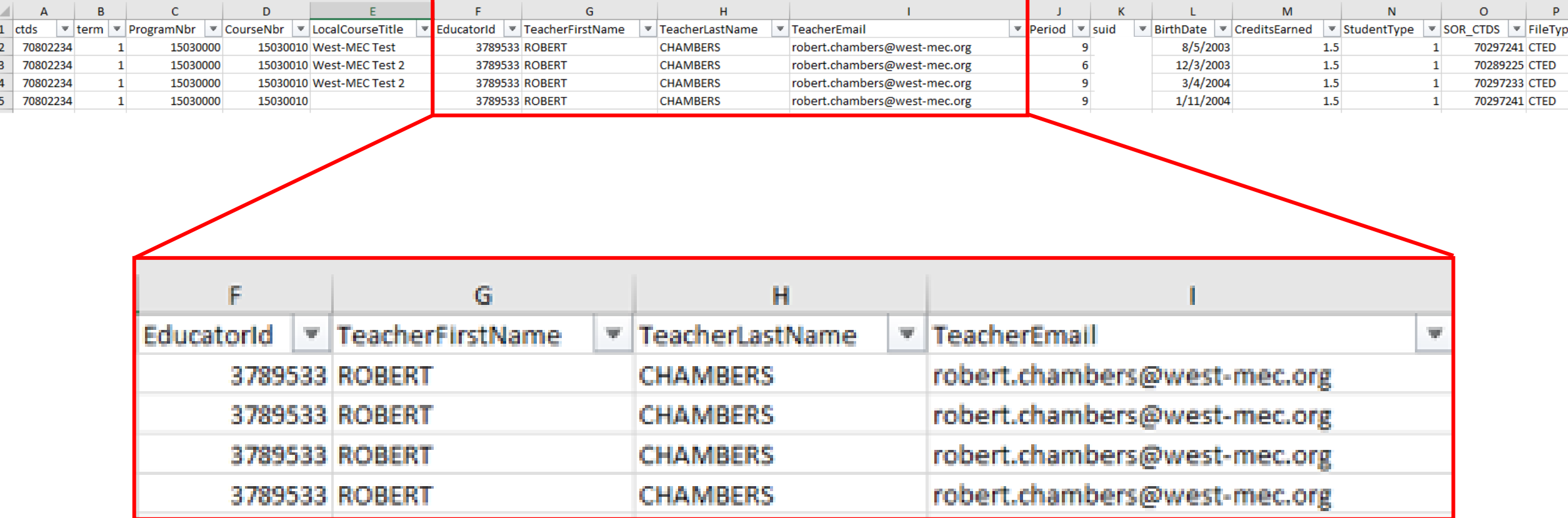

Educator ID: AZ-issued Educator ID Number (EIN), not required if postsecondary teacher, will be used to verify teacher certification, if applicable (Community College instructors may not have an EIN) Teacher First Name: Teacher's first name Teacher Last Name: Teacher's last name Teacher Email: Teacher's district/college email

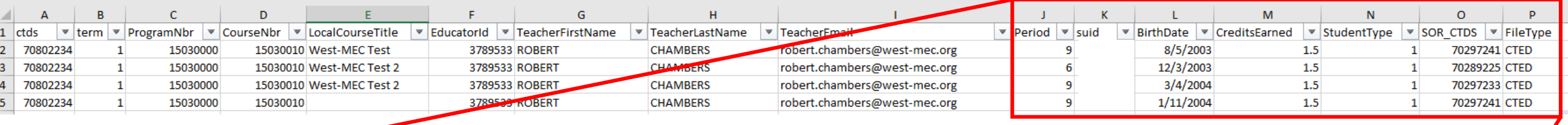

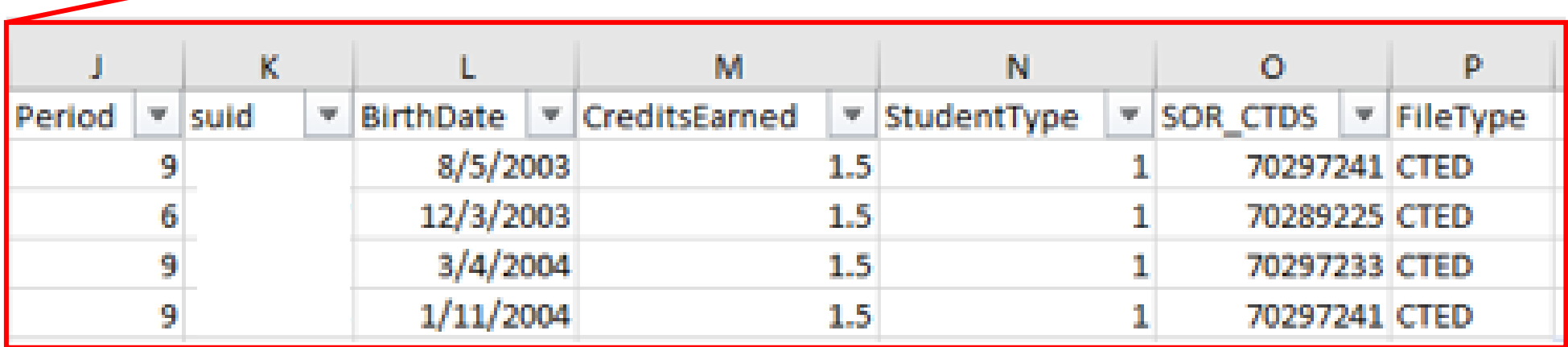

Period: Class period, should match for all students in the class SUID: AZ-issued student unique ID number, will be used to verify enrollment at CTDS in column A Birthdate: Student's date of birth, will be used to verify student Credits Earned: Credit earned by the student in the class, in the term in column B Student Type: Code value for student, check template instructions for code values Student's School of Residence CTDS: CTDS of student's school of residence, if applicable. File Type: Type "CTED" for all rows

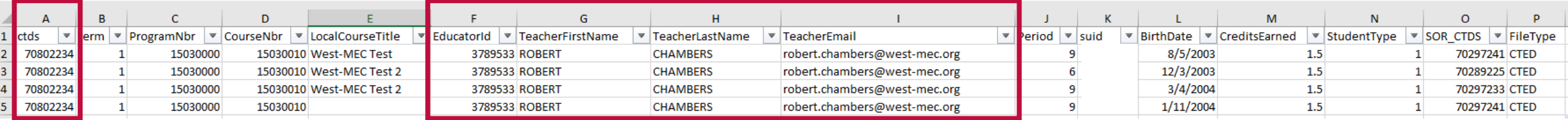

#### Teacher Identification

The system is programmed to recognize the course location using the CTDS in Column A.

- If the CTDS is a CTED central campus (not a community college campus), then a valid EIN is required in Column F and will be used to validate the teacher's certification.
- If the CTDS is a CTED community college campus, then an EIN is not required, and the system will use the name and email provided in Columns G:I.
- If CTDS is a CTED central campus (not a community college campus), then system will ignore names typed in columns G:I.
- IF CTDS is a CTED community college campus, then system will ignore EIN in column F (and will use teacher name on file with EIN).

### Enrollment Upload Template - Complete

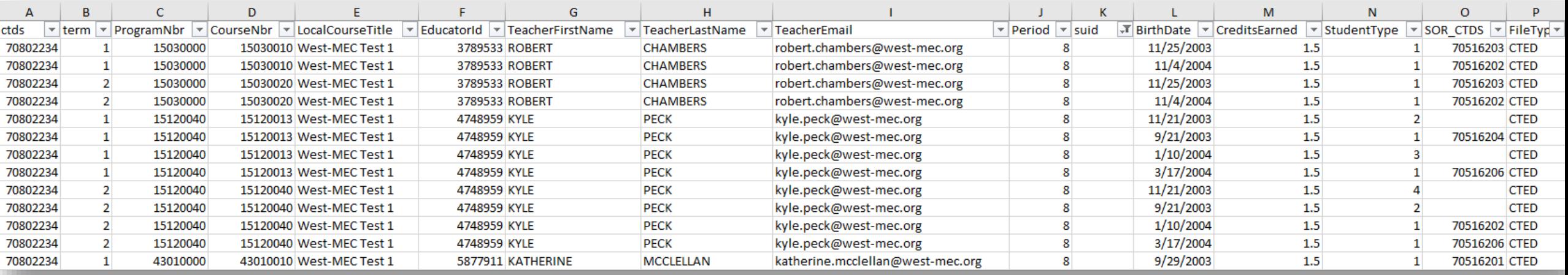

This would be a valid file (SUIDs have been removed from example).

- File can support different terms, programs, courses, local courses, teachers, periods, and student types.
- File cannot support more than one teacher per class, so if two teachers, select only one to include in the upload.
- Excel may drop leading zero on CTDS numbers, program and course numbers, or student's birthdate.
	- This is ok please don't reformat the cell to get the leading zero to stay.
- Cells may be formatted (highlighted, bolded, italics, etc.), but for best performance, try removing formatting before uploading.
- Pay close attention to birthdates Excel may convert to numbers, be sure that they are in proper date format.
- For cases where student's SOR does not exist, you can leave the field blank.

## What CTED sites are considered postsecondary/community college?

#### Get a complete list of "CTED at Postsecondary Site" campuses on the CTE enrollment website:

<https://www.azed.gov/cte/cte-enrollment>

If one of these location is listed (CTDS in Column A), the course location is considered postsecondary CTED location.

*\*School Districts will need to use the postsecondary articulated template to upload to these locations!*

#### 2022 Enrollment CTED Central Campus Template

For CTEDs Only: Use this template to upload course enrollment for CTEDs. Districts and charter schools should not use this template to upload any course enrollment into the CTE Data Portal.

List

This template requires the following data for each student enrolled in a CTE course:

- $\bullet$  CTDS
- $\bullet$  Term
- Program Number
- Course Number
- Local Course Title
- Educator's ID
- Teacher First Name
- Teacher Last Name
- Teacher Email Address
- Period
- $\bullet$  SUID
- Student Birthdate
- Credits Earned
- Student Type
- · Student's School of Residence
- File Type

#### **Additional Resources:**

List of CTED Locations at a Postsecondary Campus

FY 2022 Teacher Certification Requirements

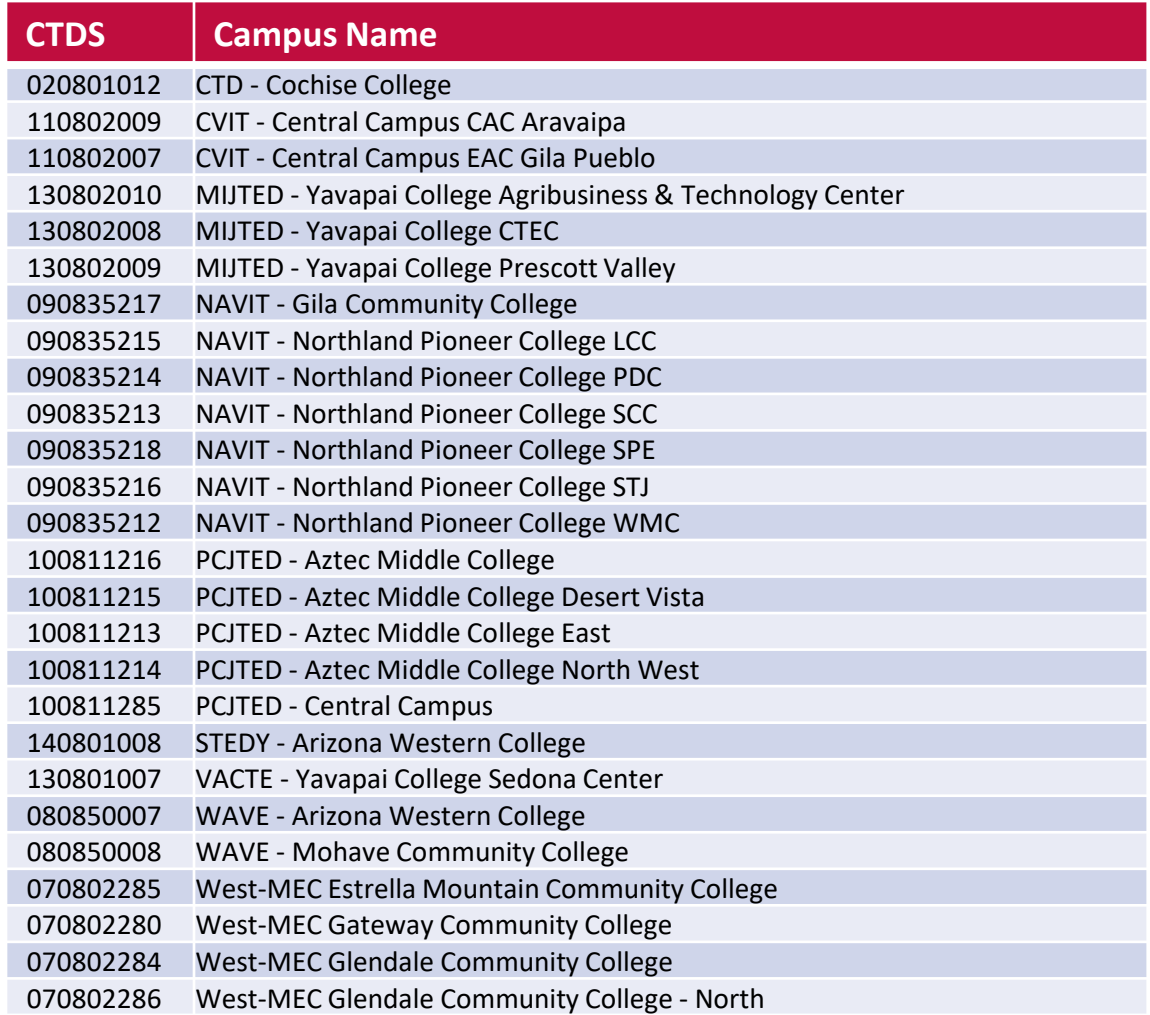

#### Please contact CTE Accountability for any updates to this list.

## Enrollment Template Validations/Checks

#### When the enrollment template is uploaded, the system will validate the following:

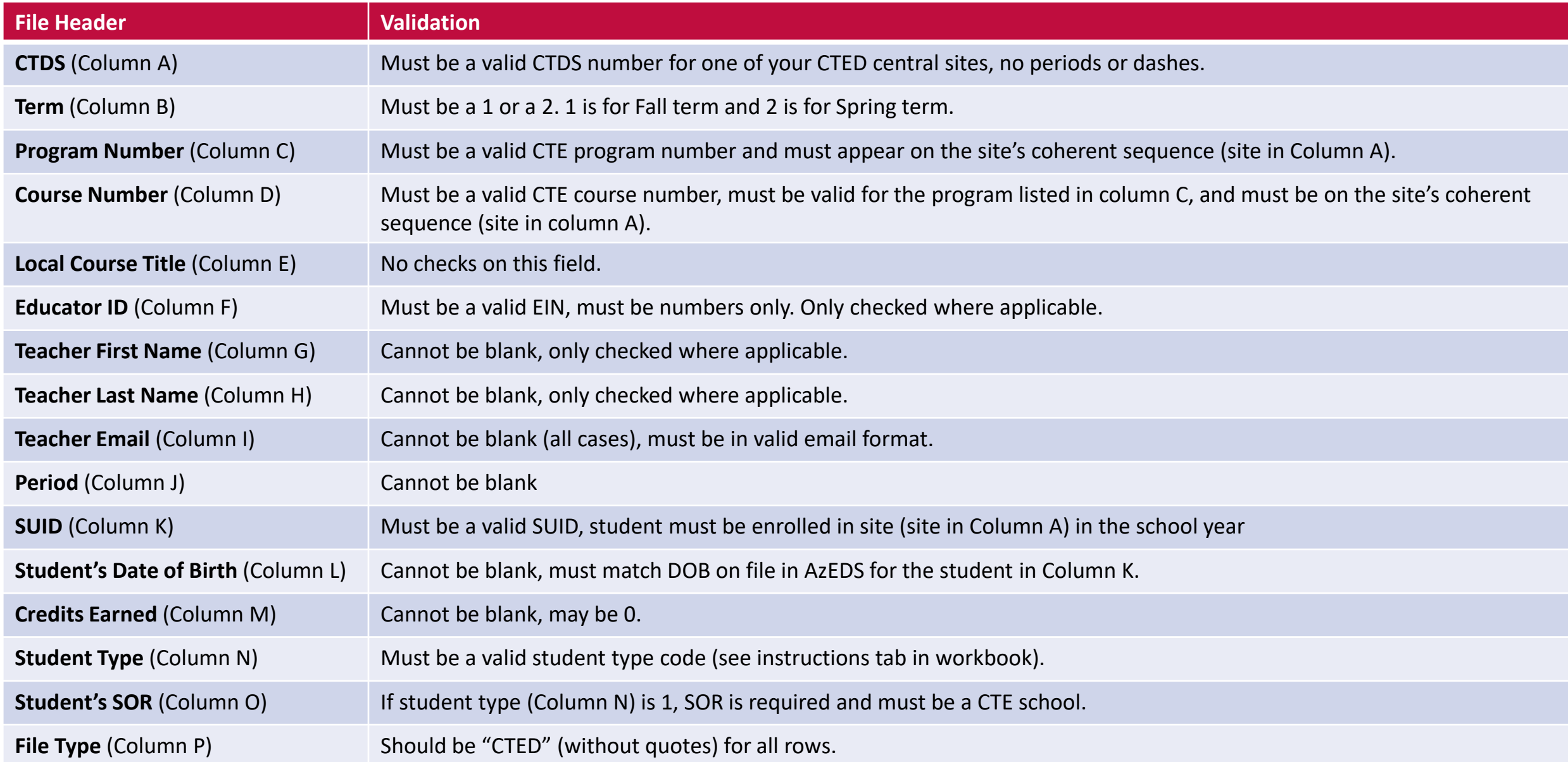

### Enrollment Template Validations/Checks

#### There are a few other validations:

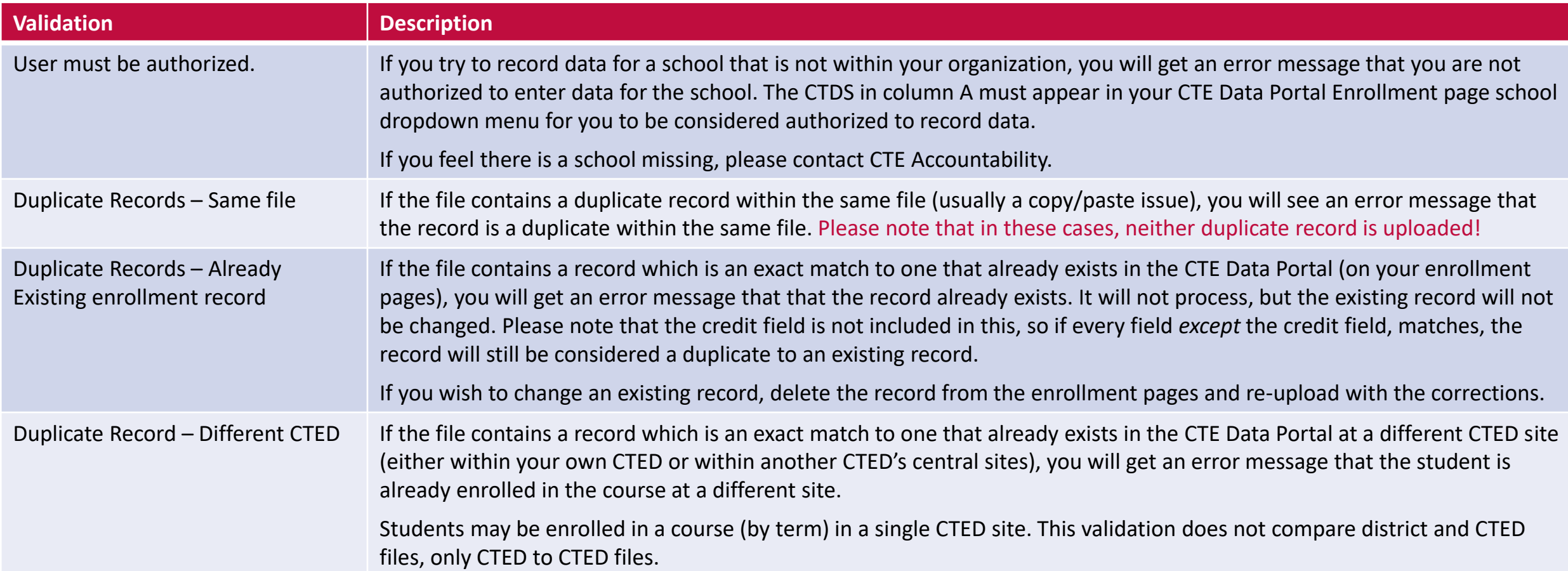

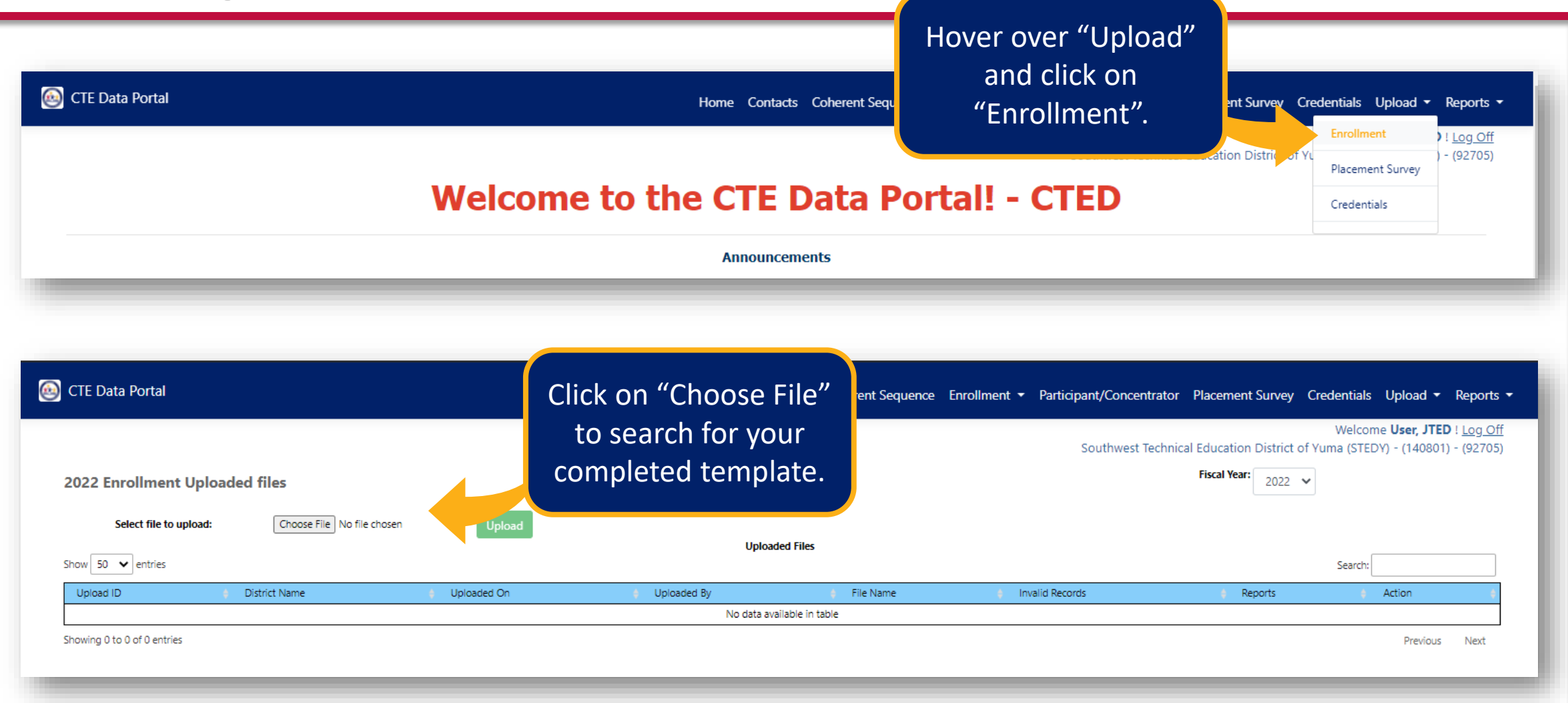

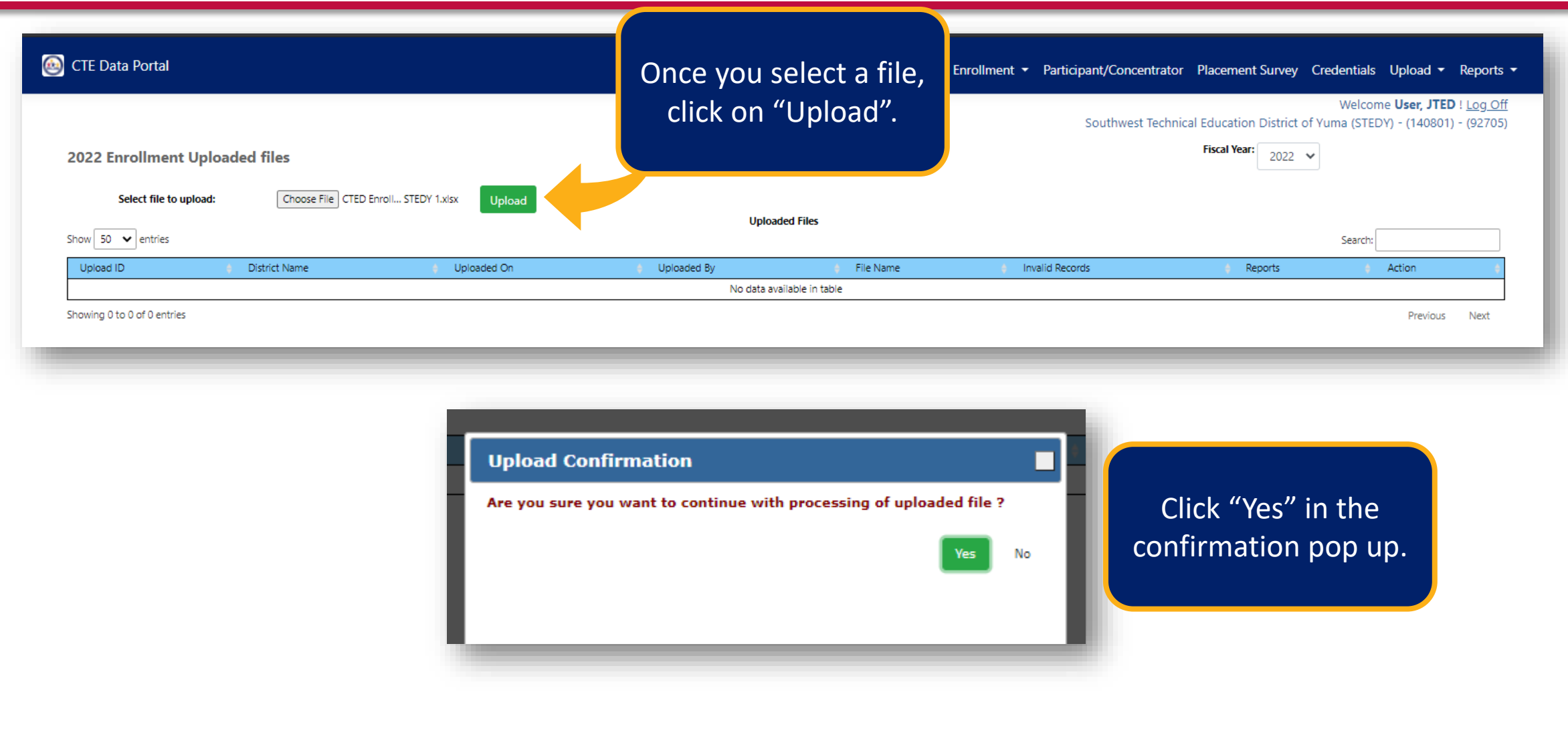

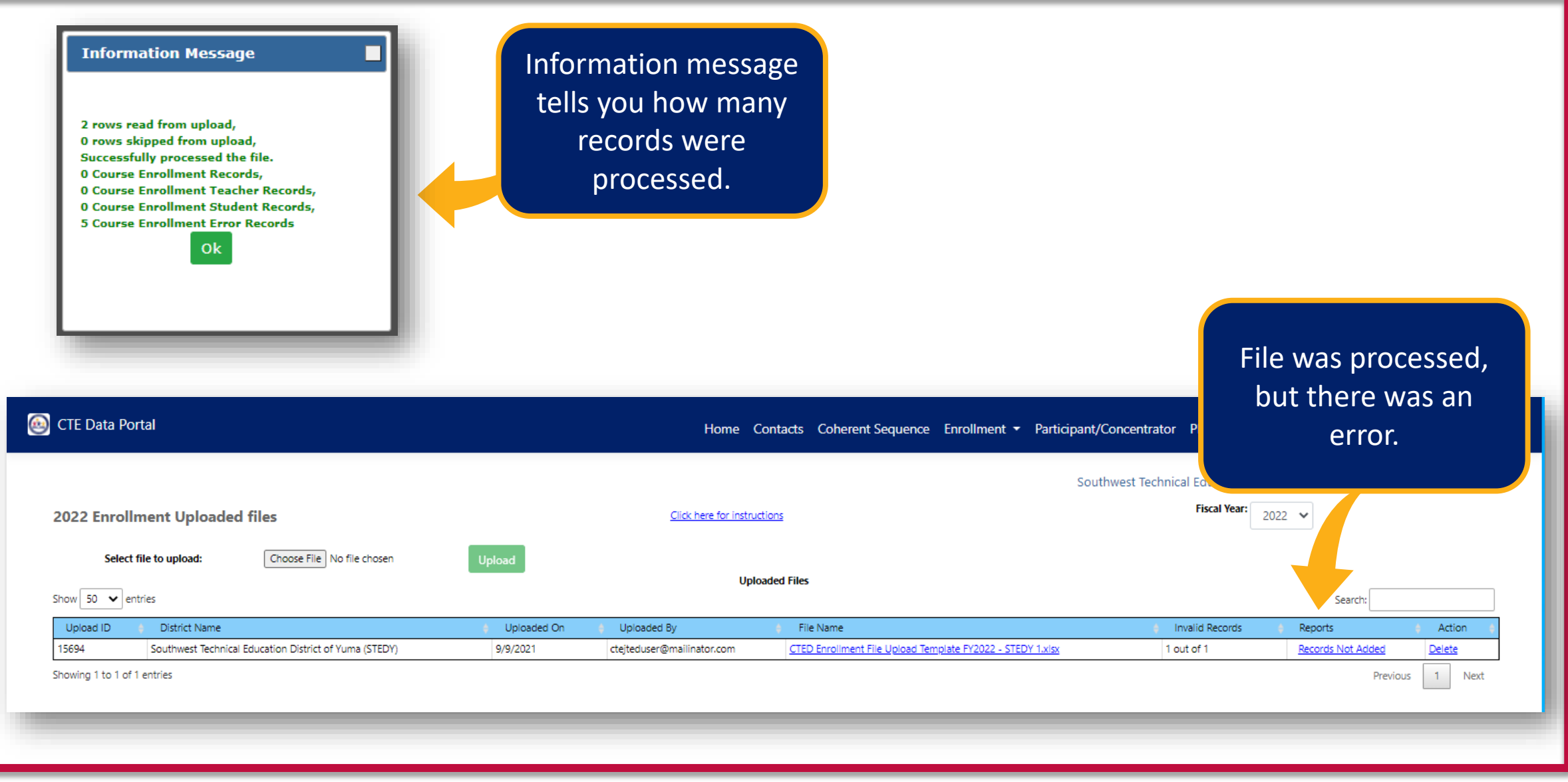

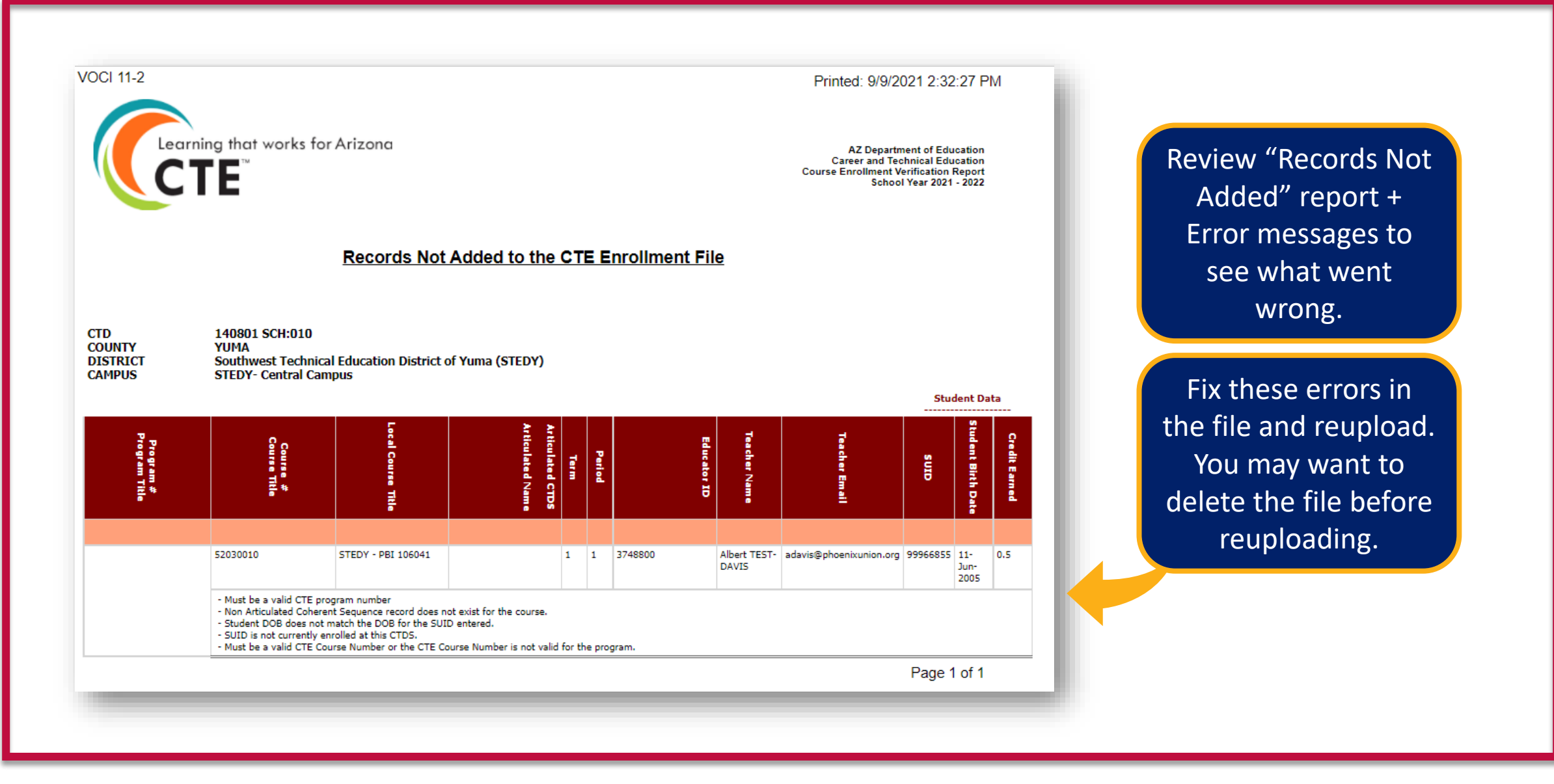

## Uploading the Enrollment Template – Success!

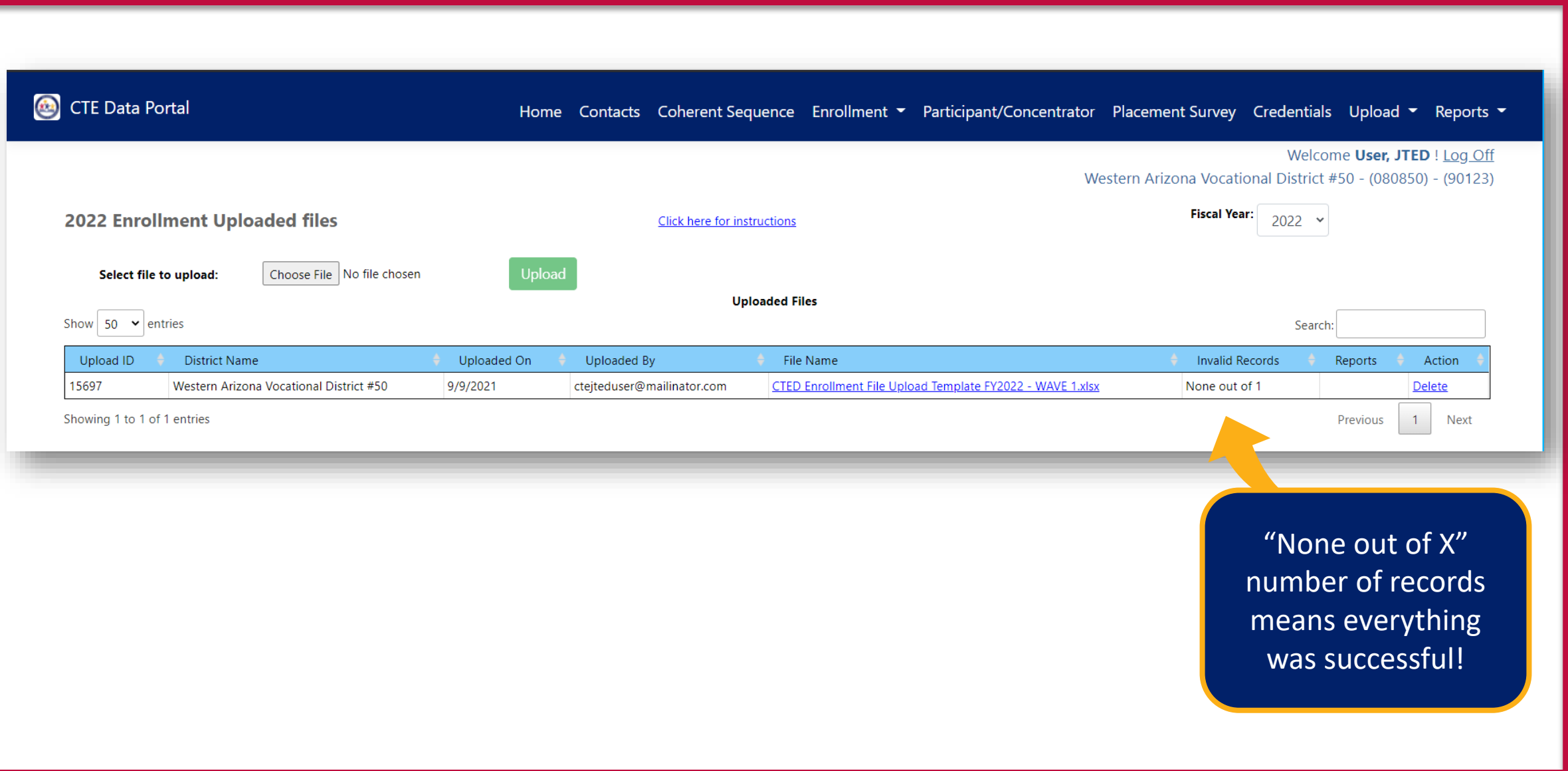

## Verifying/Reviewing Data with Reports

## Enrollment Summary Report

Shows aggregate count of student enrollment records, by program and course, term, and class (local course title, teacher, period). Parameters: by Campus or Program

## Disaggregated Student Enrollment Summary Report

Shows a list of the individual student enrollment records broken by program and course, term, and class (local course, teacher, period). Parameters: by Campus

## Improper Teacher Certification Report

Shows the certification status of each teacher that is not properly certified to teach the CTE course for which they were recorded as the teacher. Parameters: by Campus

## Records Not Added Report

Shows all records that are not added – a combination of all "Records Not Added" reports from the Upload > Enrollment page. Parameters: by Campus

## Report Examples

### Enrollment Summary Report

Shows aggregate count of student enrollment records, by program and course, term, and class (local course title, teacher, period). Parameters: by Campus or Program

Shows total number of student enrollment records, not students (broken down by term, class).

Program Totals in the grey bar at the bottom of each program section.

Example is from Kingman High School but yours would be for your CTED central campuses.

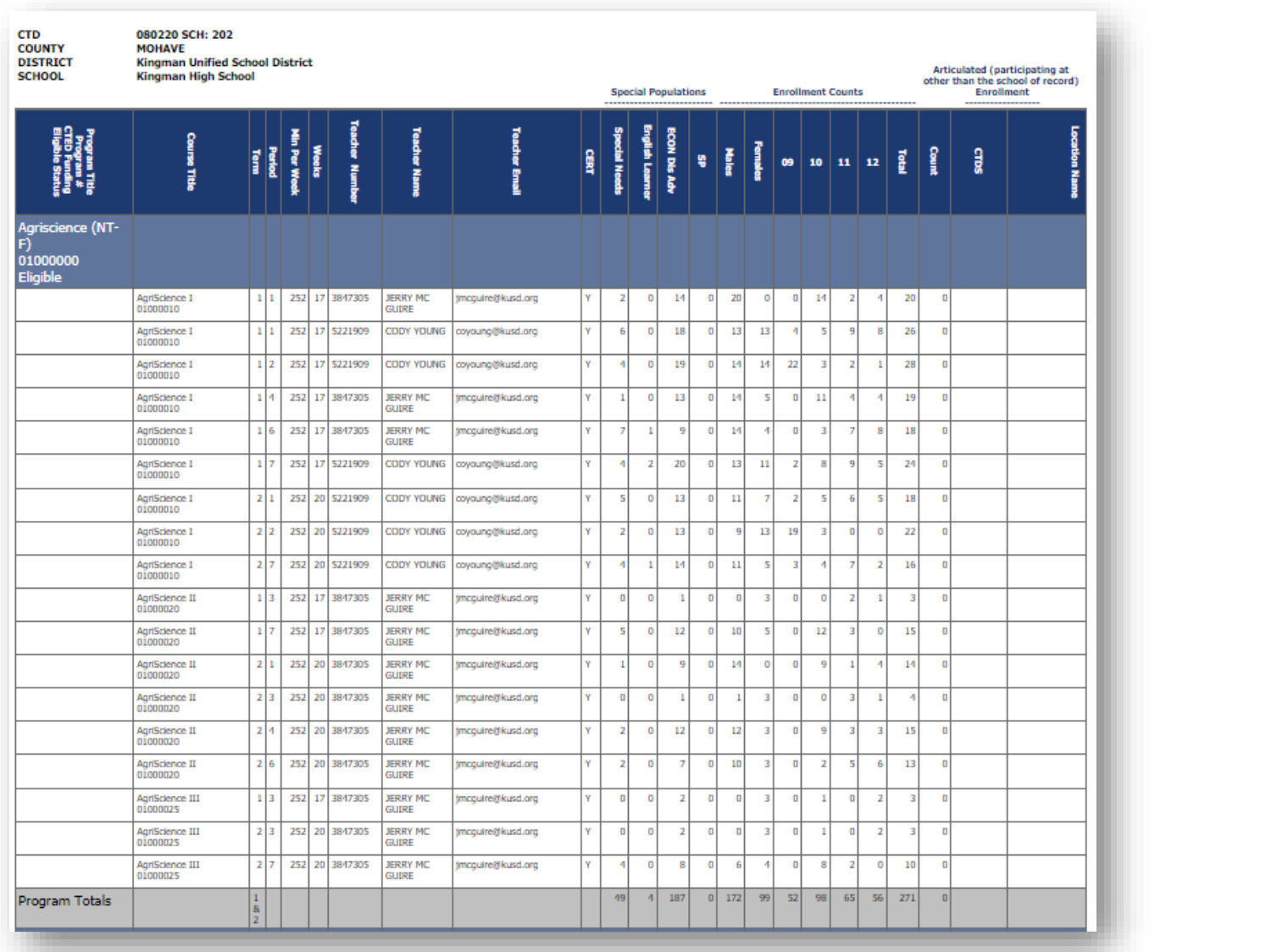

## Report Examples

#### Disaggregated Student Enrollment Summary Report

Shows a list of the individual student enrollment records broken by program and course, term, and class (local course, teacher, period). Parameters: by Campus

Shows each individual student enrollment record, that student's demographic information, and any special populations.

Report is very large; it is recommended to view in Excel and not as a PDF.

Example is from Kingman High School but yours would be for your CTED central campuses.

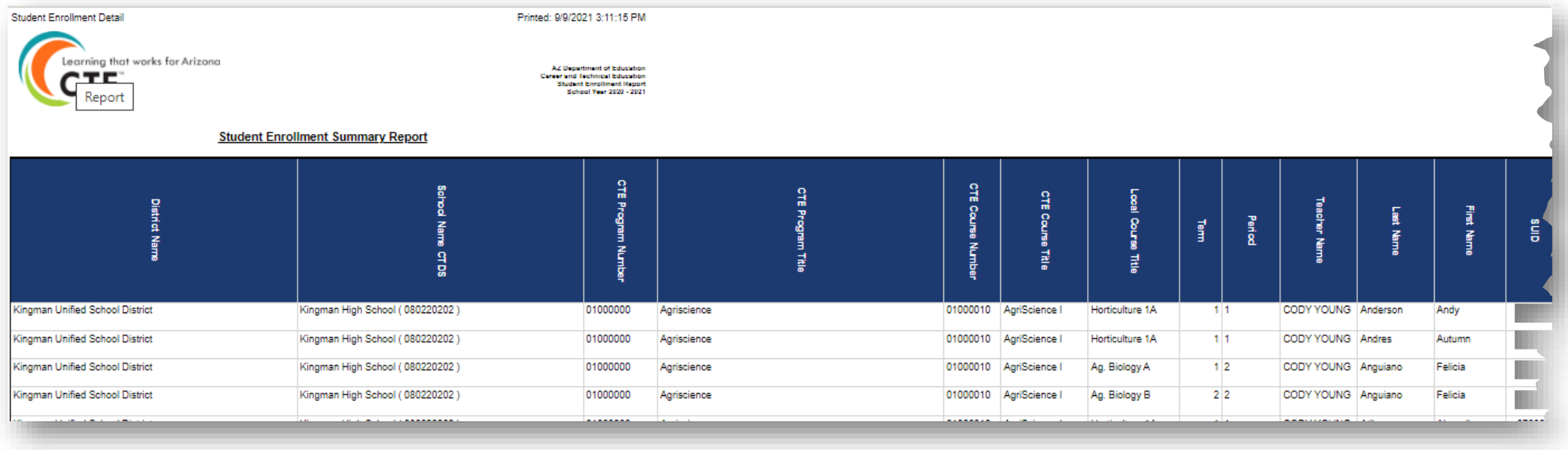

## Report Examples

### Improper Teacher Certification Report

Shows the certification status of each teacher that is not properly certified to teach the CTE course for which they were recorded as the teacher. Parameters: by Campus

Shows the course info, the teacher info, their current certifications, and the required certifications.

Community college/postsecondary instructors will not appear on this list.

Example is from Kingman High School but yours would be for your CTED central campuses.

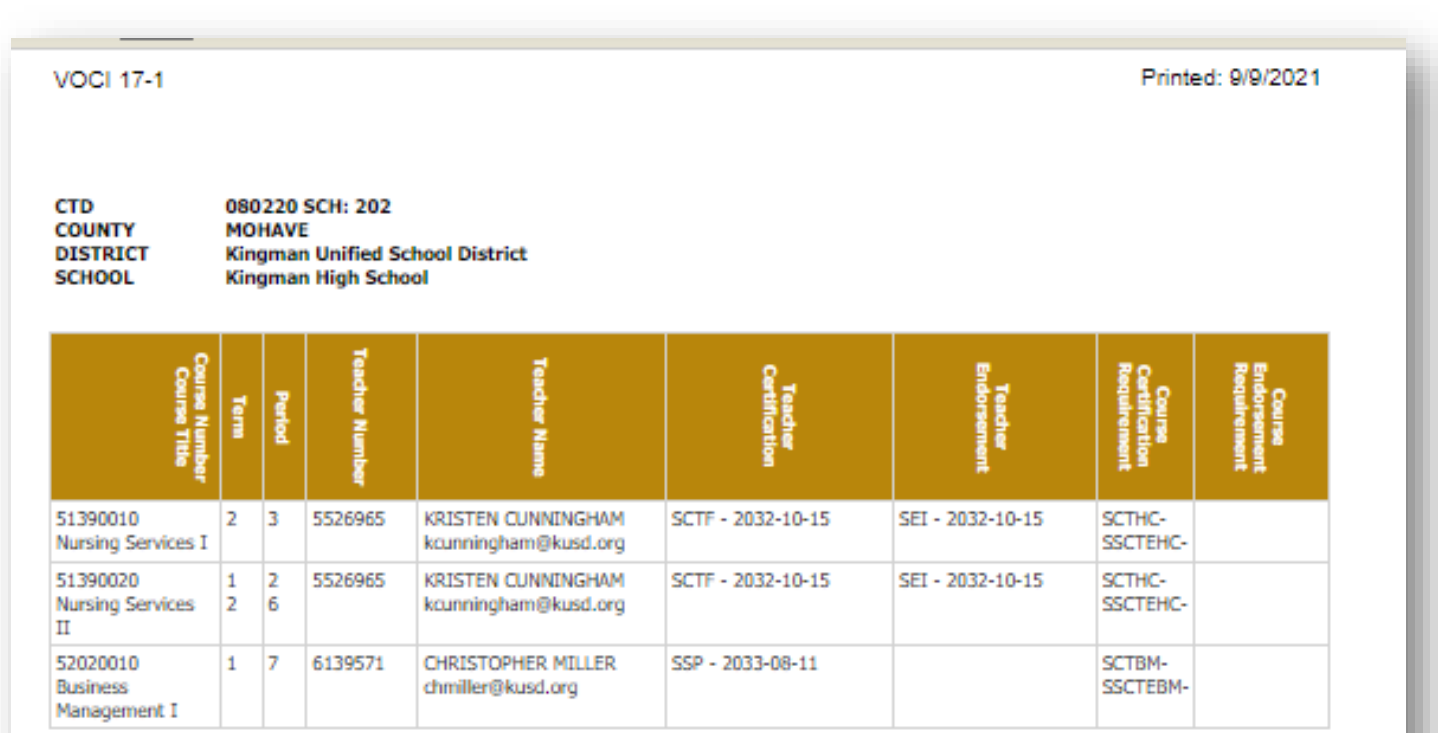

\* - Certifications that have expired

^ - Certifications with expiration date of 2021-05-01 or earlier

Page 1 of 1

## Working with Member Districts

Both CTED central offices and satellite campuses will be working in the Portal and will be reporting the same students.

- *CTED central campus will report as nonarticulated any students that attend the central campus.*
- *Satellite campuses will report as articulated any student that attends the CTED central campus from their satellite campus.*

Since data is duplicative, it can be used to verify and match up student records. It is important that your data match your satellite campus' data and vice versa.

The processes are the same, except districts will use slightly different templates for reporting data (articulated vs. nonarticulated).

## Working with Member Districts to create Enrollment Upload Templates

### CTED Enrollment Template

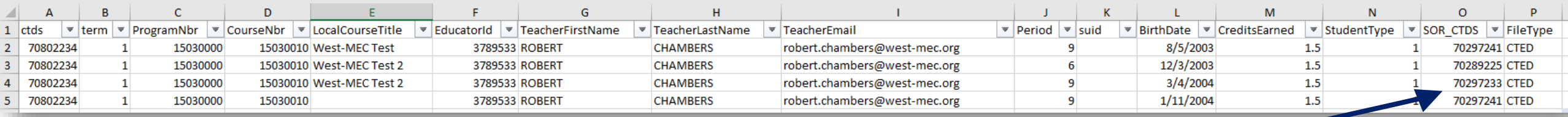

### District Articulated Enrollment Template (1 of 2)

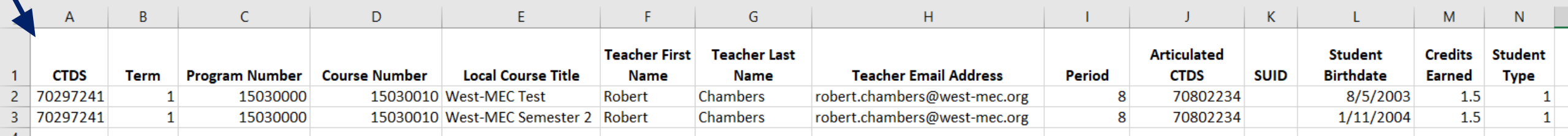

#### **To be considered a "matching record":**

- CTED CTDS (A) = District Articulated CTDS (J)
- Term = Term
- Program Number = Program Number
- Course Number = Course Number
- Teacher EIN = Teacher EIN *OR*
- Teacher Last Name = Teacher Last name
- $\cdot$  SUID = SUID
- Birthdate = Birthdate

**No matching done on:** Local Course Title Period Student Type indicator Credits Earned\*

\*Will show on mismatch report
## Working with Member Districts – Enrollment Discrepancy Report

The CTE Data Portal contains an "Enrollment Discrepancy" report that shows any "unmatched" enrollment records where a match is expected.

#### A match is expected when:

A CTED uploads an enrollment record where the student is coming from a high school (and the student's high school's CTDS number is provided). The match is expected at the high school as an articulated enrollment record where the articulated location is this CTED.

#### -OR-

A District high school uploads an enrollment record where the student is attending the course at a CTED. The match is expected at the CTED as a nonarticulated enrollment record where the student's high school/SOR CTDS is this district high school.

### Working with Member Districts – Enrollment Discrepancy Report

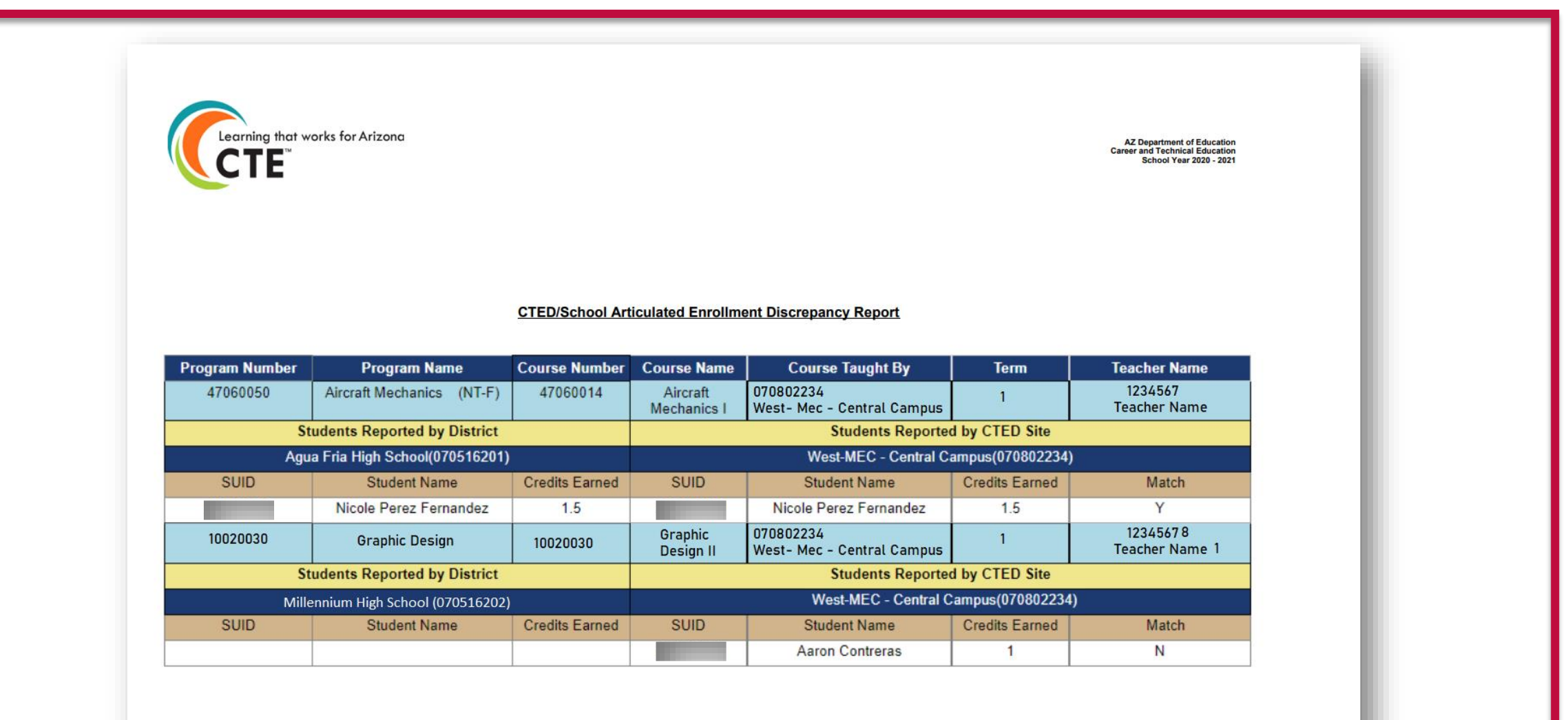

**CTED/School Articulated Enrollment Discrepancy Report**  $D = 4 + 11$ 

Printed: 9/28/2021

#### Working with Member Districts – View Member Districts

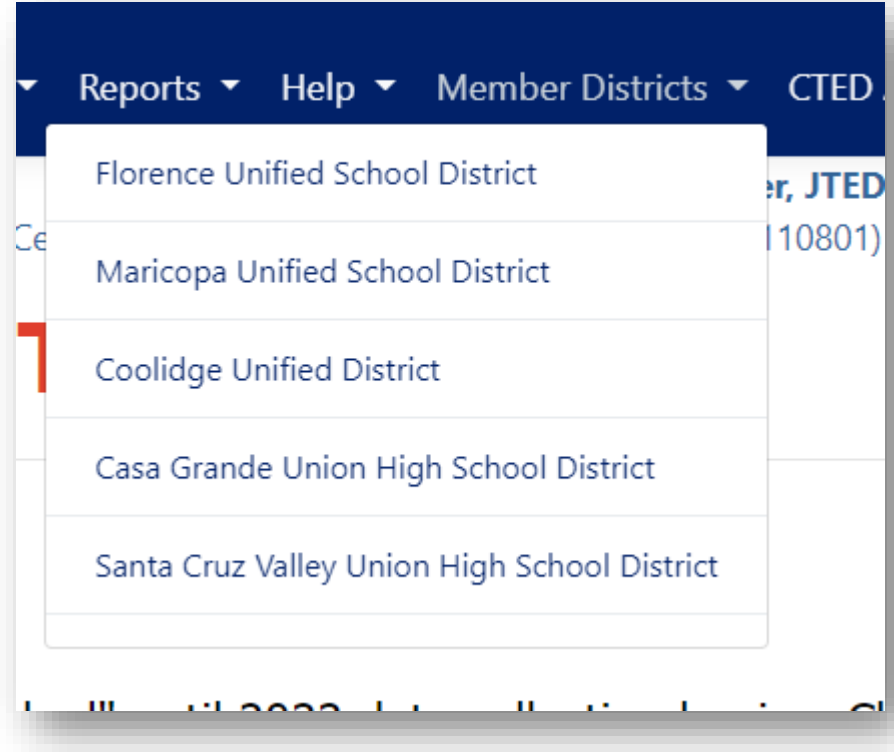

Contacts Help v

Welcome User, JTED ! Log Off Florence Unified School District - (110201) - (4437) Go Back To Central Arizona Valley Institute of Technology

Navigate to member districts (view only) by selecting a district from the "Member District" menu option.

Go back to CTED by clicking "Go back to…" link in top right corner.

#### Deletion

- Delete an individual student enrollment record
- Delete an entire course enrollment record
- Delete an entire term's course enrollment records

When to delete? You must delete existing enrollment records and re-upload if you wish to modify the record.

Please note that deleting an enrollment record will also delete any corresponding credentials that have been entered!

Deleting an uploaded file also deletes any record that was on that file.

#### **Delete All Fall Courses**

Click this button to delete All Fall term course/student enrollment records. Same option available for Spring.

#### 2022 Fall Course Enrollment

Campus Name: West-MEC - Central Campus (CTDS: 07-08-02-234)

District Name: West-MEC - Western Maricopa Education Center (CTD: 07-08-02)

Clid

#### **NonArticulated Enrollments**

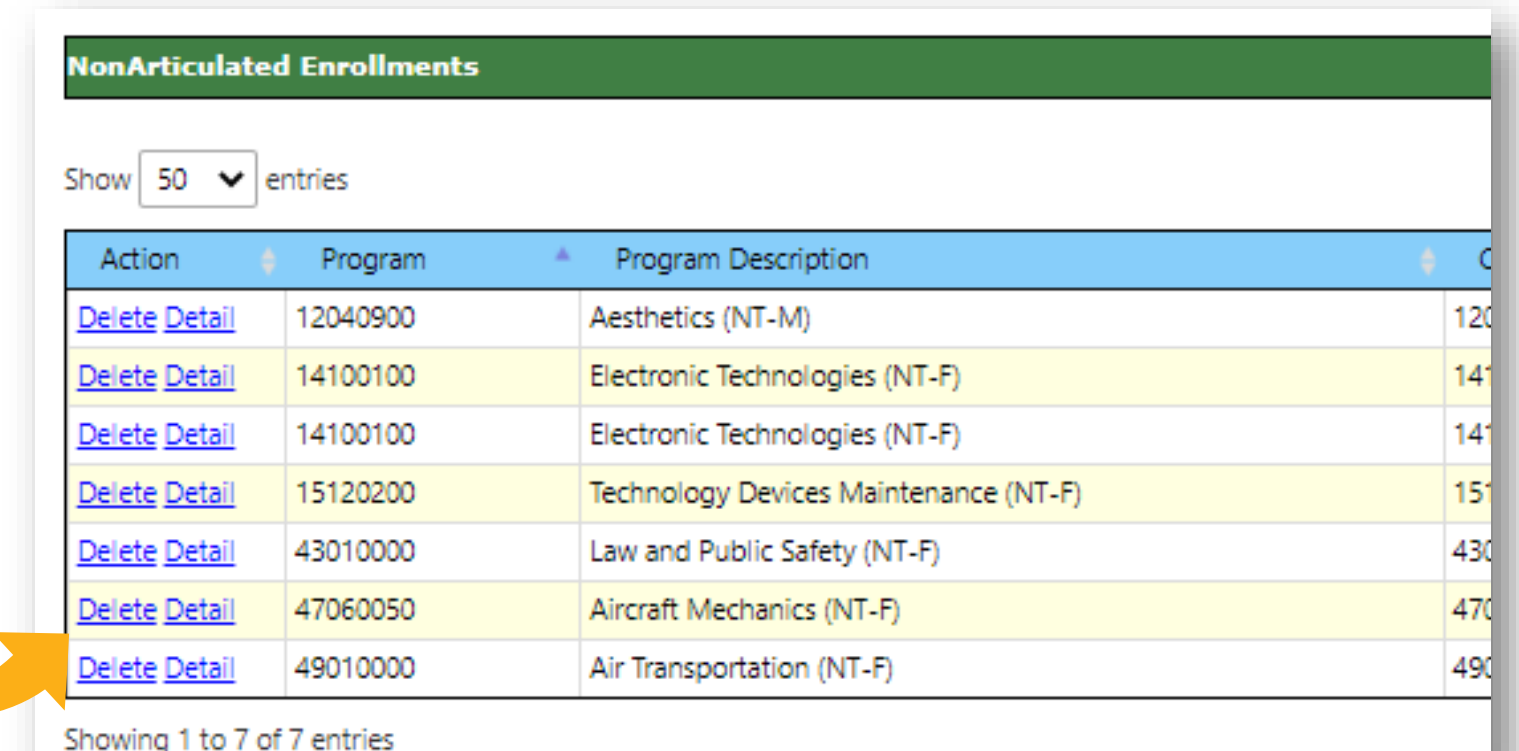

Click "Delete" to delete the course enrollment record (row).

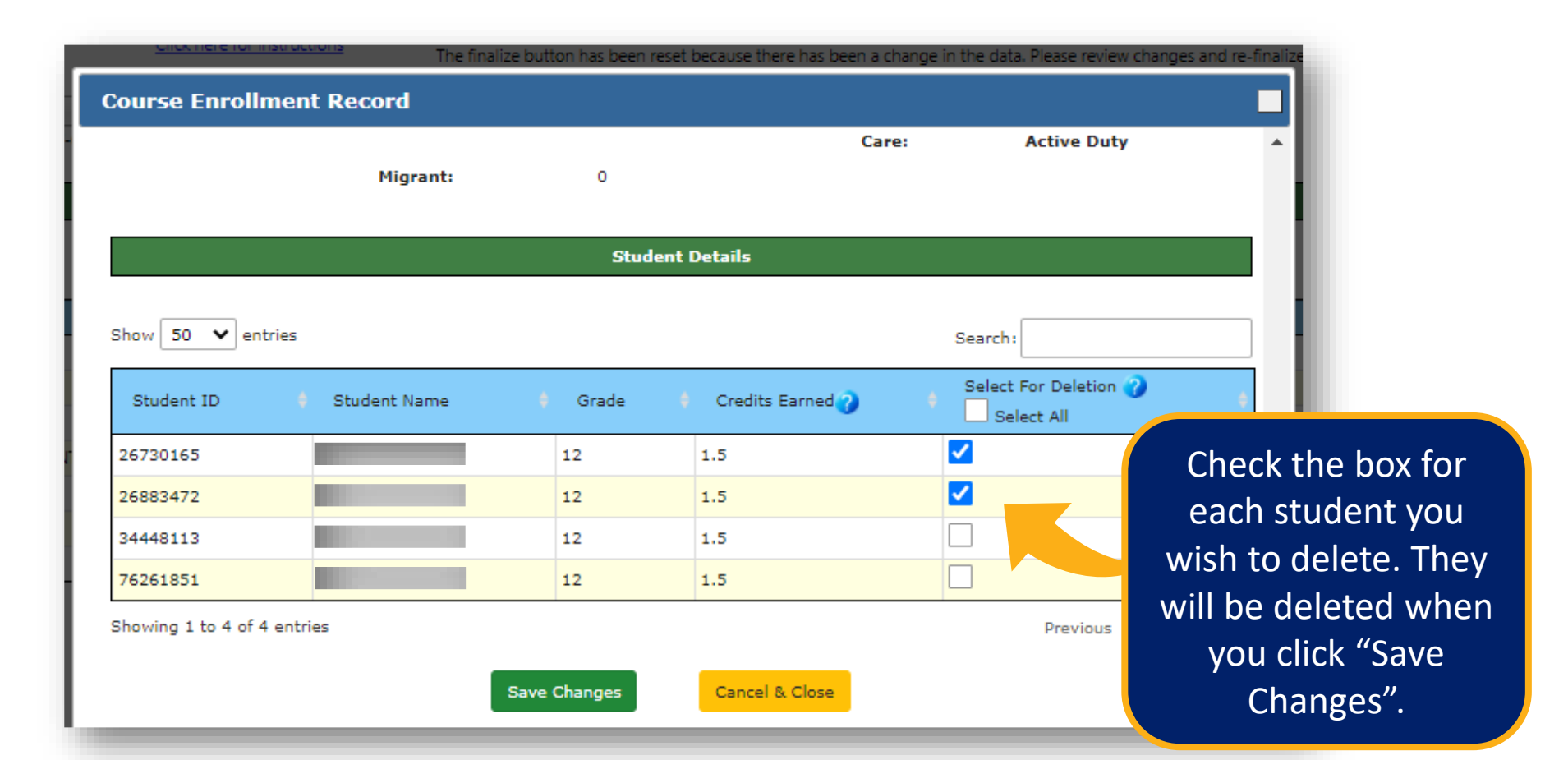

# Credentials

#### Credentials Reporting

#### Industry Credentials website: <https://www.azed.gov/cte/cte-industry-credentials>

#### Student must have a current year enrollment record for a credential to be recorded.

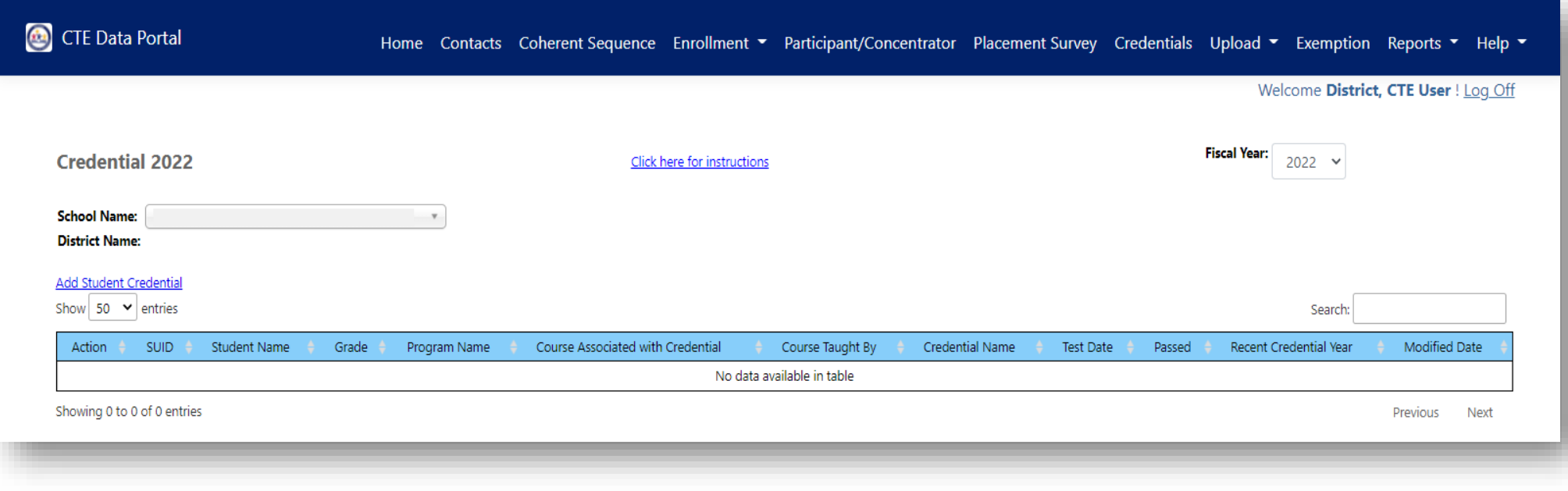

- Schools should report ALL credential attempts, even unsuccessful ones.
- Credential data is used in Perkins V performance measure 5S1
	- Number of CTE concentrators who graduated from high school during the reporting year and earned a recognized credential for their program divided by the number of CTE concentrators who graduated from high school during the reporting year and attempted to earn a recognized credential for their program.
	- FY 2022 state-determined level of performance for 5S1 is 33.50%.
		- 90% of SDLP is 30.15%.
	- Your credentials reporting will affect your member districts!

## Industry Credential Incentive Program

- Credentials in CTE Data Portal are not currently used for Industry Credential Incentive Program.
- Credentials in CTE Data Portal will be used for Industry Credential Incentive Program once 4 years of data is gathered.

#### Recording Credentials

Credentials may be added two ways:

1. Via the website interface on the Credentials menu page

- Click "Add New Credential"
- Search for student using SUID must have existing enrollment
- Add credential by filling in the grid
- 2. Via template upload
	- Get template here: <https://www.azed.gov/cte/cte-industry-credentials>
	- Template requires a credential code to indicate the credential earned.
		- Get Credential Code from the same web page.
		- Credential codes change from year to year be sure to use most up-todate list from website.

#### Recording Credentials – Manual Entry

1. Via the website interface on the Credentials menu page

- Click "Add New Credential"
- Search for student using SUID must have existing enrollment

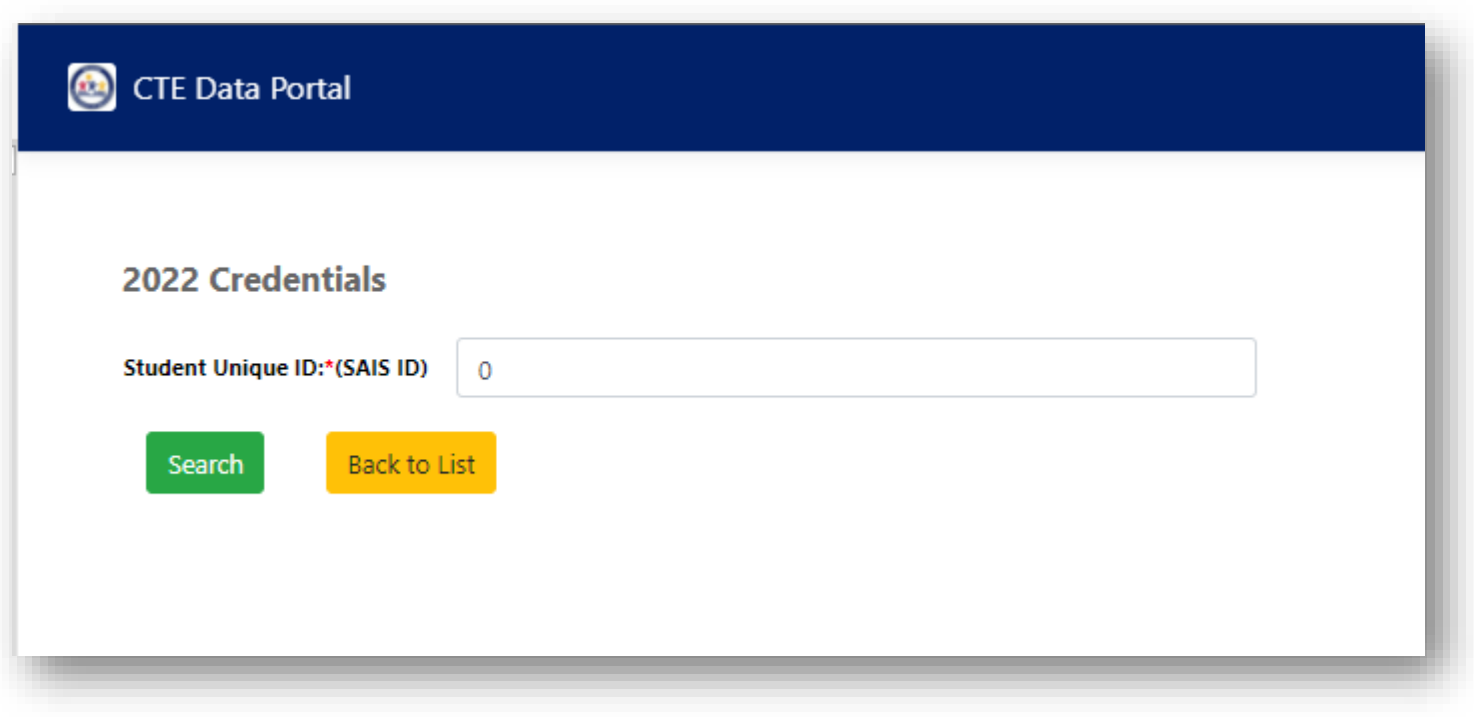

## Recording Credentials – Manual Entry

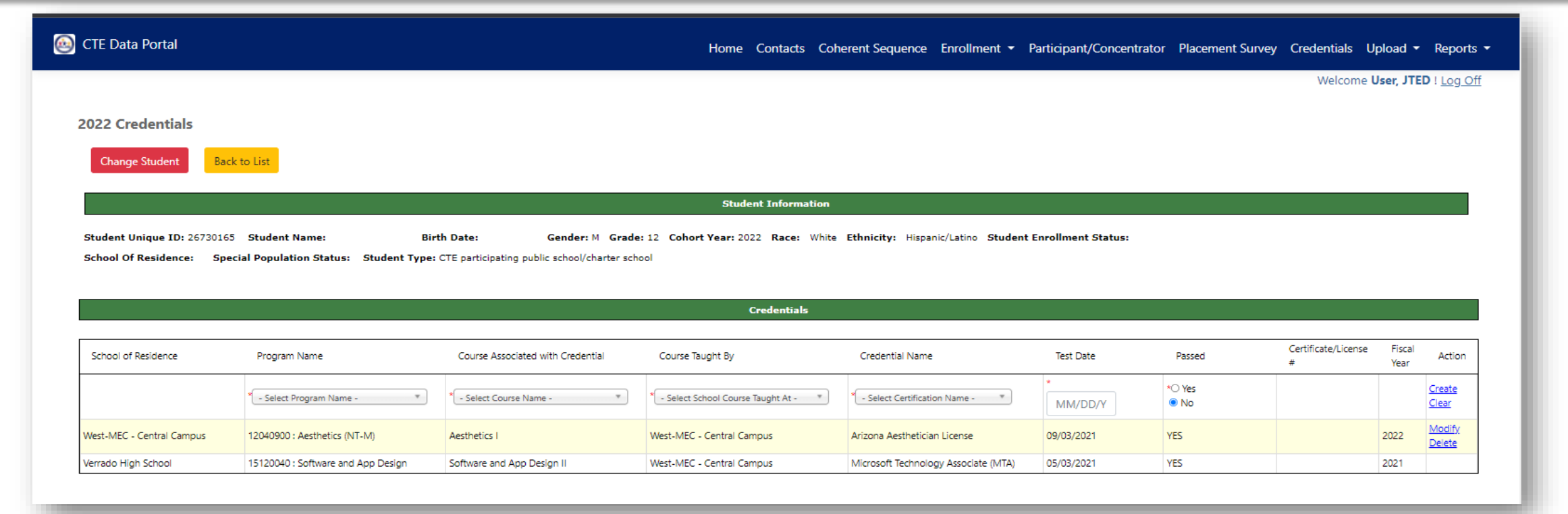

Add credential by filling in top row of table (dropdowns) and click "Create".

Dropdowns will show the selected student's enrollment in the same year.

A passing credential may only be recorded once. Non-passing credentials may be recorded more than once.

Click "Modify" to modify the credential record (including any uploaded credentials).

### Recording Credentials – Manual Entry

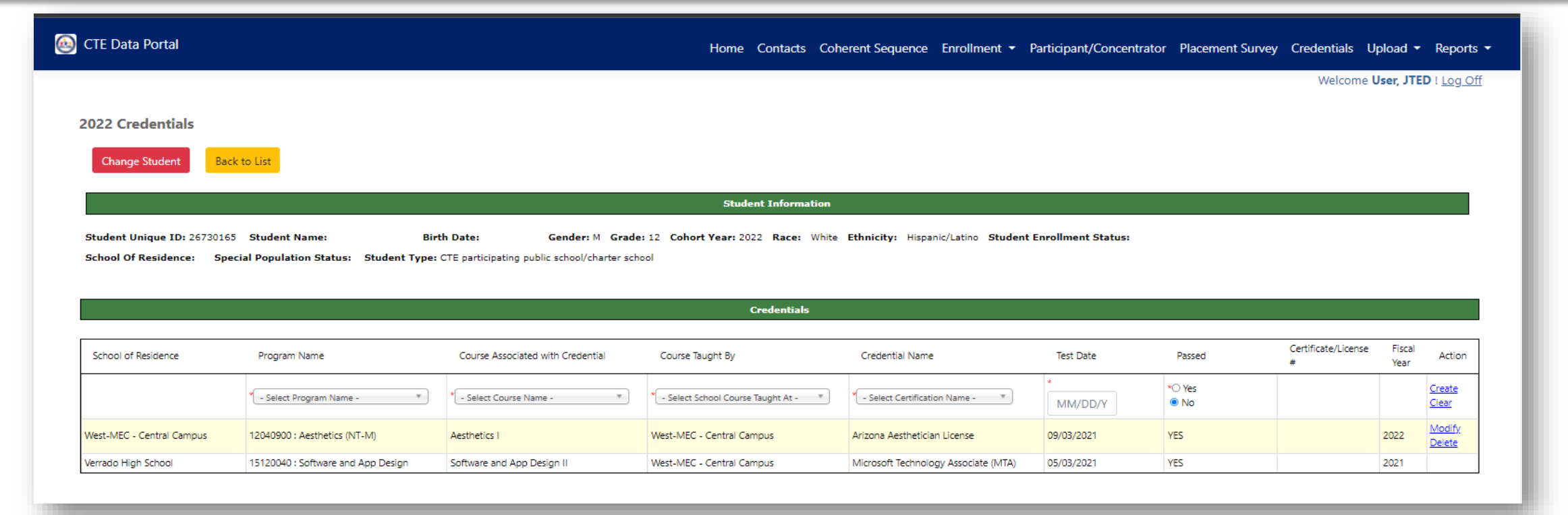

The first column shows who recorded the credential, but both parties can view the credential if matching enrollment exists.

"Course Taught By" column shows the name of the school that taught the student in that course.

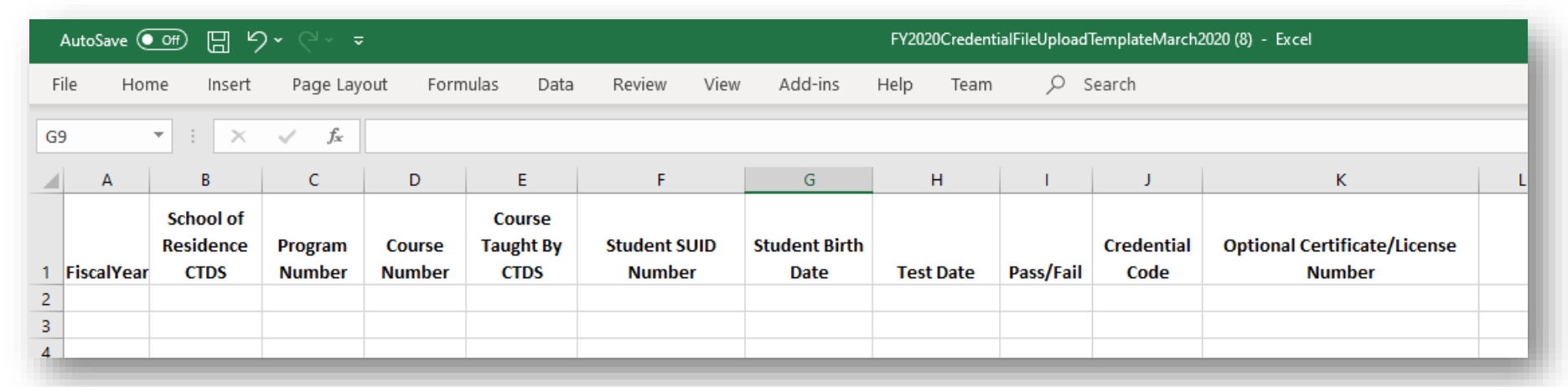

- Credential will be created at school in Column B ("School of Residence CTDS")
- Program and Course Numbers must match student's enrollment in the same fiscal year if no enrollment, credential can't be added
- Course Taught By CTDS is location of course can be the same as Column B if course was taught at CTED (and credential is being recorded by CTED)
- Get Credential Code from website:<https://www.azed.gov/cte/cte-industry-credentials>

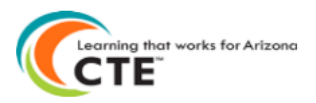

#### 2022 CTE Industry Credentials List with Codes for File Upload

Use the Credential Code from this list on the Credential File Upload template.

Please note that Credential Codes change on an annual basis - please be sure to use the most up-to-date version of this list downloaded from the CTE website: https://www.azed.gov/cte/cte-industry-credentials

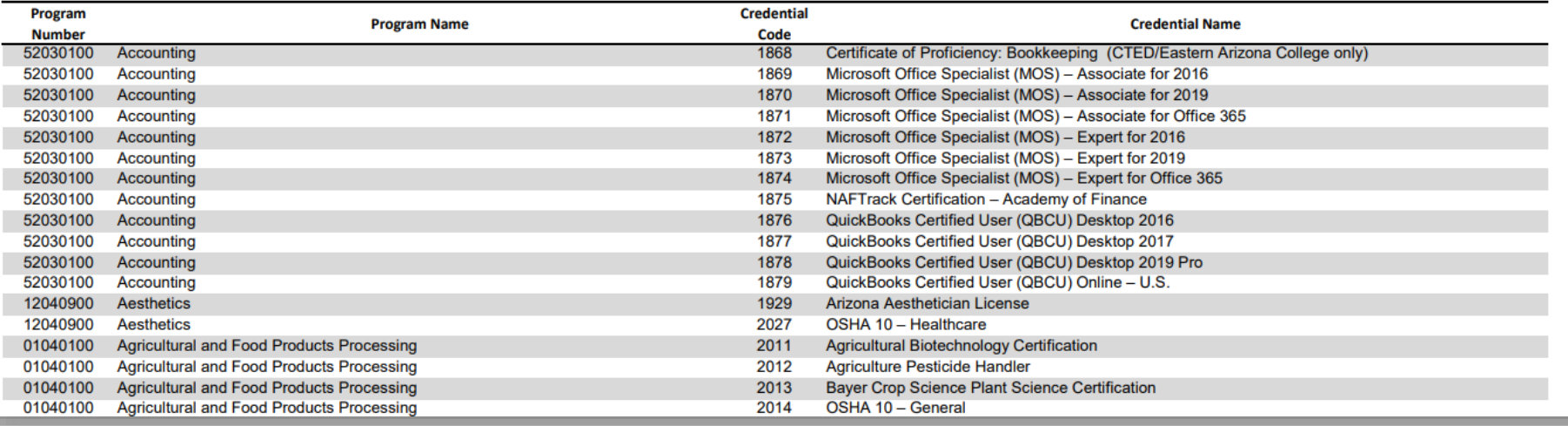

- Use the appropriate credential code on the file upload.
- Be sure to use the credential in the correct/appropriate program.

1. In CTE Data Portal, hover over Upload, then click on Credentials.

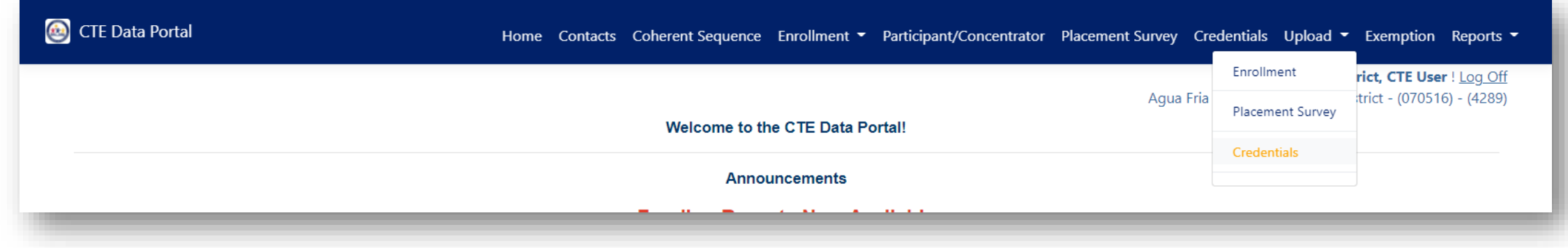

2. Click "Browse" to find the complete credential template, then click "Upload".

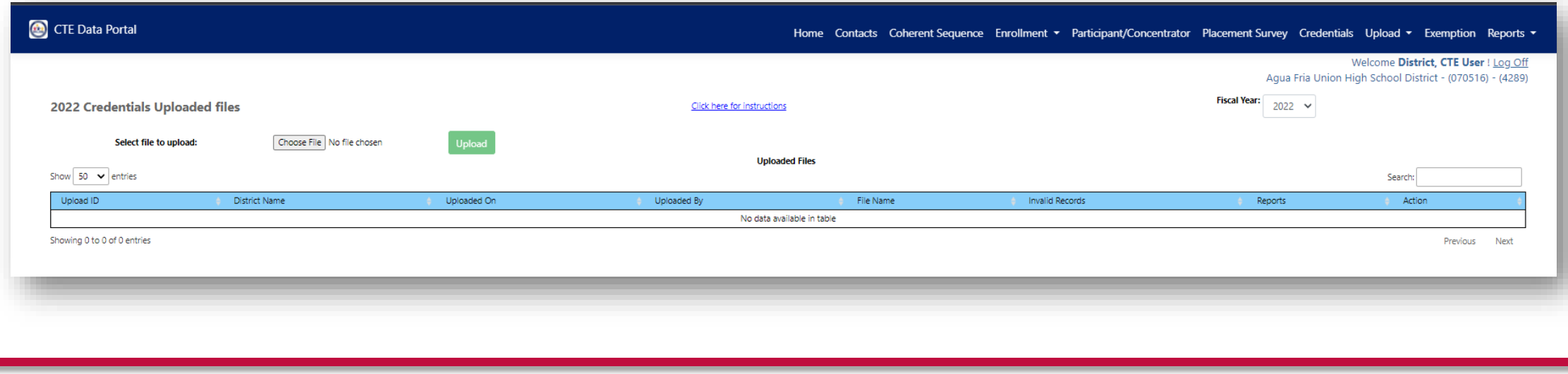

1. See uploaded file.

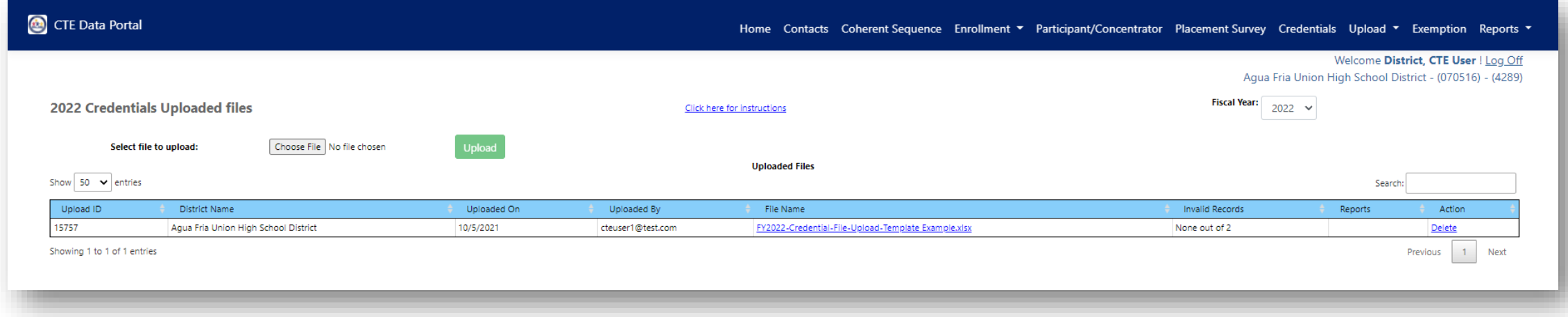

Click on file name to view file itself.

If any invalid records, review error report in the "Reports" column.

#### Recording Credentials – Upload Error Report

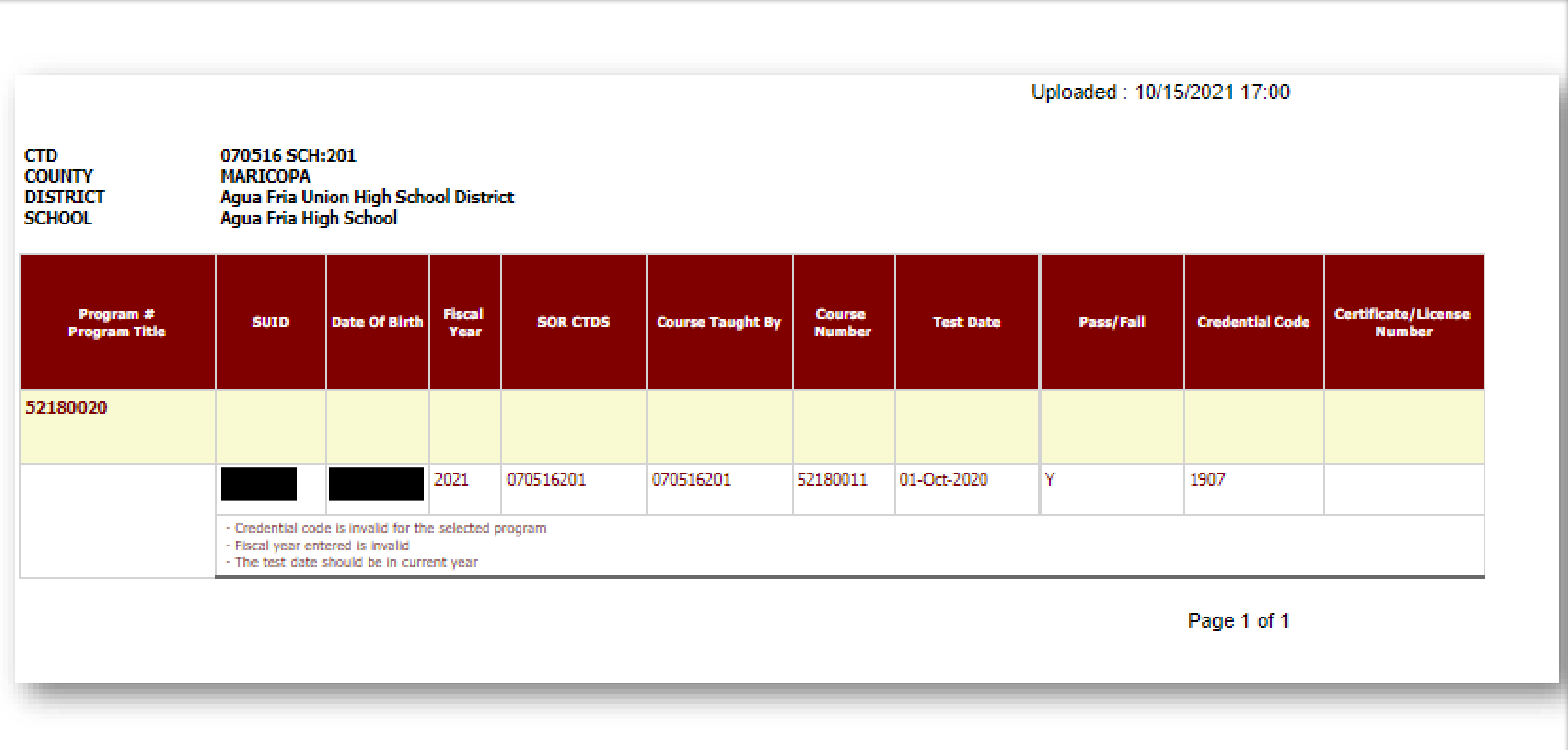

# Participants & Concentrators

## **Definitions**

#### CTE Participant

- A student that completes not less than one course in a CTE program.
- Course must be worth at least one credit.

#### CTE Concentrator

- A student that completes not less than two courses within a single CTE program.
- Both courses must be worth at least one credit each.
- Internships, Co-op, and DCE courses cannot be used.

#### Participants & Concentrators

- The system will create your participant and concentrator records using the credits that the student has earned in the Enrollment.
- Credits are aggregated by program and are maintained from year to year and are "rolled forward" each year.
- System will bring in "leave code" (AzEDS entry/exit codes) from the student's school of residence to determine eligibility for Placement Survey.
- CTEDs will not have PC records until after June 2022.

#### Participants & Concentrators Uses

- Your member districts rely on PC records for their Perkins V Performance Measures and funding eligibility.
	- CTEDs are not subject to this requirement.
- Participant and Concentrator records will be used to create the CTED Annual Achievement profiles ([ARS §15-393.01\)](https://www.azleg.gov/viewdocument/?docName=https://www.azleg.gov/ars/15/00393-01.htm) data files.
	- Program Completion
	- TSA Pass Rate
	- Graduation Rate
	- Placement Rates

#### Participants & Concentrators Uses

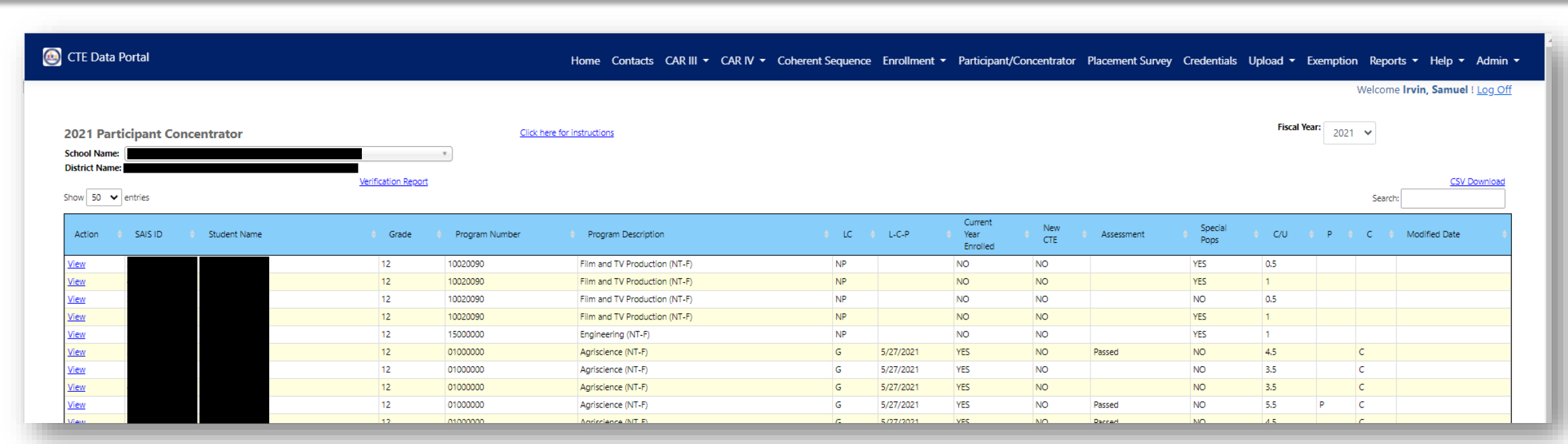

Main page contains list of all PC records. Records are kept until student leaves secondary education.

LC: Leave code – AzEDS Exit code from Student's SOR LCP: Date that leave code was posted.

#### Participants & Concentrators Uses

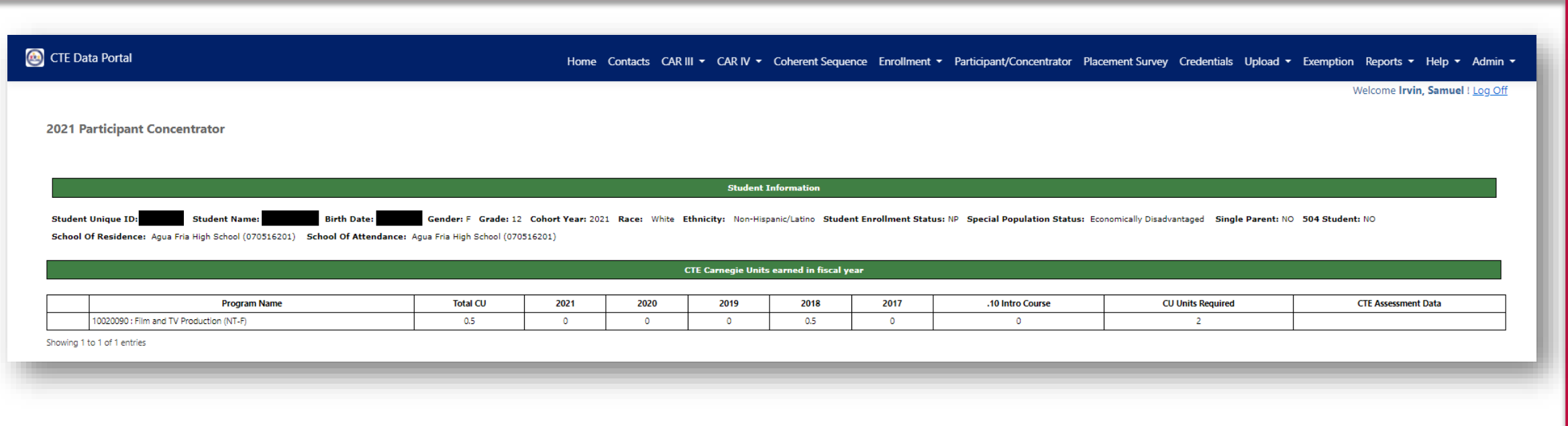

Individual PC record shows credit history, student demographics, and student's SOR.

#### Leave Codes

Leave code will be brought in from student's school of residence rather than using the CTED leave code.

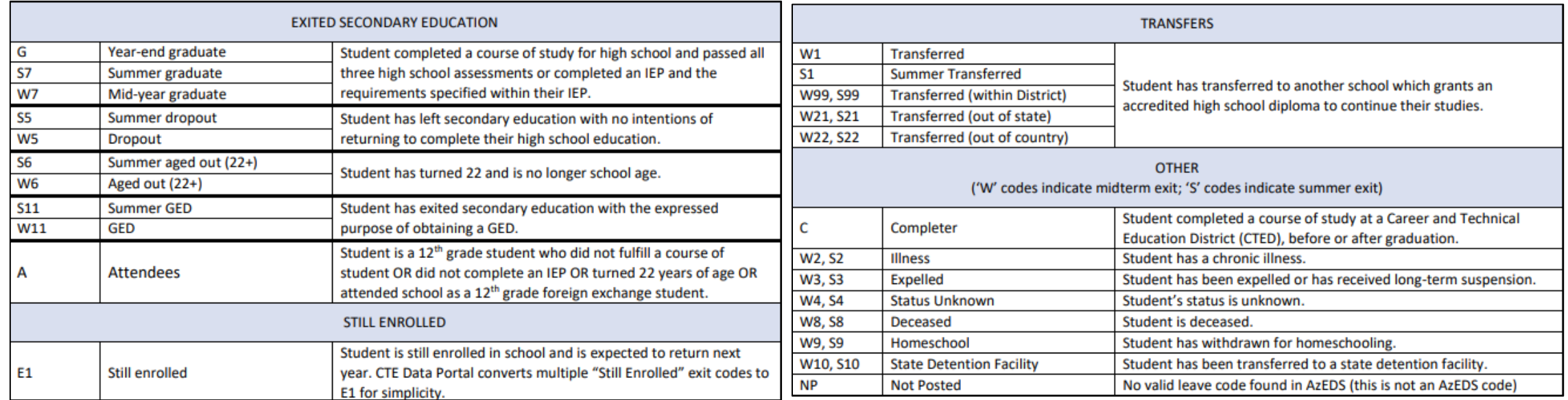

# Questions?